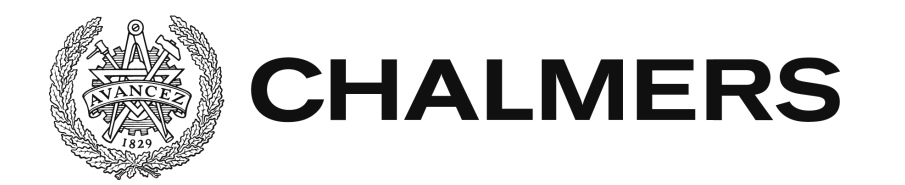

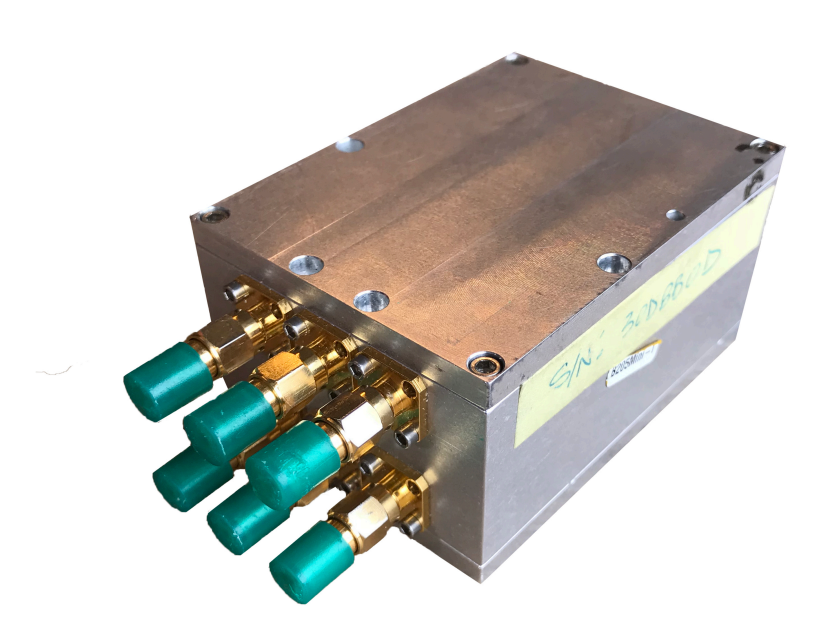

# **Transmissionsmätning med USRP B205mini-i**

Kandidatarbete EENX15-18-32

ARVID BJURKLINT, KLARA GRANBOM, JENS NILSSON, TOBIAS SANDSTRÖM, ROBIN SUNDIN, JENS ÅKERLUND

Institutionen för Elektroteknik CHALMERS TEKNISKA HÖGSKOLA Göteborg, Sverige 2018-05-14

# **Abstract**

In this project, the possibility of implementing transmission measurements using a Software Defined Radio has been investigated, hoping to use this technology in the field of medical diagnostics in the future. Different methods have been used to investigate the ability to measure received phase and amplitude of a transmitted signal. Measured data could then be compared to the transmitted signal and used to recreate the structure of a test object for which the signal passed through.

Repeated measurements on the same experimental setup generated different results regarding phase and amplitude. Therefore, reference measurements had to be carried out in parallel to get comparable data between runs. A number of methods were evaluated but to draw any definite conclusions more tests are needed.

# **Sammandrag**

I det här projektet har möjligheten att genomföra transmissionsmätningar med hjälp av en Software Defined Radio undersökts, med förhoppning om att i framtiden kunna använda denna teknik inom medicinsk diagnostik. Olika metoder har använts för att undersöka möjligheten att mäta mottagen fas och amplitud för en skickad signal. Uppmätt data skulle sedan kunna jämföras med den skickade signalen och användas för att återskapa strukturen av ett testobjekt för vilken signalen passerat genom.

Upprepade mätningar på samma mätuppställning genererade olika resultat gällande fas och amplitud. Därför behövdes referensmätningar genomföras parallellt för att få jämförbar data mellan körningar. Ett antal metoder utvärderades men mer mätningar krävs för att kunna dra några definitiva slutsatser.

# **Ordlista**

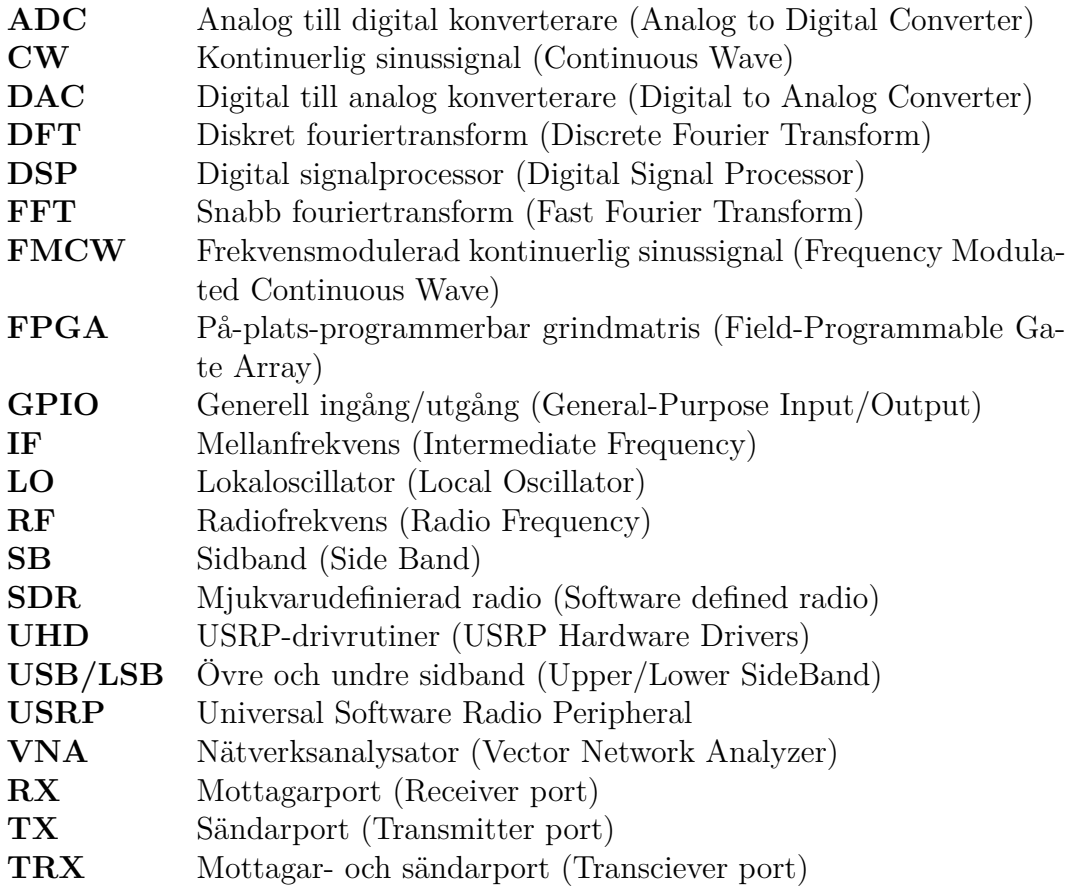

# **Innehåll**

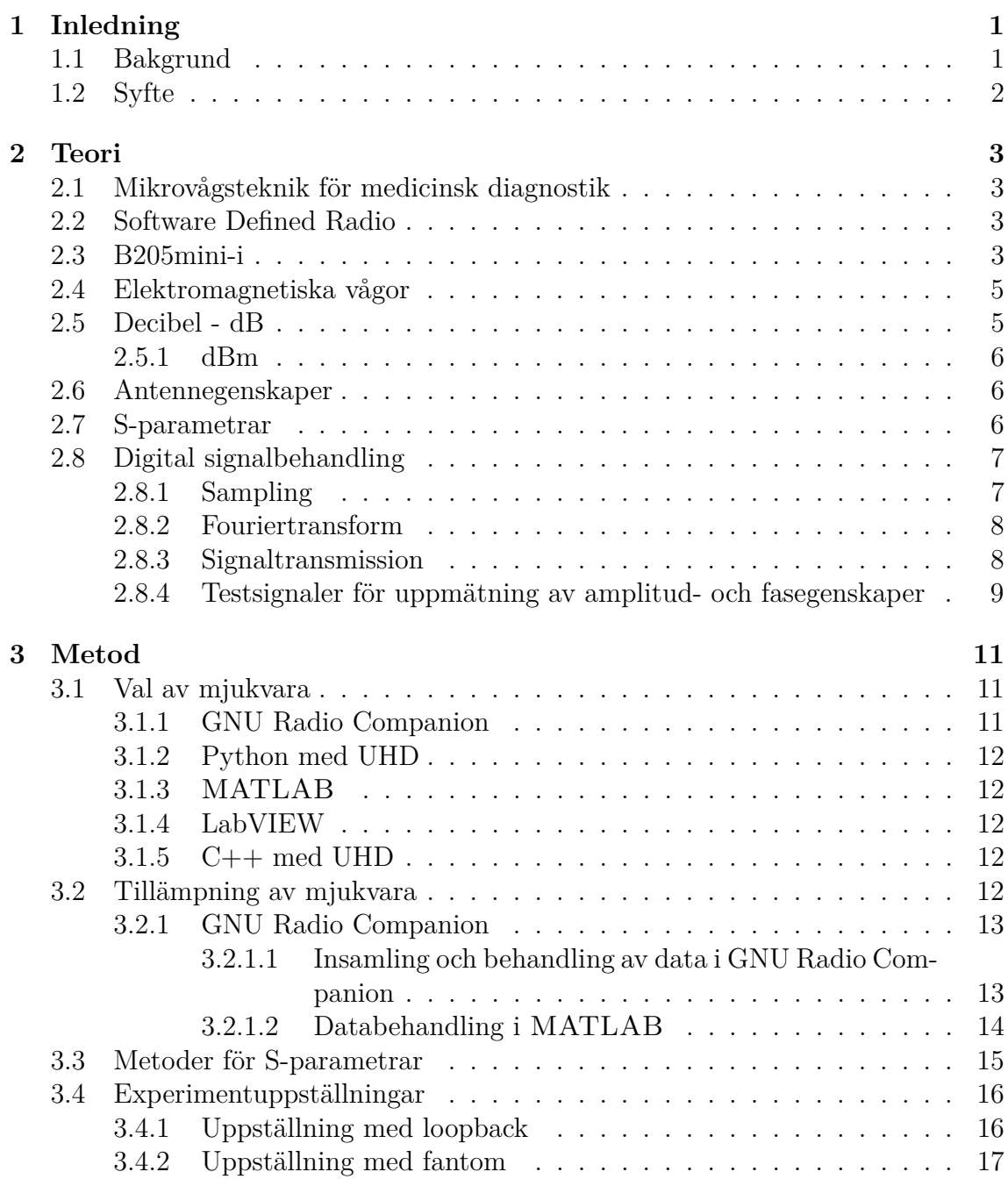

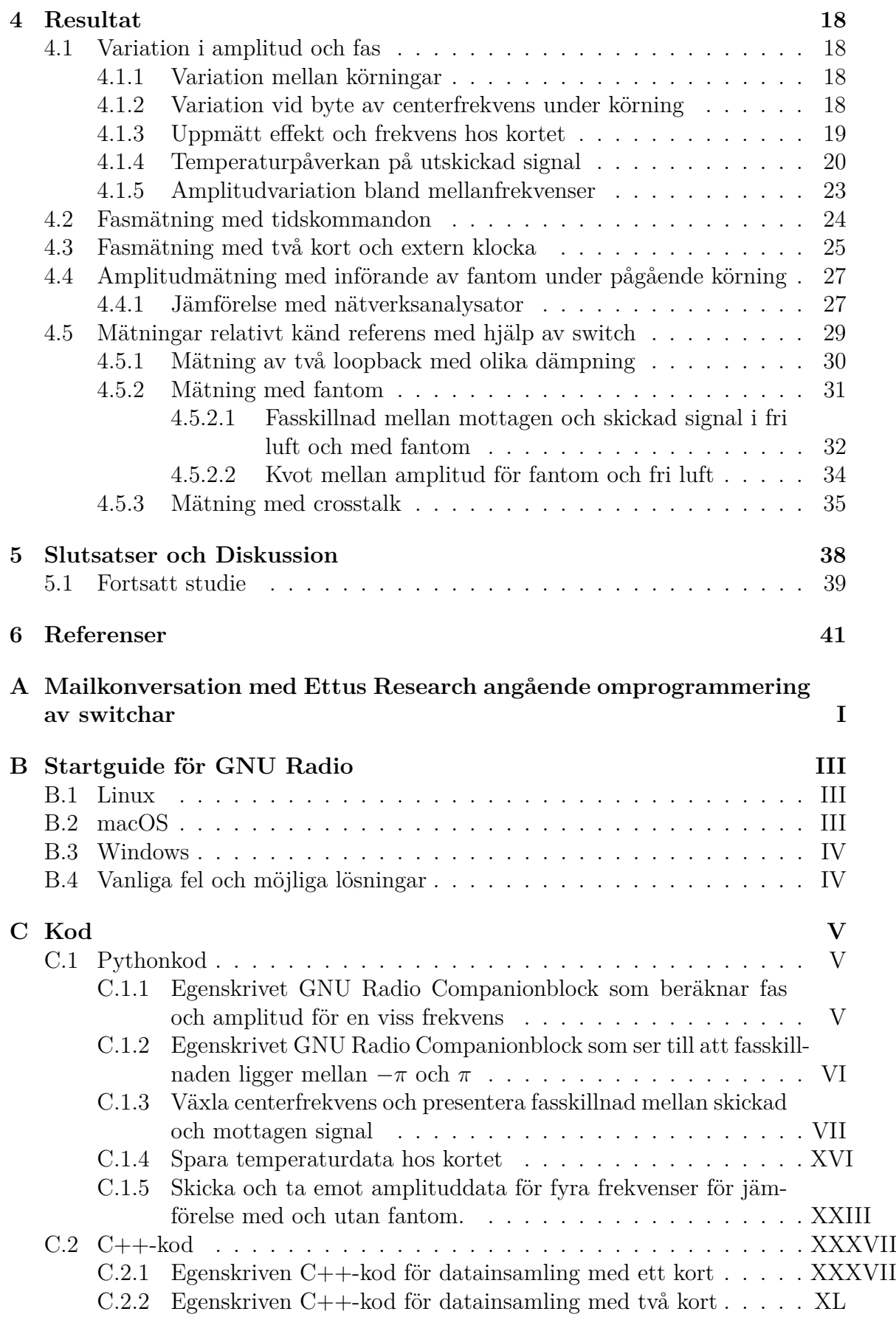

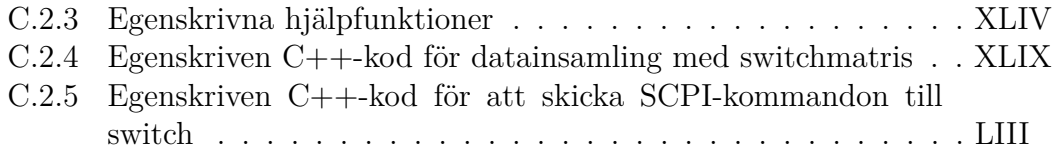

# 1

# **Inledning**

## <span id="page-6-1"></span><span id="page-6-0"></span>**1.1 Bakgrund**

Genom att skicka mikrovågor på olika frekvenser mellan antenner finns möjligheter att konstruera instrument med tillämpningar bland annat inom medicinsk diagnostik. Exempel på tillämpningar är detektion av stroke och bröstcancer [\[1\]](#page-46-1), [\[2\]](#page-46-2). Diagnostiseringen utförs genom att mikrovågor sänds genom objektet som studeras för att därefter se hur mottagen signal förändras då den passerat genom eller reflekterats av objektet [\[3\]](#page-46-3). Genom att studera hur amplitud och fas förändras går det att dra slutsatser kring objektets materialegenskaper. Om det är en strokepatient vars hjärna undersöks går det potentiellt att avgöra om patienten har en hjärnblödning eller en blodpropp [\[3\]](#page-46-3).

I dagsläget forskas det på att använda nätverksanalysatorer för att utföra mätningar. Den modell som kommer att jämföras med i denna rapport är *Rhode & Schwarz - ZNBT8* med 16 portar som har dimensionerna 463 mm  $\times$  240 mm  $\times$  612 mm och väger 31 kg [\[4\]](#page-46-4). Vid strokefall är det är viktigt att avgöra om det är en blodpropp eller blödning i hjärnan för att ge rätt behandling. Behandlingen behövs göras omgående då två miljoner hjärnceller dör per minut vid propputlöst stroke. Därför är det viktigt att kunna avgöra vilken typ av stroke en patient har så fort som möjligt. Då nätverksanalysatorn är stor och tung hade ett mer portabelt mätsystem varit bättre för sådan typ av diagnostik [\[5\]](#page-46-5). Med billigare mätsystem hade även ambulanser kunnat utrustas och fler patienter hade kunnat undersökas i ett tidigare skede.

<span id="page-6-2"></span>I projektet undersöks det om en Software Defined Radio (SDR) kan användas för att utföra transmissionsmätningar och även undersöka hur resultaten står sig mot en nätverksanalysator från *Rhode & Schwartz*. I projektet kommer en USRP B205minii framtagen av *Ettus Research* [\[6\]](#page-46-6) användas. Dimensionerna för B205mini-i är 83.3 x 50.8 x 8.4 mm och det väger 24 gram [\[7\]](#page-46-7) vilket gör det mer portabelt än nätverksanalysatorn. B205mini-i är billig i jämförelse med en nätverksanalysator, men har endast två portar.

# **1.2 Syfte**

Syftet med arbetet är att undersöka om det är möjligt att använda en Software Defined Radio (SDR), specifikt en B205mini-i, för att utföra transmissionsmätningar och mäta mottagen fas och amplitud. Om det är möjligt skulle B205mini-i potentiellt kunna användas för tillämpningar inom mikrovågsdiagnostik för medicinskt bruk.

För att begränsa projektets storlek har det valts att endast titta på transmission mellan två antenner, en sändar- och en mottagarantenn. Resultat som fås och mätmetoder som utvecklas kan sedan potentiellt överföras till system för mikrovågsdiagnostik som består av fler antenner.

Olika mjukvaror, GNURadio, LabView, Matlab, Python och C++, kommer att utforskas för att se vilken, eller vilka, som fungerar bäst för arbetet. Resultat som fås med B205mini-i kommer jämföras med en nätverksanalysator som idag används för mikrovågsdiagnostik på forskningsnivå. Rapporten kommer att dokumentera transmissionsmätningarnas utförande så att de enkelt kan upprepas av andra inom samma fält.

# 2

# **Teori**

# <span id="page-8-1"></span><span id="page-8-0"></span>**2.1 Mikrovågsteknik för medicinsk diagnostik**

Möjligheten att använda mikrovågsteknik inom medicinsk diagnostik bygger på att det finns en dielektrisk skillnad mellan friska och sjuka vävnader. Ett system för mikrovågsdiagnostik består av antenner och mätelektronik för att avgöra spridningen av utsända mikrovågssignaler [\[1\]](#page-46-1). Hur en mikrovågssignal sprids beror på dielektriska egenskaper i det område som signalen transmitteras genom. Genom att undersöka spridningsdata kan det bland annat avgöras om sjuk vävnad fanns i området mellan antennerna.

# <span id="page-8-2"></span>**2.2 Software Defined Radio**

Mjukvarudefinerad radio, eng: Software Defined Radio (SDR), är en radio där komponenter som i vanliga radiosystem är implementerade med hårdvara istället är implementerade som mjukvara. Med ett sådant system är det möjligt att byta egenskaper, till exempel frekvensområde, genom att använda en dator eller ett inbyggt system istället för byte av komponenter i sändare och mottagare [\[8\]](#page-46-8).

En SDR har minst en sändarport och/eller mottagarport och innehåller en analog till digital-omvandlare, eng: Analog to Digital Converter (ADC) och/eller digital till analog-omvandlare, eng: Digital to Analog Converter (DAC). I en SDRmätuppställning kommunicerar SDR:n med en dator eller ett inbyggt system med hjälp av den digitala signalen. I en mätuppställning ingår vanligtvis någon typ av RF-front end, vilket är en krets som består av komponenter som bearbetar signalen på den ursprungliga frekvensen, samt ofta någon typ av antenn.

## <span id="page-8-3"></span>**2.3 B205mini-i**

Den SDR som används i projektet är av modellen B205mini-i, framtagen av *Ettus Research*. Se kretsschema för B205mini-i i figur [2.1.](#page-10-3) B205mini-i är ett kort som är mindre än och billigare i förhållande till utrustning som redan finns och används för transmissionsmätningar. Kortets pris samt storlek och därmed portabilitet kan

göra det möjligt att skapa portabel och billigare utrustning för mikrovågsbaserad medicinsk diagnostik.

B205mini-i har tre portar: Sänd- och mottagarport (TRX), mottagarport (RX) och en port för extern klocka och puls per sekund-synkronisering (REF).

B205mini-i-kortet kan operera på frekvenser mellan 70 MHz till 6 GHz, med en maximal bandbredd på 56 MHz. Kortet har en inkanal och en utkanal, eng: Single Input Single Output (SISO), som kan köras i full duplex-läge, det vill säga det kan sända och ta emot parallellt. Det finns ytterligare modeller i B200- och B210 serierna, däribland kort med flera in- och utkanaler, eng: Multiple Input Multiple Output (MIMO).

Kortets analoga-digitala gränssnitt sköts av dess digitala signalbehandlar-krets, eng: Digital Signal Processor (DSP), av typen AD9364 [\[9\]](#page-46-9). DSP-kretsen har i sin tur två gränssnitt, ett för mottagna signaler samt ett för att transmittera signaler.

Transmitterade signaler börjar som digitala signaler på två kanaler, kallade I- och Q-kanaler [\[10\]](#page-46-10). En av kanalerna är i fas, I-kanalen, eng: In-phase, och den andra, Q-kanalen är fasförskjuten 90 grader, eng: Quadrature. Kanalerna kan ses som en komplex representation där I-kanalen och Q-kanalen är realdelen respektive imaginärdelen. Dessa mellanfrekvenssignaler, eng: Intermediate Frequency (IF), konverteras sedan till analoga med en DAC, och mixas därefter upp till radiofrekvens-signaler (RF) som kan transmitteras med till exempel ett antennsystem.

De mottagna signalerna gör i stort sett samma resa som transmitterade. De mixas ner till mellanfrekvenser från RF, för att därefter konverteras till digitala signaler med en ADC, till en I- och en Q-kanal.

Med I- och Q-kanaler är det möjligt att definiera negativa frekvenser beroende på om Q-kanalen är 90 grader före eller 90 grader efter i fas i förhållande till I-kanalen.

B205mini-i-kortet har även en på-plats-programmerbar grindmatris, eng: Field-Programmable Gate Array (FPGA), som är kortets styrenhet. FPGA:n styr bland annat kortets DSP, switchen för att växla mellan mottagar- och sändarport, TRXport, eller mottagarport, RX-port, samt dataströmmarna från och till datorn. FPGAkretsen kan programmeras om vid behov för att ändra hur kortet styrs. Omprogrammering bör dock göras med försiktighet eftersom det kan skada kortet om exempelvis fel kommandon skickas till DSP:n.

<span id="page-10-3"></span>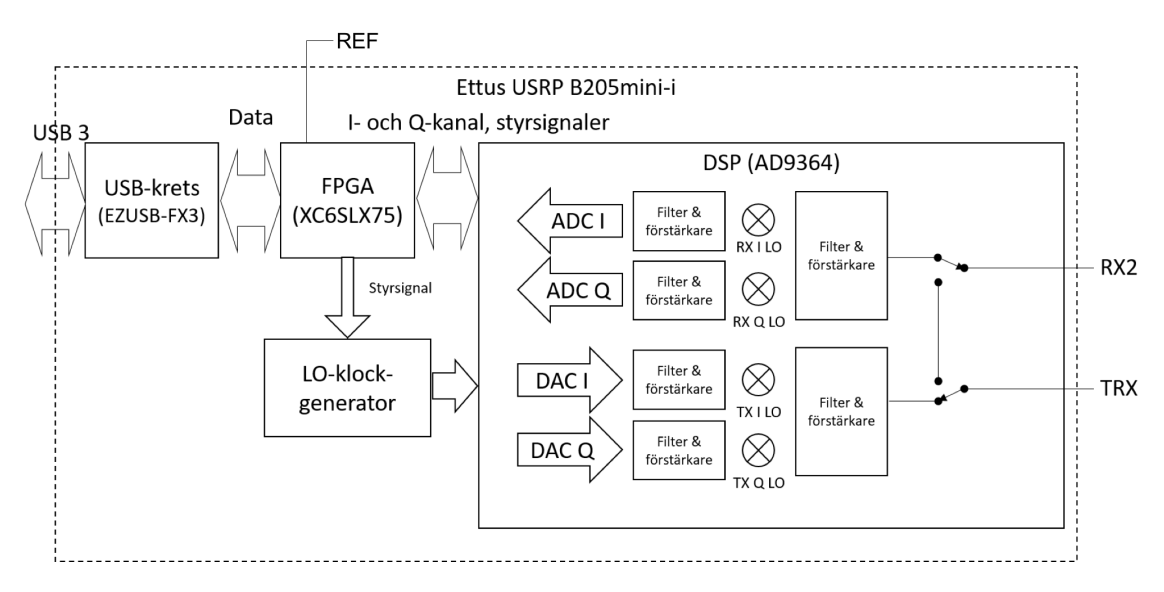

**Figur 2.1:** Kretsschema för *Ettus Research* B205mini-i

## <span id="page-10-0"></span>**2.4 Elektromagnetiska vågor**

Den utsända signalen från ett SDR-kort utsätts för en mängd dissipativa effekter så som reflektioner vid gränsytan mellan medium och dämpning. Vid gränsytor mellan medium kan andelen strålning som transmitteras och reflekteras bestämmas med Fresnels ekvationer [\[11\]](#page-46-11). Ekvationerna tar hänsyn till egenskaper hos de medium som finns kring gränsytan. Dämpning vid propagation beror på vågens frekvens, mediumens relativa permittivitet, relativa permeabilitet och konduktivitet, som även kan förändra vågens fas. Genom att mäta dessa effekter är det möjligt att bestämma egenskaper eller förändringar i det medium som undersöks.

#### <span id="page-10-1"></span>**2.5 Decibel - dB**

Decibel är en måttenhet som ofta kommer upp i samband med elektriska signaler, exempelvis för att beskriva förstärkning av en signal. Det är ett logaritmiskt mått och är definierat enligt

$$
dB = 10 \log_{10} \left( \frac{\text{effekt}}{\text{referensvärde}} \right). \tag{2.1}
$$

Lägg märke till att skalan utgår från effekt och inte amplitud av en signal. Effekten är dock proportionell mot amplituden av en signal i kvadrat, vilket ger

<span id="page-10-2"></span>
$$
dB = 10 \log_{10} \left( \frac{(amplitude)^2}{(referensvärde)^2} \right) = 20 \log_{10} \left( \frac{amplitude}{referensvärde} \right). \tag{2.2}
$$

#### **2.5.1 dBm**

I rapporten anges effekt stundvis med måttet dBm. Det beskriver effekten i förhållande till en referens på en milliwatt, 1 mW, enligt

$$
dBm = 10 \log_{10} \left( \frac{\text{effekt (mW)}}{1 \text{ (mW)}} \right). \tag{2.3}
$$

#### <span id="page-11-0"></span>**2.6 Antennegenskaper**

För att utföra mikrovågsdiagnostik krävs transmission av en signal med hjälp av ett antennsystem. Om ett brett frekvensområde ska kunna sändas och tas emot är det fördelaktigt med en bredbandig antenn och om en signal ska sändas eller tas emot i en riktning är en antenn med hög direktivitet önskvärt.

Direktivitet, *D*, är ett mått på hur starkt en antenn kan sända eller ta emot i en given riktning och är definierat enligt

$$
D = G_D(\phi, \theta)\Big|_{max},\tag{2.4}
$$

där

$$
G_D(\phi,\theta) = \frac{U(\phi,\theta)}{\frac{1}{4\pi} \int_0^{\pi} \int_0^{2\pi} U(\phi,\theta) \sin\theta d\phi d\theta} \quad [11]
$$
 (2.5)

är antennförstärkningen och *U*(*φ, θ*) är strålningsintensiteten.

Bandbredden av en antenn beror bland annat på geometrin och strömfördelningen över själva antennen. Det är ett svårt problem att beräkna strömfördelningen, även för de enklaste typerna av antenner. I de flesta fall krävs det därför numeriska metoder för att beräkna strömfördelningen och därmed bandbredden [\[11\]](#page-46-11).

Antennförstärkning kan variera stort vid olika frekvenser för en given antenn och således även direktiviteten vilket skulle kunna orsaka problem i form av väldigt låg antennförstärkning i vissa riktningar där den varit hög vid en annan frekvens.

I detta projekt har ingen större vikt lagts i att beräkna vare sig direktivitet eller bandbredd av antennsystem som använts, men kan vara av intresse vid eventuella efterföljande projekt.

#### <span id="page-11-1"></span>**2.7 S-parametrar**

I projektet läggs stor vikt vid att beräkna skillnader i fas och amplitud för signaler som propagerar respektive reflekteras i ett system. Ett mått på dessa skillnader är S-parametrar, även kallade spridningsparametrar, som i ett system med *n* stycken portar definieras som

<span id="page-12-3"></span>
$$
S_{ij} = \frac{V_i^-}{V_j^+}\Big|_{V_{k\neq i}^+ = 0} \quad i, j = 1, 2, ..., n - 1, n \tag{2.6}
$$

där  $V_i^-$  är spänningen som kommer ut från systemet från port *i* och  $V_j^+$  är spänningen in i systemet på port *j* [\[12\]](#page-46-12). Genom att mäta de komplexa och frekvensberoende S-parametrarna för ett system kan information fås om hur systemet beter sig vid olika frekvenser. Av speciellt intresse i denna rapport är S-parametern  $S_{21}$  som är kvoten mellan signalen ut från systemet på port 2 och signalen in till systemet på port 1, se figur [2.2,](#page-12-2) som ger information om vad som händer med signalen efter transmission genom systemet.

<span id="page-12-2"></span>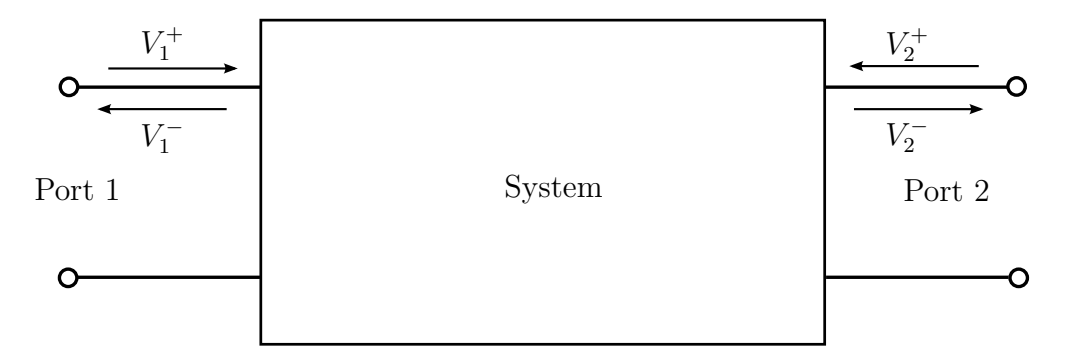

**Figur 2.2:** En tvåport,  $n = 2$ , där spridningsparametrarna beskrivs av en  $2 \times 2$ matris enligt ekvation [2.6.](#page-12-3) Systemet är godtyckligt och kan till exempel vara en elektrisk krets eller ett antennsystem.

## <span id="page-12-0"></span>**2.8 Digital signalbehandling**

#### <span id="page-12-1"></span>**2.8.1 Sampling**

Sampling handlar om att göra om en kontinuerlig signal till en diskret signal och används ofta vid analog till digital omvandling. Att spela in musik med en mikrofon och lagra musiken i en dator är ett exempel på sampling. De fysiska ljudvågorna får mikrofonens membran att vibrera och den skickar vidare denna analoga signal till datorn. Datorn i sin tur samplar signalen genom att upprepat mäta dess värde med en viss frekvens, samples per sekund, och sparar sedan dessa mätvärden som digital data. Ju högre samplingsfrekvens desto mer lik den analoga signalen blir den samplade digitala signalen. Nyquist-Shannons samplingsteorem säger att signalen måste samplas med minst dubbelt så hög frekvens som den högsta frekvensen som finns i signalen [\[13\]](#page-46-13). Används lägre samplingsfrekvens så kan fel som i figur [2.3](#page-13-2) erhållas, där den samplade signalen har hälften så hög frekvens som originalsignalen [\[14\]](#page-46-14).

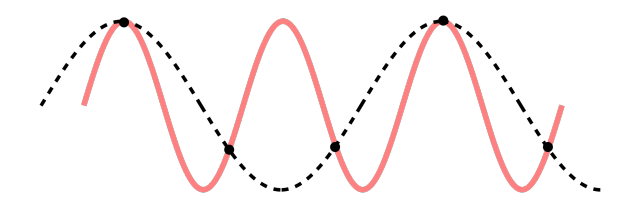

<span id="page-13-2"></span>**Figur 2.3:** Den dubbla frekvensen av sinusvågen är högre än samplingsfrekvensen vilket här gör att den samplade signalen får häften så hög frekvens som originalsignalen [\[14\]](#page-46-14).

#### <span id="page-13-0"></span>**2.8.2 Fouriertransform**

I rapporten används diskreta fouriertransformer för att föra över en signal från tids- till frekvensdomän. Detta för att enklare kunna analysera amplitud och fas för specifika frekvenser.

I tidsdomänen ses en signal som en funktion av tiden likt sinusvågen i figur [2.3.](#page-13-2) För signaler innehållandes flera frekvenser är det ofta av intresse att undersöka dess frekvensspektrum, det vill säga fördelningen av den ursprungliga signalen som funktion av frekvenser, med hjälp av fouriertransform. Det är många gånger fördelaktigt att arbeta i frekvensdomänen vid signalbehandling, exempelvis vid filtrering och brusreducering, då oönskade frekvenser enklare går att lokalisera.

Vid digital signalbehandling byggs signaler upp av en ändlig sekvens samples. För att undersöka frekvensspektrumet appliceras en diskret fouriertransform (DFT)

$$
X[k] = \sum_{n=0}^{N-1} x[n]e^{-i2\pi kn/N}
$$
\n(2.7)

där både in- och utdata utgörs av *N* komplexa tal. Den transformerade datan är indelad i *N* diskreta bins. Varje bin innehåller datapunkter för ett visst frekvensintervall. Då antalet bins bestäms av antalet samplade punkter bestäms bredden av frekvensintervallen av samplingsfrekvensen. Högsta möjliga frekvens för vilken en DFT kan detektera frekvenser är halva samplingsfrekvensen, se avsnitt [2.8.1.](#page-12-1) DFT:n har en komplexitet  $\mathcal{O}(N^2)$ , något som enkelt verifieras genom att räkna antalet summationer i definitionen. En vanligt förekommande algoritm, kallad snabb fouriertransform (FFT), minskar antalet aritmetiska operationer till O(*N* log *N*).

<span id="page-13-1"></span>För mer ingående information om Fouriertransformen hänvisas läsaren till [\[13\]](#page-46-13).

#### **2.8.3 Signaltransmission**

Digitala transmissionssystem bygger ofta på att en digitalt genererad signal vid låga frekvenser flyttas upp till högre frekvenser genom någon form av analog krets. Skälet till detta är att signalgenererande digital till analog konverterare (DAC) inte klarar högre frekvenser. För att nyttja en större del av spektrumet blandas därför signalen med en lokaloscillator (LO) enligt heterodynprincipen, med hjälp av en blandare, eng: mixer. Frekvensen för LO kallas i rapporten för centerfrekvens och den lågfrekventa för mellanfrekvens, eng: Intermediate Frequency (IF). Matematiskt kan blandningen av signalen och LO beskrivas som att en sinussignal,  $g_{\text{signal}}(t)$  =  $\cos(f_{\text{signal}}2\pi t)$  multipliceras med en LO som även den är en sinussignal,  $g_{\text{LO}}(t)$  = cos(*f*LO2*πt*), där *f*signal och *f*LO är frekvenserna för signalen respektive lokaloscillator. Den resulterande produkten blir

$$
g_{\text{product}}(t) = \frac{1}{2}\cos((f_{\text{LO}} + f_{\text{signal}})2\pi t) + \frac{1}{2}\cos((f_{\text{LO}} - f_{\text{signal}})2\pi t).
$$

Principen är densamma för övriga signaler då de med hjälp av fourieranalys kan delas upp i en summa av sinussignaler enligt

$$
g_{\text{signal}}(t) = \sum_{i} A_i \cos(f_i 2\pi t),
$$

där *f<sup>i</sup>* är de frekvenser som signalen består av och *A<sup>i</sup>* är motsvarande amplituder. Motsvarande hetereodynmixad signal ges av

$$
g_{\text{product}}(t) = \sum_{i} A_i(\frac{1}{2}\cos((f_{\text{LO}} + f_i)2\pi t) + \frac{1}{2}\cos((f_{\text{LO}} - f_i)2\pi t)).
$$

Signalen blir alltså speglad runt centerfrekvensen, vilket innebär att samma information skickas på signalens undre och övre sidband, eng: upper/lower sideband (USB/LSB). För att minimera användandet av frekvensrymden är det bra om ett av sidbanden dämpas ut. Den effektiva bandbredden fördubblas då det oanvända sidbandet kan användas för annan överföring. Som nämnt i avsnitt [2.3](#page-8-3) kan digitala signalsystem åstadkomma enkelsidiga transmissioner genom att använda två fasförskjutna lokaloscillatorer. Den komplexa utsignalen ges av

$$
g_{\text{product}}(t) = \sum_{i} \mathcal{I}_{i}(t) \left(\frac{1}{2} \cos((f_{\text{LO}} + f_{i})2\pi t) + \frac{1}{2} \cos((f_{\text{LO}} - f_{i})2\pi t)\right) + \sum_{i} \mathcal{Q}_{i}(t) \left(\frac{1}{2} \cos((f_{\text{LO}} + f_{i})2\pi t) + \frac{1}{2} \cos((f_{\text{LO}} - f_{i})2\pi t)\right),
$$

där fourierkoefficienterna ges av den komplexa signalen som ska skickas enligt

$$
I(t) = \text{Re}(g_{signal}(t)),
$$
  

$$
Q(t) = \text{Im}(g_{signal}(t)).
$$

#### <span id="page-14-0"></span>**2.8.4 Testsignaler för uppmätning av amplitud- och fasegenskaper**

Den enklaste typen av signal är en kontinuerlig sinussignal, eng: Continuous Wave (CW). Matematiskt beskrivs signalstyrkan för CW

$$
s(t) = \cos\left(f_{\text{signal}} 2\pi t\right).
$$

Vid blandning med enbart en lokaloscillator skulle det resulterande spektrumet innehålla två frekvenser  $f_{\text{LO}} \pm f_{\text{signal}}$ . För att endast få med den positiva frekvensen kan den analytiska signalen beräknas enligt

$$
\hat{s}(t) = \cos(f_{\text{signal}} 2\pi t - \frac{\pi}{2}) = \sin(f_{\text{signal}} 2\pi t),
$$

och

$$
s_{\text{analytisk}} = s(t) + j\hat{s}(t) = \cos(f_{\text{signal}} 2\pi t - \frac{\pi}{2}) + j\sin(f_{\text{signal}} 2\pi t).
$$

För ett bredare spektrum kan en summa av CW användas, där antal signaler och dess frekvenser väljs efter ändamål. Dock minskar amplituden för varje frekvens med antalet, vilket kan vara en nackdel i brusiga förhållanden.

# **Metod**

## <span id="page-16-1"></span><span id="page-16-0"></span>**3.1 Val av mjukvara**

För att utföra transmissionsmätningar behövdes en programvara

- som fungerar tillsammans med USRP B205mini-i-kortet,
- som separat kan hantera sändar- och mottagardel på kortet,
- där det går att specificera vilken typ av signal som skickas till sändarporten på kortet,
- som antingen kan utföra signalbehandling eller spara signalen till en fil så att signalbehandling kan utföras senare med annan programvara.

För frekvenssvep och fasmätning krävs mer av programvaran såsom synkronisering av sändare och mottagare men för enklare mätuppställningar var kraven ovan tillräckliga. I början av projektet valdes att tre programvaror skulle undersökas; GNU Radio, Matlab och LabVIEW. Senare i projektet började även C++ och Python undersökas.

#### <span id="page-16-2"></span>**3.1.1 GNU Radio Companion**

<span id="page-16-3"></span>GNU Radio Companion är ett grafiskt program som bygger på att sätta ihop olika block till en flödeskarta. Varje block har en uppgift, till exempel att generera en sinussignal, och det finns specifika block som kan hantera sändar- och mottagardel på kortet. Signalbehandling kan utföras i realtid men det går även att spara data till en fil. Utöver block som generar signaler går det även att importera signaler från en fil, exempelvis är det möjligt att generera en signal i Matlab och importera till GNU Radio Companion. När flödeskartan i GNU Radio Companion kompileras genereras en Pythonfil som körs av programmet. Se [B](#page-50-0) för installationsguide till GNU Radio och GNU Radio Companion.

#### **3.1.2 Python med UHD**

Den Pythonfil som genereras av flödeskartan i GNU Radio Companion kan modifieras och ger mer flexibilitet än GNU Radio Companion. Till exempel går det att skriva loopar och ändra olika variabler under körning med hjälp av funktioner från UHD-biblioteket, kortets drivrutiner. Ett arbetssätt som användes under projektet var att bygga upp grunden av programmet i GNU Radio Companion för att sedan utöka det genom modifikationer av den Pythonkod som genereras från GNU Radio Companion. Python uppfyller alla punkter i avsnitt [3.1](#page-16-1) ovan som behövs av en programvara för att utföra transmissionsmätningar. Utöver att spara signalen till en fil går det att utföra signalbehandling och presentera resultat.

#### <span id="page-17-0"></span>**3.1.3 MATLAB**

Matlab är ett scriptprogram som har stöd för en del SDR-modeller. Det har ej stöd för USRP B205mini-i-kortet och användes därför inte vid kommunikation med kortet. Matlab har dock stöd för andra USRP-modeller från *Ettus Research*. I projektet har Matlab använts för signalgenerering, signalbehandling samt för presentation av resultat.

#### <span id="page-17-1"></span>**3.1.4 LabVIEW**

LabVIEW är likt GNU Radio Companion ett grafiskt program där olika block byggs ihop till ett flödesschema. Licensen som krävdes för att kommunicera med kortet saknades och LabVIEW användes därför inte i projektet.

#### <span id="page-17-2"></span>**3.1.5 C++ med UHD**

C++ är ett programmeringsspråk på lägre nivå än GNU Radio Companion vilket ger mer flexibilitet i användningen av kortet. Det används tillsammans med UHDbiblioteket som innehåller funktioner för att styra kortet. Det uppfyller alla kraven i listan ovan och det går även att skriva loopar vilket gör att frekvenssvep kan genomföras.

## <span id="page-17-3"></span>**3.2 Tillämpning av mjukvara**

<span id="page-17-4"></span>Mjukvaran som initialt valdes att användas var GNU Radio Companion med viss modifikation av den genererade Pythonkoden.

#### **3.2.1 GNU Radio Companion**

För fas- och amplitudmätningar i GNU Radio Companion skrevs två olika program. Dels ett där databehandling skedde direkt i GNU Radio Companion med hjälp av olika block som finns i programmet samt ett enklare GNU Radio Companionprogram där data sparades och behandlades i Matlab.

#### <span id="page-18-0"></span>**3.2.1.1 Insamling och behandling av data i GNU Radio Companion**

<span id="page-18-1"></span>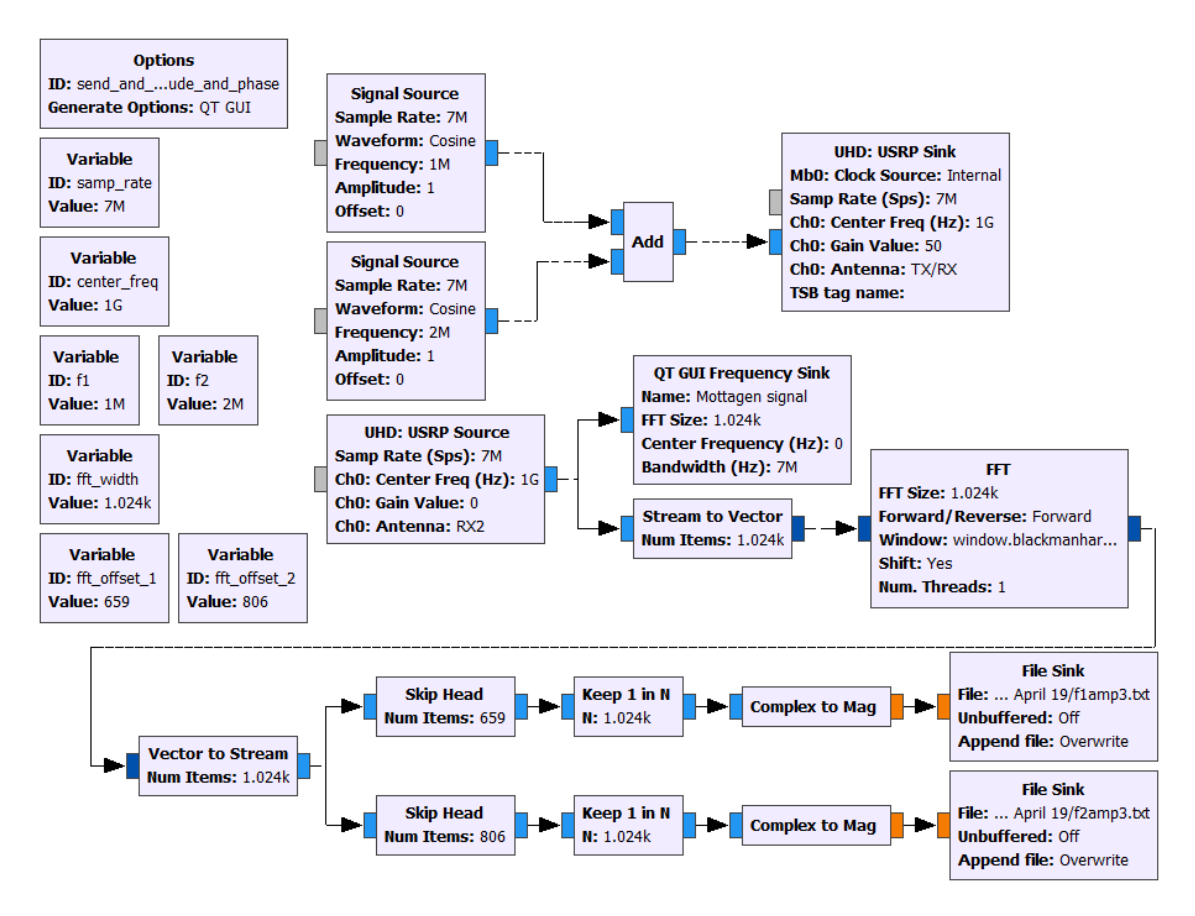

**Figur 3.1:** Flödesschema i GNU Radio Companion för amplitudmätning och databehandling.

I figur [3.1](#page-18-1) adderas två signaler från Signal Source-block och ges som input till ett UHD: USRP Sink-block vilket sköter utsändning av signalen. Blocket UHD: USRP Source tar emot signalen. Signalen görs om till en vektor av längd 1024 i ett Stream to Vector-block för att sedan fouriertransformeras med FFT-fönster av längd 1024. Varje element i den fouriertransformerade vektorn svarar mot amplituden och fasen för en viss frekvens, nämligen

$$
f_k \approx k \frac{\text{samplingsfrekvens}}{1024},
$$

där *k* är index för motsvarande bin, se avsnitt [2.8.2.](#page-13-0) Vektorn görs därefter om till en ström igen. Två frekvenser undersöks och behöver plockas ut ur strömmen av fouriertransformerad data. Rätt bin, *k*, motsvarande de specifika frekvenserna ges av

$$
k \approx f \frac{1024}{\text{samplingsfrekvens}},
$$

avrundat till närmaste heltal. Skip Head-blocket flyttar markören i programmet till rätt motsvarande element i strömmen. Varje vektor ut från FFT-blocket utgörs av 1024 punkter, varför Keep 1 in N-blocket med  $N = 1024$  kontinuerligt plockar ut signalen vid önskade frekvenser. Slutligen beräknas amplituden (magnituden) av den komplexvärda datan och sparas till fil. Block för att plocka ut fas, Complex to Arg-block, finns också tillgängliga i GNU Radio Companion, och kan användas på motsvarande plats som Complex to Mag-blocken i presenterat program i figur [3.1](#page-18-1)

En viktig parameter i UHD: USRP Source- och UHD: USRP Sink-blocken är gain, det vill säga hur mycket signalen förstärks. Den kan anges i decibel eller som normaliserad. I projektet har främst gain angetts i dB och anpassats efter hur mycket dämpning som använts. Vid 30 dB dämpning sattes gainen på UHD: USRP Sinkblocket mellan 30 och 50 dB. Gainen på UHD: USRP Source-blocket sattes nästan uteslutande till 0 dB.

#### <span id="page-19-0"></span>**3.2.1.2 Databehandling i MATLAB**

Istället för att genomföra databehandling i realtid kan GNU Radio Companion alternativt användas enbart för att sända och ta emot en signal. Den otransformerade signalen kan sedan sparas till fil och behandlas i annan programvara. De block som behövs i GNU Radio Companion kan då reduceras till ett Signal Source-block, ett UHD: USRP Sink-block och ett UHD: USRP Source-block för att sända och ta emot en signal, samt ett File Sink-block för lagring, se figur [3.2.](#page-19-1) Formatet på sparad data är 32-bitars flyttal där vartannat tal utgör real- respektive imaginärdel.

<span id="page-19-1"></span>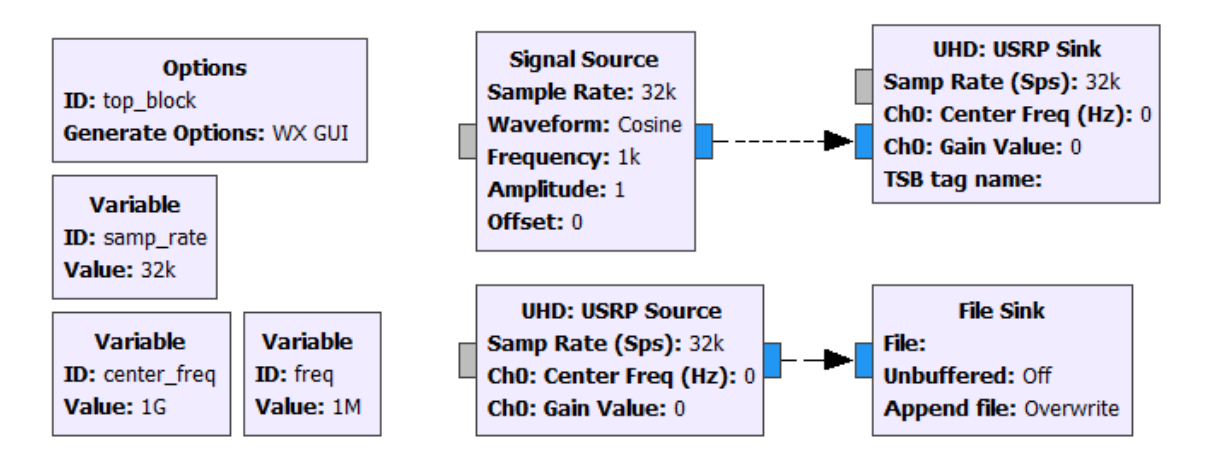

**Figur 3.2:** Flödesschema i GNU Radio för att spara signal till fil.

Datafilen öppnas i Matlab med funktionerna fopen() och fread(), för den senare specificeras korrekt argument för motsvarande datatyp. I MATLAB implementerad FFT-funktion skiljer sig från GNU Radios implementation på det sätt att utdata är annorlunda ordnad. Det första elementet i utdatavektorn från FFT:n (första binen) innehåller lägst uppskattade frekvensintervall. Den mittersta binen svarar mot högst uppmätbara frekvensintervall, det vill säga vid halva samplingsfrekvensen. Efterkommande element utgörs av signalens spegling i det negativa frekvensområdet med start i minus halva samplingsfrekvensen. Matlab har också funktioner som beräknar både fas och magnitud av komplexa tal.

#### <span id="page-20-0"></span>**3.3 Metoder för S-parametrar**

Program för att mäta S-parametrar skrevs i GNU Radio Companion, se figur [3.3.](#page-20-1) Blocket Single frequency amplitude/phase är inte ett standardblock i GNU Radio Companion utan skrevs under projektet för att minska antalet block. Blocket kombinerar funktionen av flera andra tillgängliga block; Vector to Stream, Skip Head, Keep 1 in N, samt Complex to Mag och Complex to Arg, jämför med figur [3.1.](#page-18-1) Pythonkod för Single frequency amplitude/phase-blocket finns i appendix [C.1.1.](#page-52-2) Även blocket Phase between -pi and pi skrevs under projektet, vilket ser till att fasskillnaden anges mellan  $-\pi$  och  $\pi$ , för Pythonkod se avsnitt [C.1.2.](#page-53-0)

<span id="page-20-1"></span>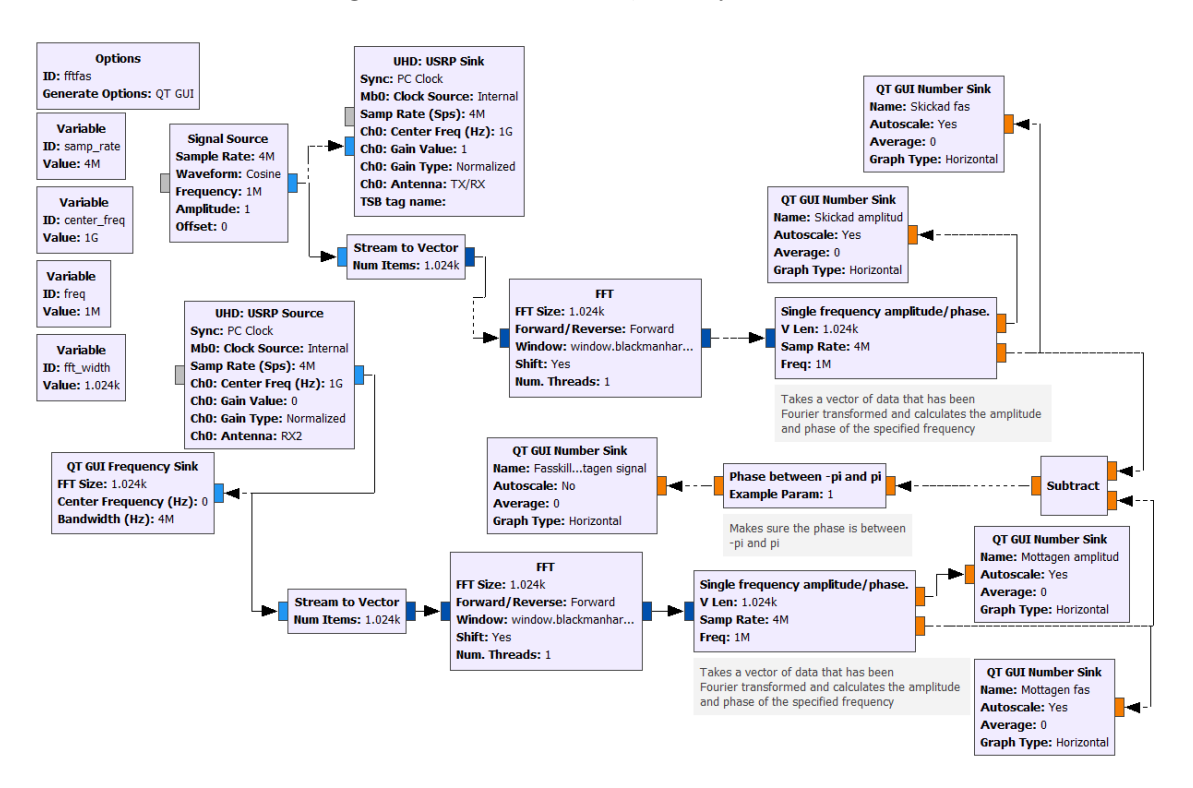

**Figur 3.3:** Flödesschema i GNU Radio Companion som mäter amplitud hos skickad och mottagen signal samt fasskillnad mellan skickad och mottagen signal.

Den genererade signalen delas upp i två flöden varav ena sänds ut från kortets sän-

darport via blocket UHD: USRP Sink och den andra förs över till frekvensdomänen genom en FFT. Utsänd signal tas emot av blocket UHD: USRP Source och subtraheras, efter överföring till frekvensdomän, från skickad signal i Subtract-blocket. Skillnaden presenteras grafiskt genom ett QT GUI Number Sink-block. Övriga QT GUI Number Sink-block i programmet används för att ge grafisk information om så väl skickad som mottagen frekvens och fas. Blocket QT GUI Frequency Sink presenterar signalstyrka för frekvenser runt vald centerfrekvens för att bekräfta att mottagen signal stämmer överens med utsänd.

## <span id="page-21-0"></span>**3.4 Experimentuppställningar**

Initialt användes två experimentuppställningar beskrivna nedan. Den första användes för enkla transmissionsmätningar för att testa prestanda hos kortet, se avsnitt [3.4.1,](#page-21-1) och den andra för att mäta på ett testobjekt kallad fantom, se avsnitt [3.4.2.](#page-21-2)

#### <span id="page-21-1"></span>**3.4.1 Uppställning med loopback**

För att utföra enkla transmissionsmätningar kopplades B205mini-i med loopback, enligt figur [3.4.](#page-21-3) Loopback möjliggör att en signal kan skickas ut och mätas upp av samma kort. Fördelen med att använda loopback är att systemet blir mindre känsligt för yttre störningar såsom FM-radio, TV-sändningar och telefontrafik med mera. Dessutom kan frekvenser användas fritt utan att behöva ta hänsyn till vilka frekvenser som signaler får skickas ut på utan tillstånd. Loopback bestod av en SMA-kabel samt 30 dB dämpning. Dämpningen användes för att inte riskera att överbelasta kortet med för starka signaler.

<span id="page-21-3"></span>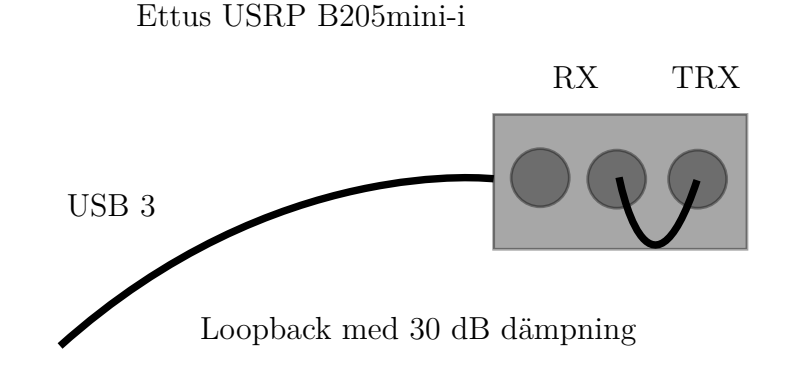

Dator

<span id="page-21-2"></span>**Figur 3.4:** Uppställning för att mäta amplitud- och fasegenskaper för loopback. B205mini-i-kortet kopplades till datorn via USB. Kortets sändarport (TX) och dess mottagarport (RX) var kopplade genom en SMA-kabel och 30 dB dämpare.

#### **3.4.2 Uppställning med fantom**

För att kunna mäta karakteristik för de undersökta systemen krävs någon form av kalibreringsmätning för att kompensera för externa faktorer såsom kablage, antenner etc. Dessutom var kalibreringsmätningar nödvändiga för att kunna säkerställa att det var fantomen som påverkar mätningarna. I figur [3.5](#page-22-0) visas uppställningen som användes för att genomföra mätningar med fantom. Fantomen placerades i mitten av ett cirkulärt uppställt antennsystem, varefter mätning utfördes mellan två av antennerna så att signalen transmitterades rakt igenom fantomen. Avståndet mellan valda antenner var 15 cm, vilket motsvarade diametern på antennsystemet. Antennerna var monopoler gjorda av rigida koaxialkablar där isolering och yttre ledare skalats bort. Fantomen utgjordes av en plastflaska fylld med 88% glycerol och 12% vatten. Analogt genomfördes mätning i fri luft utan fantom.

<span id="page-22-0"></span>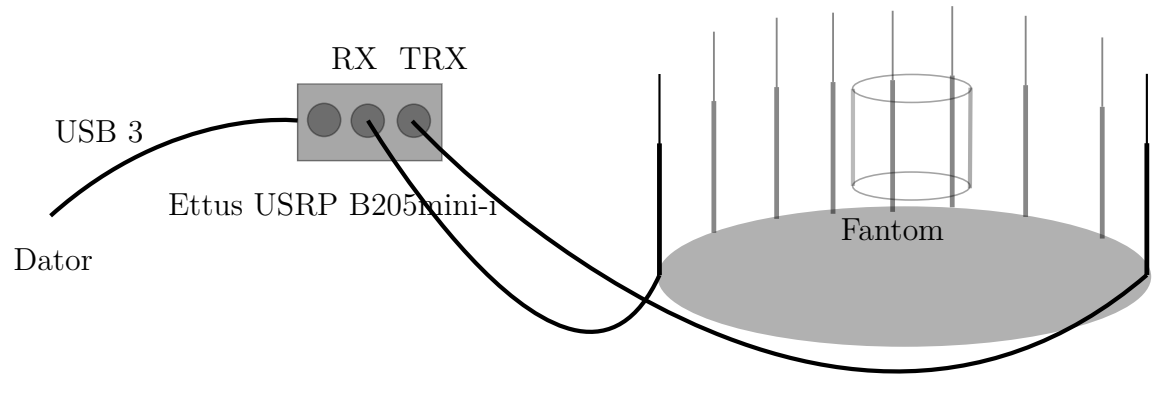

Cirkulär antennmatris

**Figur 3.5:** Uppställning för att mäta amplitud- och fasegenskaper för fantom och fri luft. B2015-mini-i-kortet kopplades till datorn via USB. Kortets sändarport (TX) och dess mottagarport (RX) var kopplade till två motsatta antenner med SMAkablar. En fantom i form av en plastflaska fylld med 88% glycerol och 12% vatten kunde placeras mellan antennerna.

# 4

# **Resultat**

# <span id="page-23-1"></span><span id="page-23-0"></span>**4.1 Variation i amplitud och fas**

Det första som undersöktes i projektet var om mätdata var konsekvent mellan körningar. Genom upprepade mätningar på samma experimentuppställningar undersöktes variation av amplitud- och fasförändringar. Jämförelser av mätdata gjordes också för ändringar av variabler under körning.

#### <span id="page-23-2"></span>**4.1.1 Variation mellan körningar**

En SMA-kabel kopplades mellan sändar- och mottagarport på kortet med en dämpning av 30 dB. Programmet i figur [3.3](#page-20-1) kördes upprepade gånger för att ta reda på om amplitud och fasskillnad var konstant mellan körningar. Tabell [4.1](#page-23-4) visar fasskillnad i radianer mellan mottagen och skickad signal samt mottagen amplitud vid olika körningar. Presenterade data visar att både amplitud och fasskillnad varierar mellan körningar, varför det inte är möjligt att göra meningsfulla jämförelser av resultat från olika körningar. Enhet för amplitud i GNU Radio Companion anges inte, varför de presenteras enhetslöst.

<span id="page-23-4"></span>**Tabell 4.1:** Mottagen amplitud samt fasskillnad vid fem olika loopback-körningar med 30 dB dämpning.

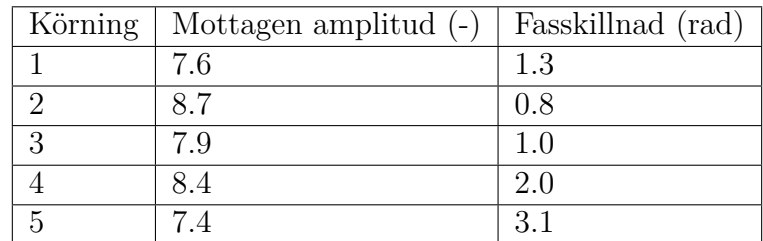

#### <span id="page-23-3"></span>**4.1.2 Variation vid byte av centerfrekvens under körning**

För att genomföra frekvenssvep krävs byte av centerfrekvens under körning. Variation av amplitud och fasskillnad under byte av centerfrekvens undersöktes med hjälp av programmet i figur [3.3.](#page-20-1) Dock med några modifikationer av den genererade Pythonkoden, se appendix [C.1.3.](#page-54-0) Modifikationen utgörs av metoden change\_center\_frequency\_and\_sleep som skiftar centerfrekvensen fram och tillbaka mellan 1 och 1.01 GHz med ett tio sekunders intervall.

Resultaten i tabell [4.2](#page-24-1) uppvisar variationer både hos amplitud och fasskillnad då centerfrekvensen ändras. Variationen leder till begränsningar för hur kortet kan användas, varför ett antal metoder utvärderades för att kunna genomföra konsekventa mätningar av amplitud och fasskillnad med varierande centerfrekvens.

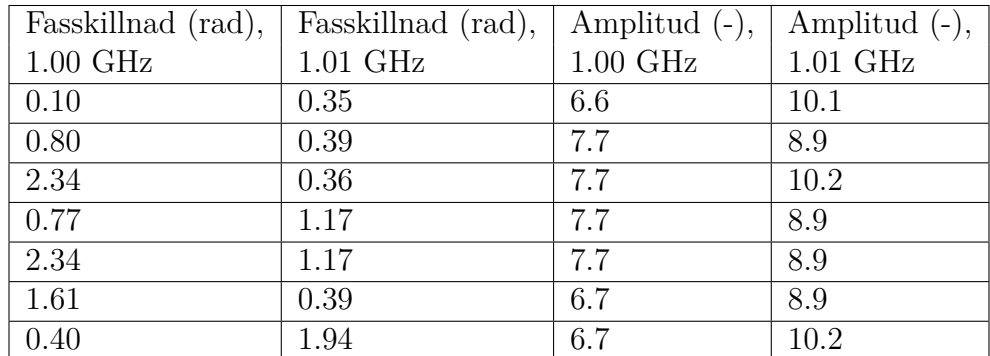

<span id="page-24-1"></span>**Tabell 4.2:** Mottagen amplitud samt fasskillnad vid byte mellan två centerfrekvenser, 1.00 GHz samt 1.01 GHz, vid en körning.

### <span id="page-24-0"></span>**4.1.3 Uppmätt effekt och frekvens hos kortet**

Amplituddata eller utsänd effekt i absoluta termer är inte tillgängliga vid mätningar med hjälp av B205mini-i-kortet. På tillhörande datablad för kortet anges endast att maximal utsänd effekt överstiger 10 dBm [\[7\]](#page-46-7). Effektmätningar genomfördes därför vid utvalda frekvenser med hjälp av ett oscilloskop. Kortet kopplades till *54845A Infiniium Oscilloscope*, ett oscilloskop från *Hewlett Packard*, via en koaxialkabel med SMA-kontakt. En sinussignal genererades med hjälp av GNU Radio Companion och terminerades i oscilloskopet av en last på 1 MΩ.

Uppmätt effekt fluktuerar något mellan körningar, se tabell [4.3.](#page-24-2) Att utsänd effekt ej är konsekvent för *Ettus Resarch* B200-serier är dock känt sedan tidigare och finns dokumenterat bland annat på *Ettus Mailing List* [\[15\]](#page-47-0). Grafisk representation av utsänd effekt finns på *Ettus Research Knowledge Base* för flera frekvenser, även för de som presenterats i tabell [4.3](#page-24-2) nedan [\[16\]](#page-47-1).

| Frekvens (MHz) | Gain(dB) | Mätning 1 Effekt (dBm) | Mätning 2 Effekt (dBm) |
|----------------|----------|------------------------|------------------------|
| 100            | 50       | $-13.8501$             | -13.4733               |
| 101            | 30       | $-30.7520$             | $-31.7005$             |
| 300            | 50       | $-16.5363$             | -16.3537               |
| 500            | 50       | $-20.2646$             | $-20.3546$             |

<span id="page-24-2"></span>**Tabell 4.3:** Utsänd effekt för utvalda frekvenser.

Värden uppmätta med oscilloskopet avviker något från presenterade värden på *Ettus Research Knowledge Base*, men generellt sett är värdena av samma storleksordning. Störst avvikelse observeras vid 101 Mhz, där oscilloskop och av *Ettus Research* presenterad data skiljer med ungefär 8 dBm. Då flertalet faktorer kan spela in till varför såpass stor skillnad inträffar vid den specifika frekvensen kommer inte vidare arbete läggas på att ta reda på bakomliggande orsaker, men resultatet är värt att notera.

#### <span id="page-25-0"></span>**4.1.4 Temperaturpåverkan på utskickad signal**

För att avgöra om den utsända amplituden hos B205mini-i är temperaturberoende, skrevs ett Pythonprogram baserat på flödeskartan i figur [4.1.](#page-25-1) I Pythonkoden lades en metod till som sparar temperaturdata hos kortet, se appendix [C.1.4.](#page-63-0) En SMAkabel med en dämpning av 30 dB kopplades mellan sändar- och mottagarporten på B205mini-i och den mottagna amplituden och temperaturen uppmättes. Amplituden och temperaturen jämfördes sedan över tid för att se om det fanns något samband.

<span id="page-25-1"></span>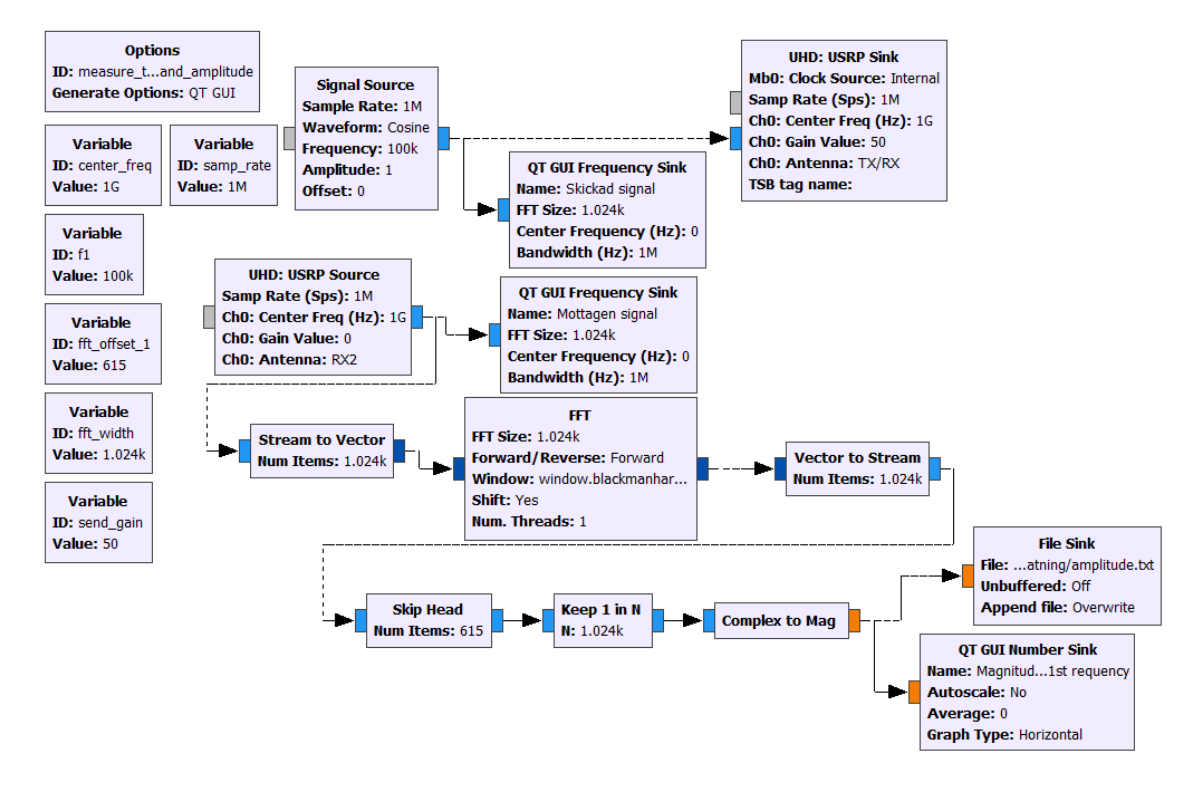

**Figur 4.1:** Flödesschema i GNU Radio Companion som skickar ut en enkel cosinussignal på 0.1 MHz och sparar amplituden hos den mottagna signalen för denna frekvens.

Först gjordes tre mätningar på rad då B205mini-i ej var uppvärmt och sedan ytterligare tre mätningar då kortet använts i ungefär en timme. I figurerna [4.2,](#page-26-0) [4.3](#page-26-1) och [4.4](#page-27-0) visas hur temperaturen och amplituden ändrades över tid för ouppvärmt kort. Mätningarna för då kortet använts i ungefär en timme visas i figurerna [4.5,](#page-27-1) [4.6](#page-28-1) och [4.7.](#page-28-2) Det är tydligt att temperaturen ökar över tid men någon korrelation med amplitud kan inte ses. Amplituden är inte konstant men det går inte att utröna potentiella trender. Mätning 3 för ouppvärmt kort sticker ut då amplituden är betydligt högre än i övriga mätningar. Amplituden går ned något från mätningens start till mätningen slut i mätning 3 för ouppvärmt kort. Inga skillnader mellan uppvärmt och ouppvärmt kort kan observeras.

<span id="page-26-0"></span>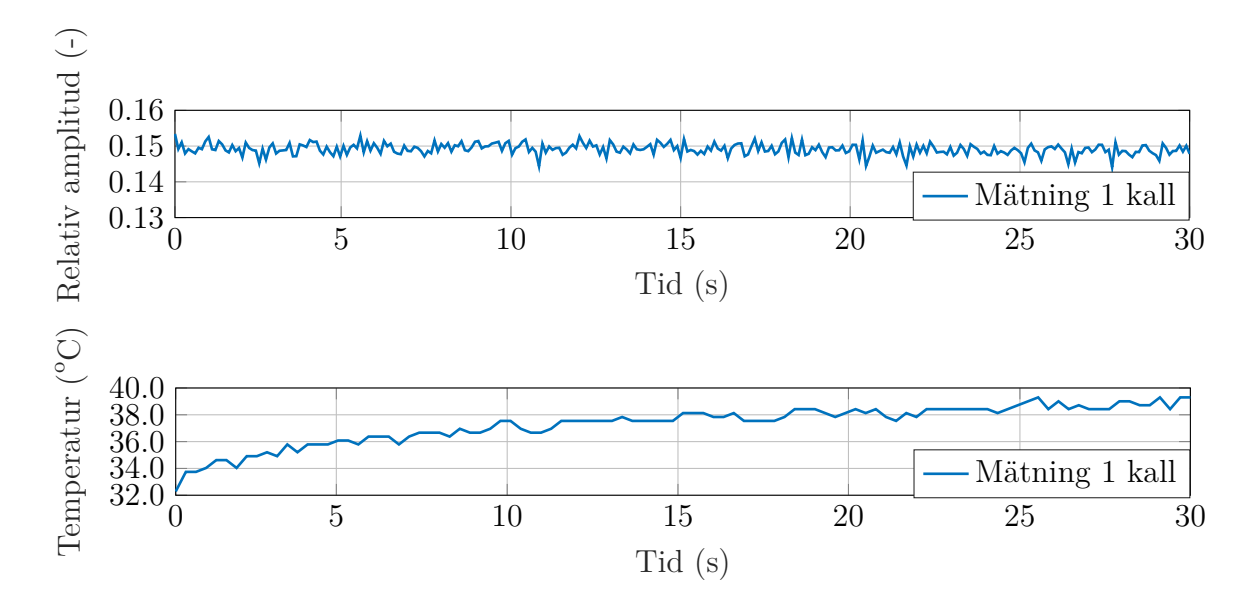

**Figur 4.2:** Hur temperatur och amplitud ändras under transmissionsmätning. Kortet var inte uppvärmt innan mätningen gjordes. Mätning 1.

<span id="page-26-1"></span>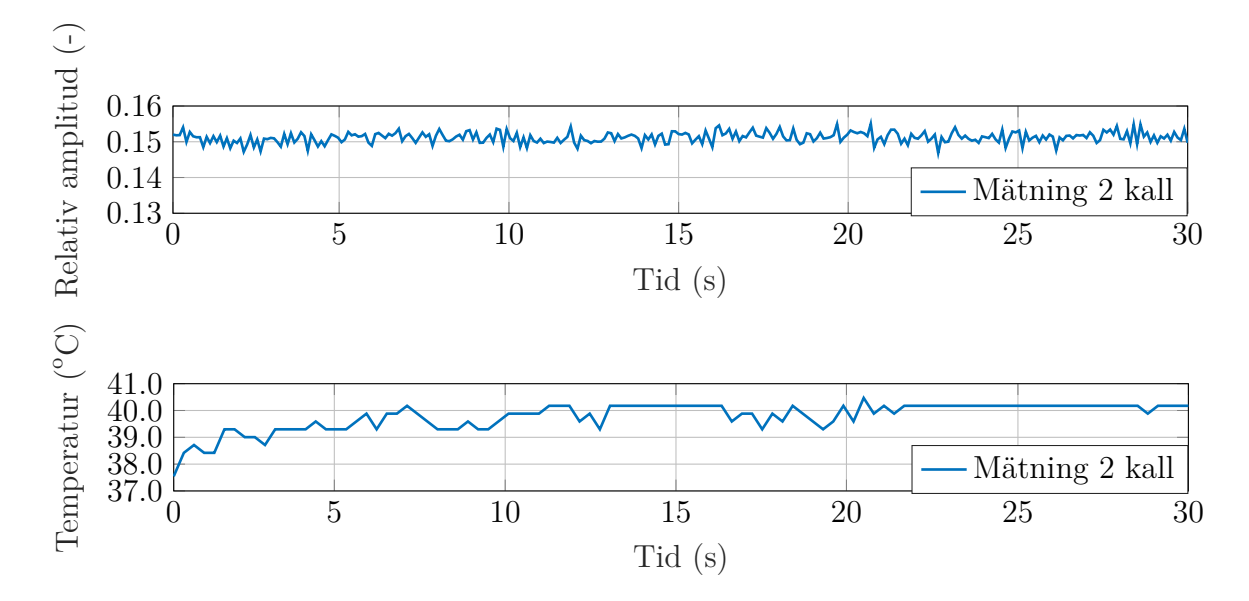

**Figur 4.3:** Hur temperatur och amplitud ändras under transmissionsmätning. Kortet var inte uppvärmt innan mätningen gjordes. Mätning 2.

<span id="page-27-0"></span>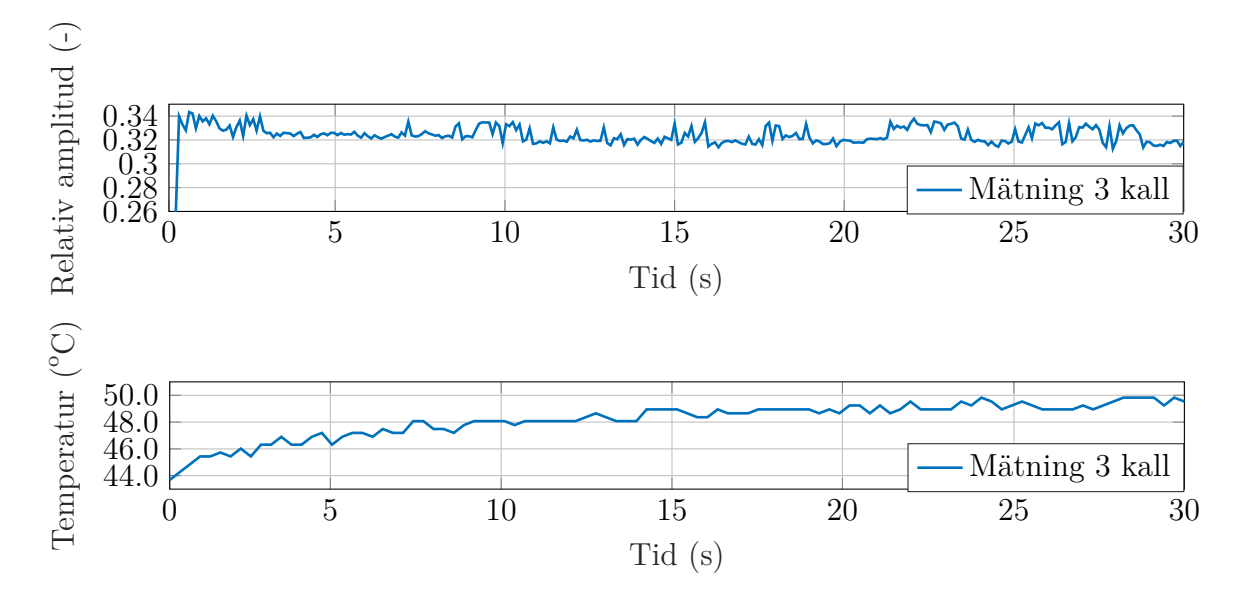

**Figur 4.4:** Hur temperatur och amplitud ändras under transmissionsmätning. Kortet var inte uppvärmt innan mätningen gjordes. Mätning 3.

<span id="page-27-1"></span>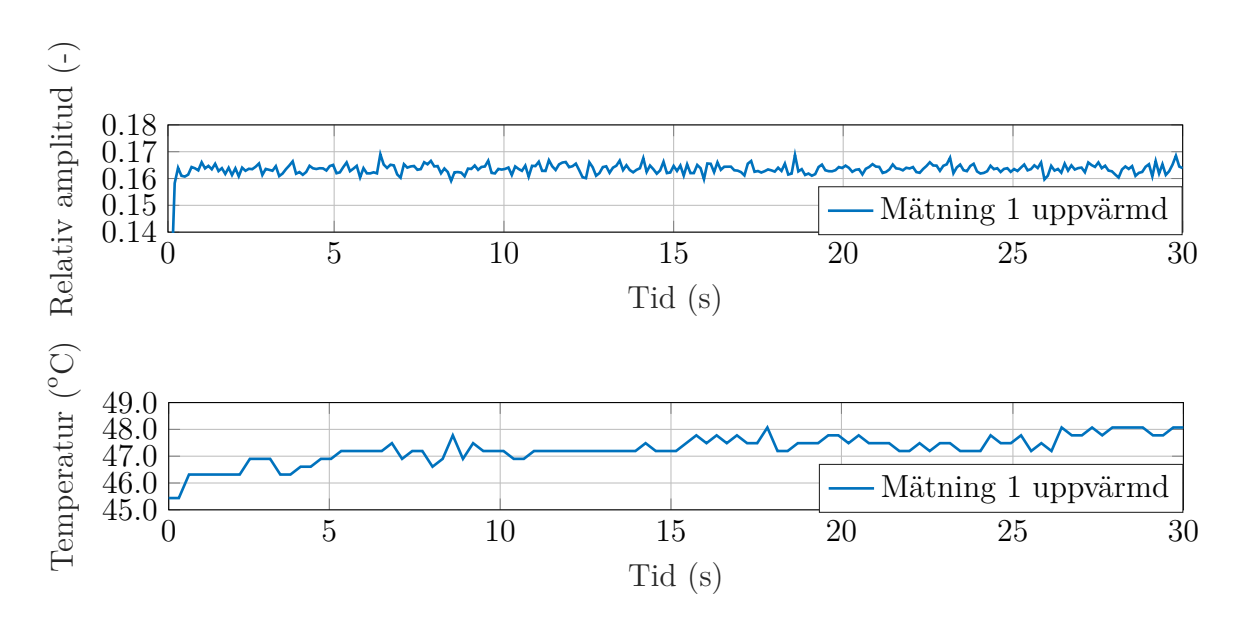

**Figur 4.5:** Hur temperatur och amplitud ändras under transmissionsmätning. Kortet hade använts i ungefär en timme innan mätningen gjordes. Mätning 1.

<span id="page-28-1"></span>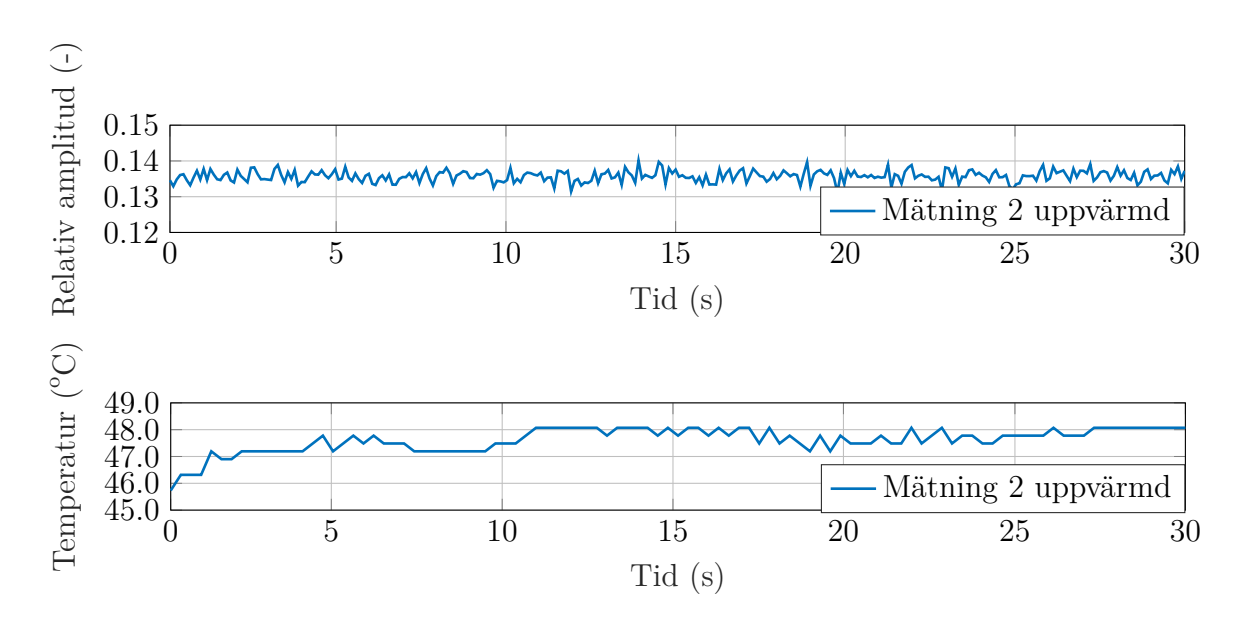

**Figur 4.6:** Hur temperatur och amplitud ändras under transmissionsmätning. Kortet hade använts i ungefär en timme innan mätningen gjordes. Mätning 2.

<span id="page-28-2"></span>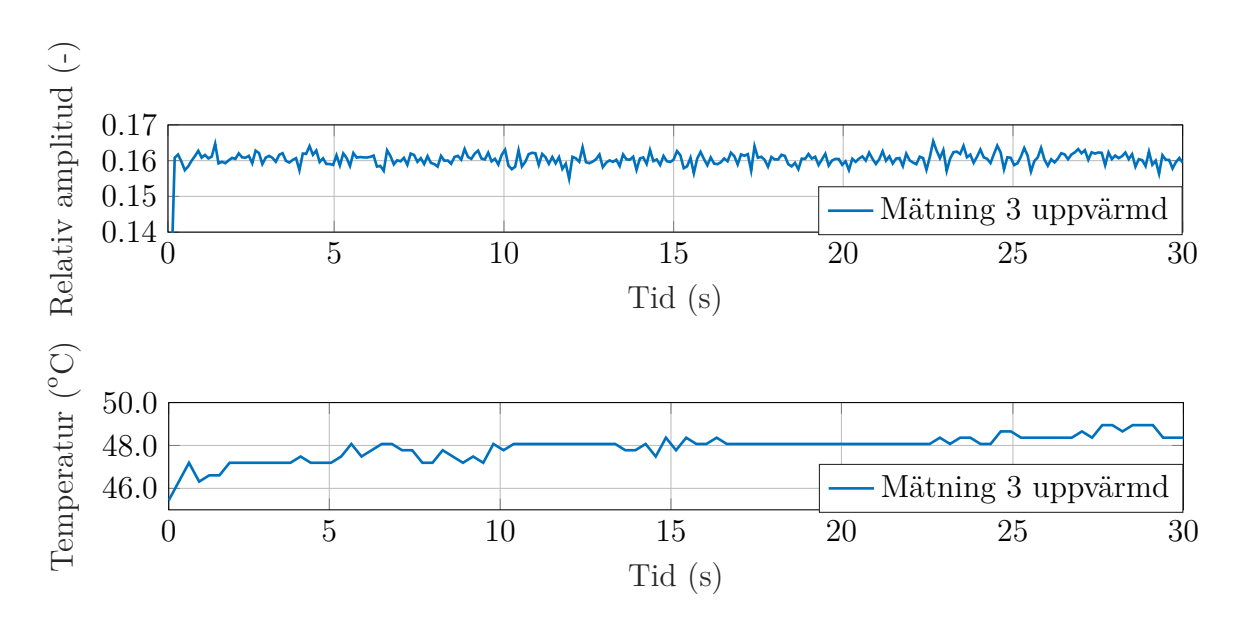

**Figur 4.7:** Hur temperatur och amplitud ändras under transmissionsmätning. Kortet hade använts i ungefär en timme innan mätningen gjordes. Mätning 3.

#### <span id="page-28-0"></span>**4.1.5 Amplitudvariation bland mellanfrekvenser**

B205mini-i verkade inte kunna återge den genererade insignalen, bestående av en summa sinussignaler vid ekvidistanta frekvenser runt centerfrekvensen, vilken motsvarar mellanfrekvens 0 Hz. Som kan ses i högra spektrumet i figur [4.8](#page-29-1) är centerfrekvensen (mitten av spektrumet) starkt dämpad i förhållande till övriga frekvenser.

Med undantag för centerfrekvensen ökar dämpningen med avstånd från mellanfrekvensen. Dämpningen ser inte heller ut att vara helt uniform.

Utsignalen uppmättes med loopback för att säkerställa att antennsystemet inte skulle bidra till distorsion av spektrumet.

<span id="page-29-1"></span>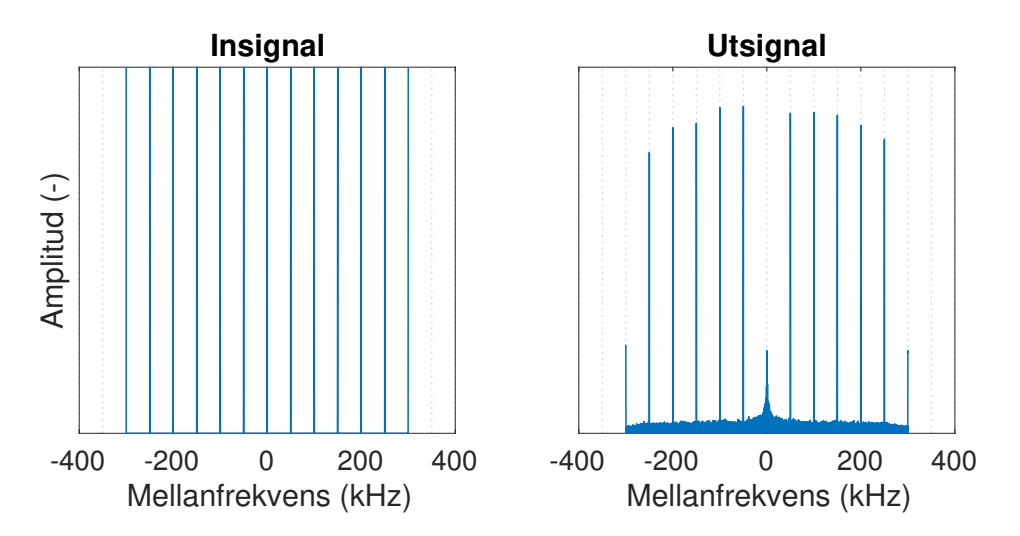

**Figur 4.8:** Figuren visar hur spektrumet av signalen förändras vid transmission vid centerfrekvensen 1.5 GHz. Insignalen är signalen kortet samplar när det sänder och utsignalen är signalen uppmätt av kortet via loopback.

#### <span id="page-29-0"></span>**4.2 Fasmätning med tidskommandon**

Vid konsekutiva mätningar av fas i GNU Radio Companion var den initiala fasskillnaden mellan utsänd och mottagen signal till synes slumpmässig mellan mätningar. Det skulle kunna vara ett tecken på att sändarporten (TRX-porten) och mottagarporten (RX-porten) på DSP:n inte börjar sampla samtidigt. En tänkt lösning var att använda tidskommandon som finns tillgängliga i C++-biblioteket UHD, som gör det möjligt att ange när kommandon ska utföras av B205mini-i-kortet med väldigt hög precision [\[17\]](#page-47-2). Ett program skrevs för att göra mätningar med tidskommandon i C++. Nedan följer ett exempel på kod med tidskommandon för när TX- och RX-strömmarna ska börja.

```
//Skapar USRP-objektet och kopplar det till kortet kopplat via USB
  uhd: : usrp : : multi_usrp : : sptr_usrp device = uhd : : usrp : : multi_usrp : : make (
     uhd :: device \alpha addr t ( ) ) ;
3
  //Använd kortets interna klockkälla
  usrp_device->set_clock_source("internal");
6
  //Sätter tiden på kortet till 0.0 sekunder
  usrp\_device \rightarrow set\_time\_now ( uhd :: time\_spec_t ( 0.0 ) );
9
10 // Skapar metadata (som håller information om tiden) för TX-strömmen,
      anger sedan när strömmen ska börja
```

```
_{11} uhd :: tx_metadata_t md;
_{12} md. has time spec = true;
_{13} uhd : : time spec t tspec ( ( double ) start time );
_{14} md. time_spec = tspec;
15
16 //Sätter upp RX-strömmen för kontinuerlig ström, anger sist när strö
      mmen ska börja
17 \vert uhd :: stream_cmd_t stream_cmd ( uhd :: stream cmd t : :
     STREAM_MODE_START_CONTINUOUS) ;
_{18} stream cmd . num samps = 0;
_{19} stream cmd . stream now = false;
_{20} stream_cmd . time_spec = uhd :: time_spec_t ((double) start_time);
  rx_stream->issue_stream_cmd (stream_cmd) ;
```
För att få en så tydlig signal som möjligt utfördes mätningen med loopback. Signalen som sändes var enbart en CW.

Mätningar visade samma resultat som tidigare försök till fasmätning med GNU Radio Companion. Fasskillnaden var slumpmässig mellan mätningar och inget mönster kunde observeras. Datan visade att tidskommandon inte var till hjälp för att bestämma initialfas. I efterhand hittades en förklaring till att fasskillnaden var slumpmässig: TX-mixern och RX-mixern har var sin lokaloscillator (LO) som blir tilldelade sin frekvens från en gemensam källa på DSP:n, men det finns inget som garanterar att initialfaserna för deras respektive LO är samma. Initialfaserna är därmed slumpmässiga mellan mätningar och tidskommandon förhindrar inte detta.

#### <span id="page-30-0"></span>**4.3 Fasmätning med två kort och extern klocka**

Som konstaterades i avsnitt [4.2](#page-29-0) har utsänd och mottagen signal olika och slumpmässiga initialfaser på grund av separata lokaloscillatorer för RX- respektive TX-mixer. En metod för att synkronisera RX- och TX-mixer var att använda två B205mini-i och en extern klocka enligt figur [4.9.](#page-31-0) Ett av korten användes som sändare och det andra som mottagare. På mottagarkortet utnyttjades möjligheten att byta mellan mottagning på RX- och TRX-portarna. Båda kopplades i loopback och den skickade signalen delades upp med en T-korsning. En av kablarna från T-korsningen var något längre än den andra för att en fasskillnad skulle kunna detekteras. B205mini-i har en intern switch som gör det möjligt att byta mellan RX- och TRX-portarna. Koden i avsnitt [C.2.2](#page-87-0) skrevs där det var möjligt att byta mellan de externa portarna. Signalen som skickades var en enkel sinussignal.

<span id="page-31-0"></span>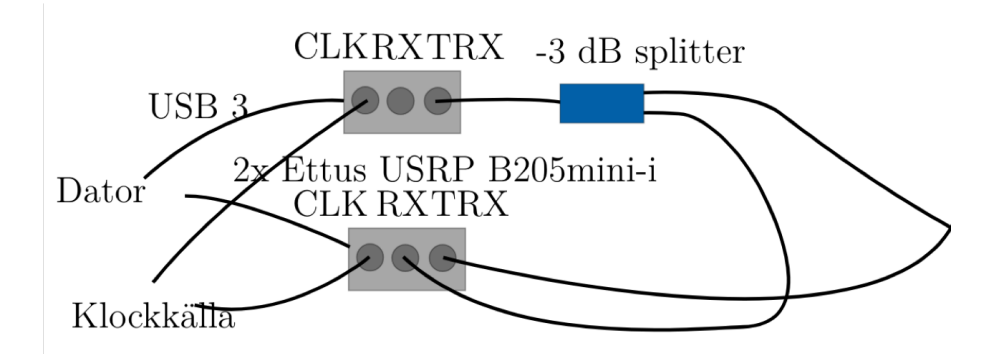

**Figur 4.9:** Uppställning för att mäta amplitud- och fasegenskaper med hjälp av extern klocka.

Försök att synkronisera de två korten gjordes med hjälp av en extern klocka som genererade en 10 MHz referenssignal. Den externa klockan utgjordes av en funktionsgenerator, en *Agilent 33210A* [\[18\]](#page-47-3). Referenssignalen delades upp till de två korten med en T-korsning. Den externa klockan kopplades till kortens referensport.

Kortet behöver en referenssignal på minst 10 dBm [\[6\]](#page-46-6) och då referenssignalen från den externa klockan delades upp med en T-korsning gick det inte att säkerställa en mottagen effekt på 10 dBm på båda korten. Försöket upprepades med en referenssignal på över 20 dBm med förhoppningen att båda portarna skulle få åtminstone 10 dBm mottagen effekt.

Synkronisering av de två B205mini-i-korten fungerade inte då fasskillnad mellan mottagen och skickad signal förändrades över tid. Data från två mätningar kan ses i figur [4.10.](#page-31-1)

<span id="page-31-1"></span>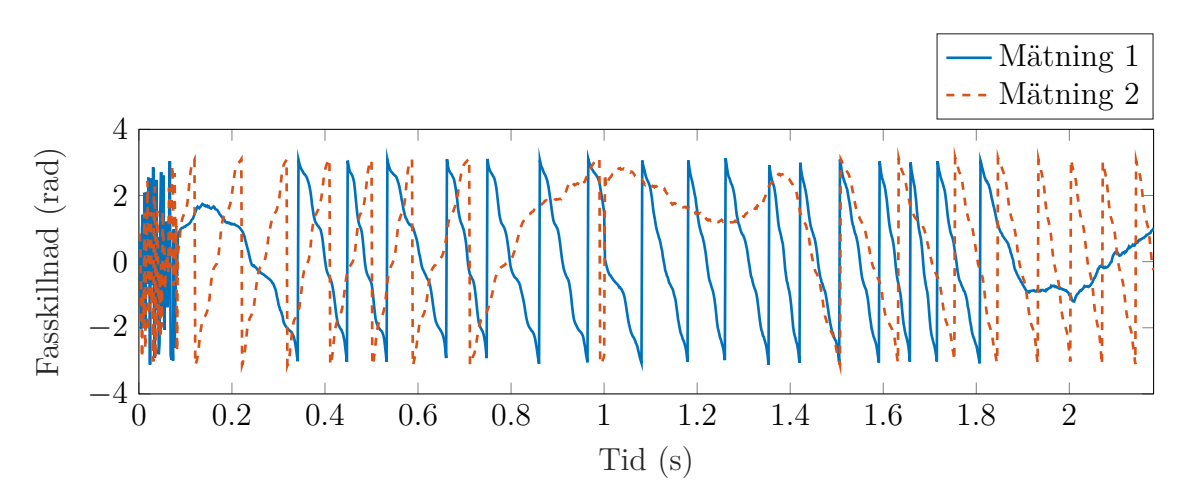

**Figur 4.10:** Två olika mätningar av fasskillnad mellan genererad och mottagen signal.

# <span id="page-32-0"></span>**4.4 Amplitudmätning med införande av fantom under pågående körning**

I avsnitt [3.4.2](#page-21-2) presenterades en uppställning som mäter transmitterad signal genom en fantom placerad mellan två antenner. Som referens till mätningar genom fantom mättes också transmission i fri luft. För att undgå problemet med varierande utsänd amplitud mellan körningar genomfördes mätningar genom fantom och i fri luft under samma körning. Detta för att kunna se hur den transmitterade signalen förändrades i och med införande av fantom. Amplitud mättes först i fri luft under tio sekunder, och därefter genom fantomen i tio sekunder. Kod finns i appendix [C.1.5.](#page-70-0) Mätningen upprepades för tre centerfrekvenser; 1, 1.5 och 2 GHz. På varje centerfrekvens skickades 4 mellanfrekvenser; 0.1, 0.2, 0.3 och 0.4 MHz.

I tabell [4.4](#page-32-2) och [4.5](#page-32-3) visas kvoten mellan uppmätt amplitud för transmission genom fantom och fri luft, då de båda amplituderna mättes i samma körning. Givet att insignalens amplitud är konstant går det att visa att denna kvot är  $|S_{21}^{\text{fantom}}|/|S_{21}^{\text{fri luft}}|$ .

<span id="page-32-2"></span>**Tabell 4.4:** Amplitudkvot mellan fantom och fri luft (-) för tre olika centerfrekvenser och de fyra mellanfrekvenserna. Mätning 1.

| Mellanfrekvens<br>Centerfrekvens |      |      | 100 kHz $\mid$ 200 kHz $\mid$ 300 kHz $\mid$ 400 kHz |      |
|----------------------------------|------|------|------------------------------------------------------|------|
| $1$ GHz                          | 0.89 | 0.89 | -0.76                                                | 0.59 |
| $1.5$ GHz                        | 0.84 | 0.82 | 0.95                                                 | 0.81 |
| $2$ GHz                          | 0.35 | 0.61 | 0.60                                                 | 0.40 |

<span id="page-32-3"></span>**Tabell 4.5:** Amplitudkvot mellan fantom och fri luft (-) för tre olika centerfrekvenser och de fyra mellanfrekvenserna. Mätning 2.

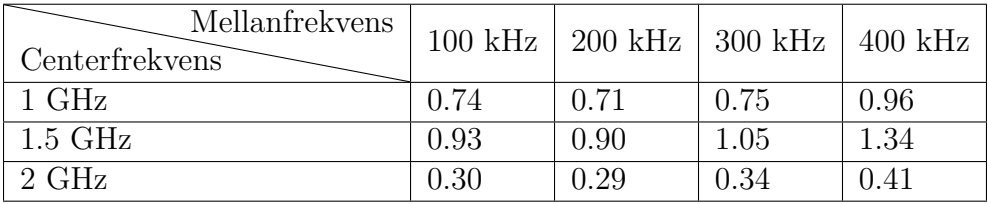

#### <span id="page-32-1"></span>**4.4.1 Jämförelse med nätverksanalysator**

För prestandajämförelse genomfördes transmissionsmätningar med en *Rohde & Schwarz ZNBT8 VNA* [\[4\]](#page-46-4), se tabell [4.6.](#page-33-0) Mätningar genomfördes på samma experimentuppställning som för resultaten presenterade i tabell [4.4](#page-32-2) och [4.5.](#page-32-3)

| Mellanfrekvens<br>Centerfrekvens | $100 \text{ kHz}$ | $200$ kHz $\vert$ 300 kHz |        | $400 \text{ kHz}$ |
|----------------------------------|-------------------|---------------------------|--------|-------------------|
| 1 GHz                            | 1.5661            | 1.5699                    | 1.5813 | 1.5883            |
| $1.5$ GHz                        | 0.9666            | 0.9660                    | 0.9625 | 0.9589            |
| $2 \text{ GHz}$                  | 0.4060            | 0.4075                    | 0.4085 | 0.4099            |

<span id="page-33-0"></span>**Tabell 4.6:** Relativ amplitud (-) uppmätt med VNA

Uppmätta kvotvärden med B205mini-i varierar mellan mätningar och avviker också från resultat givna av VNA, se figurer [4.11,](#page-33-1) [4.12](#page-34-2) och [4.13.](#page-34-3) Vid centerfrekvens 1 GHz uppvisar VNA:n en positiv förstärkning av amplituden för propagation genom fantom jämfört med fri luft, vilket inte är fallet för mätningarna gjorda med B205minii. Omvänt gäller för mätningar vid en centerfrekvens på 1.5 GHz, då istället en av mätningarna gjorda med B205mini-i uppvisar en förstärkning genom fantom för 300 kHz och 400 kHz till skillnad från VNA:n. Dock uppvisar den andra mätningen med B205mini-i, i likhet med VNA:n, dämpning av amplitud genom fantom jämfört med fri luft.

<span id="page-33-1"></span>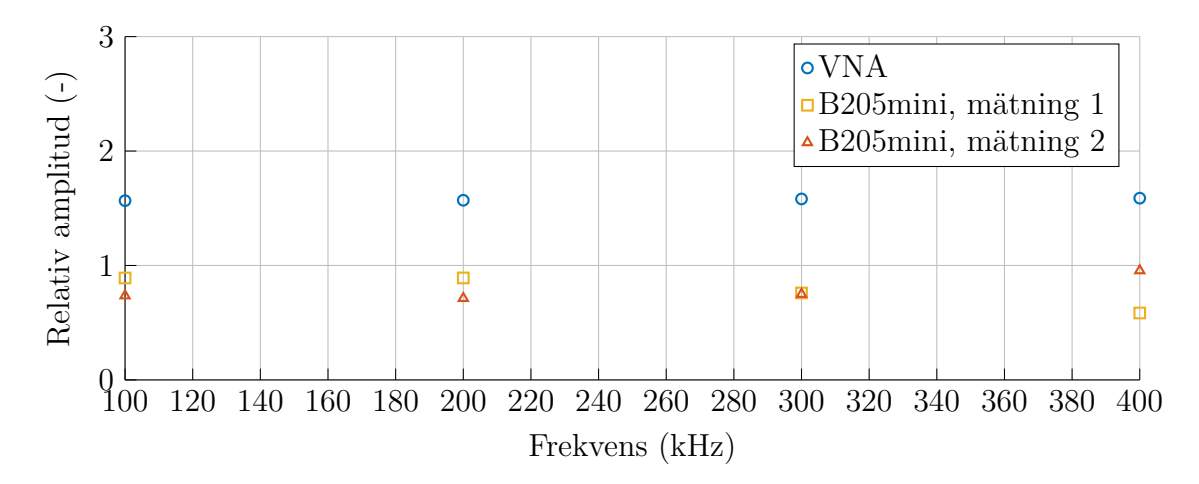

**Figur 4.11:** Relativa amplituder som kvoter av propagation genom fantom och luft vid centerfrekvens 1 GHz.

<span id="page-34-2"></span>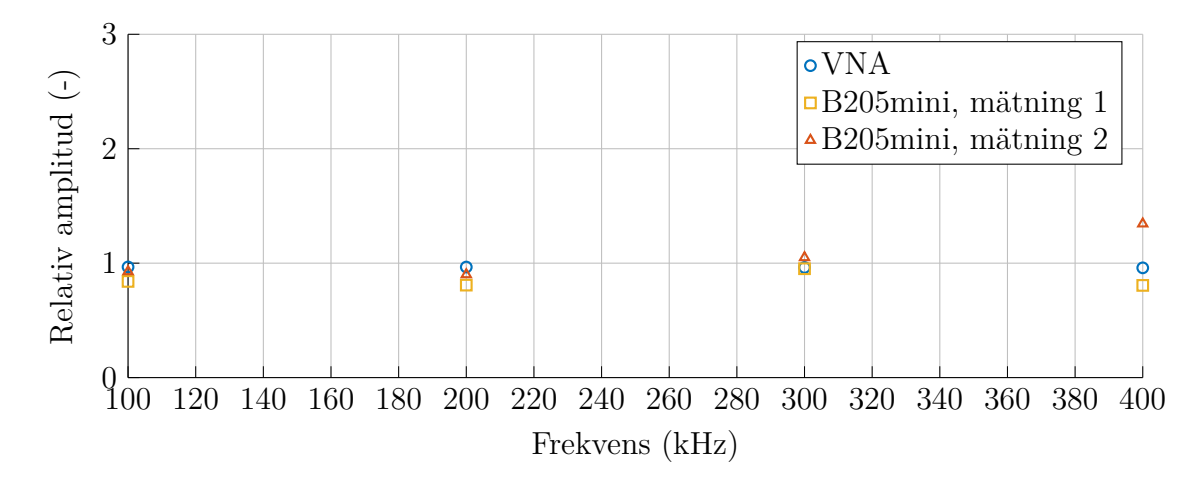

**Figur 4.12:** Relativa amplituder som kvoter av propagation genom fantom och luft vid centerfrekvens 1.5 GHz.

<span id="page-34-3"></span>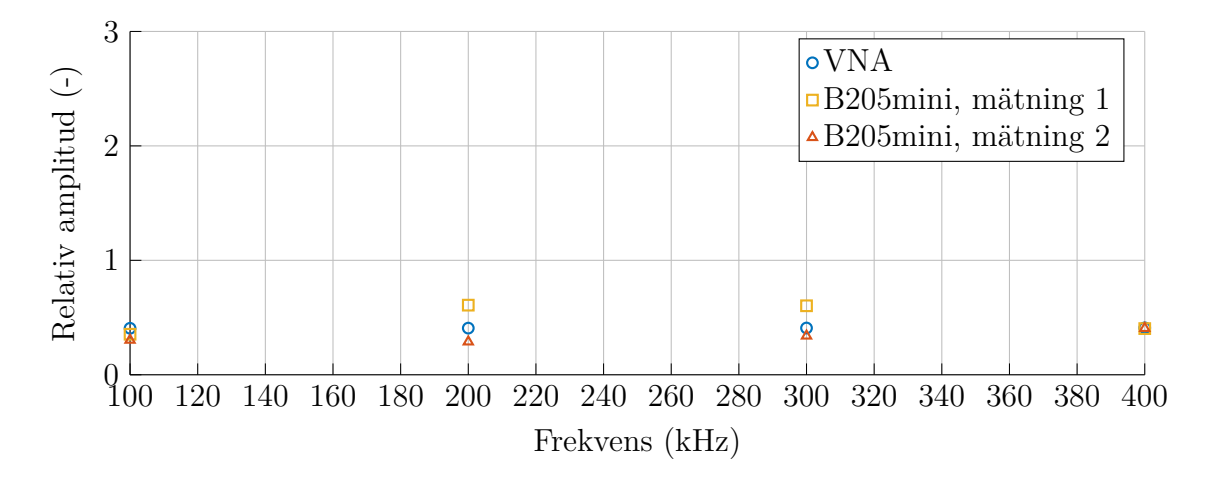

**Figur 4.13:** Relativa amplituder som kvoter av propagation genom fantom och luft vid centerfrekvens 2 GHz.

# <span id="page-34-0"></span>**4.5 Mätningar relativt känd referens med hjälp av switch**

<span id="page-34-1"></span>För att få konsekventa resultat mellan körningar och vid byte av centerfrekvens utfördes mätningar relativt känd referens beskrivna i avsnitten nedan. Switchen som användes var *Mini-Circuit ZTVX-16-18-S* [\[19\]](#page-47-4) som dels kunde styras manuellt genom en separat dator men även genom kommandon i ett program skrivet i C++.

#### **4.5.1 Mätning av två loopback med olika dämpning**

Relativa mätningar utfördes med två stycken loopback-kopplingar som växlades mellan med hjälp av switchen, se figur [4.14.](#page-35-0)

I figur [4.15](#page-36-1) visas kvoten mellan mottagen amplitud för loopback med 26 dB dämpning och mottagen amplitud för loopback med 30 dB dämpning,

$$
\frac{\left|S_{21}^{26 \text{ dB loopback}}\right|}{\left|S_{21}^{30 \text{ dB loopback}}\right|}.
$$

Teoretiskt bör denna kvot vara 1.58 då det är 4 dB skillnad i dämpning, se avsnitt [2.5.](#page-10-1) Mätdatan i figur [4.15](#page-36-1) avviker dock från 1.58 och varierar mellan frekvenser. Speciellt vid 1.35 GHz är mottagen amplitud för loopback med 26 dB betydligt högre än väntat jämfört med mätningar gjorda med 30 dB dämpning. Resultaten är förhållandevis konsekventa mellan mätningar, förutom vid några frekvenser, speciellt vid 1.35 GHz.

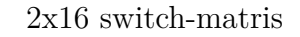

<span id="page-35-0"></span>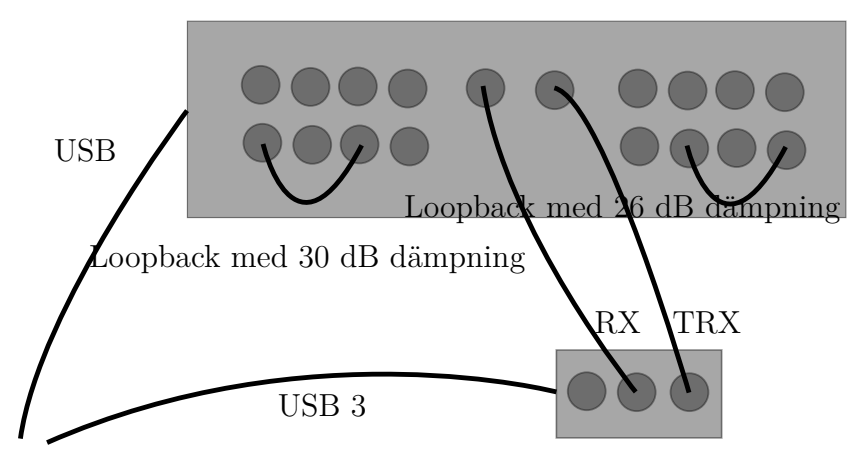

Dator

Ettus USRP B205mini-i

**Figur 4.14:** Uppställning för att mäta amplitud- och fasegenskaper mellan två loopbackkopplingar med hjälp av en switch. B205mini-i-kortet kopplades till datorn via USB. Kortets utkanal (TX) och dess inkanal (RX) var kopplade till switchen som programmerades till att byta mellan loopback-portarna.
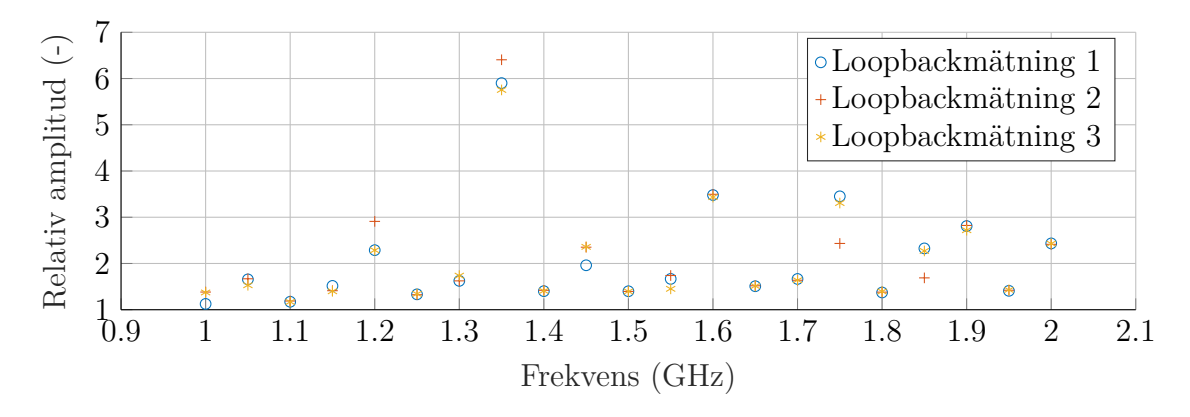

**Figur 4.15:** Kvoten mellan uppmätt amplitud med 26 dB dämpning och 30 dB dämpning.

#### **4.5.2 Mätning med fantom**

Experimentuppställningen i figur [4.14](#page-35-0) utökades för att genomföra mätning med fantom, se figur [4.16.](#page-37-0) Switchen anslöts mellan B205mini-i-kortet och antennerna. Med hjälp av switchen kunde signalen skickas och tas emot av antennerna eller skickas tillbaka till kortet genom en SMA-kabel med 30 dB dämpning. Sådan användning av switchen gjordes för att kunna få en referensmätning att jämföra resultat mellan körningar mot. Den mottagna amplituden från antennerna dividerades med den mottagna amplituden från loopback för att ta hänsyn till att amplituden varierade mellan körningar. På samma sätt och av samma anledning mättes fasskillnad mellan den skickade och mottagna signalen för både loopback och antenner. Switchen styrdes med ett C++-program, se appendix [C.2.4,](#page-96-0) och ett flertal frekvenssvep mellan 1 och 2 GHz genomfördes med 50 MHz mellanrum. Testsignalen som användes var en summa av CW vid mellanfrekvenserna 0 Hz,  $\pm 50$  kHz,  $\pm 100$  kHz,  $\pm 150$  kHz,  $\pm 200$ kHz och  $\pm 250$  kHz.

<span id="page-37-0"></span>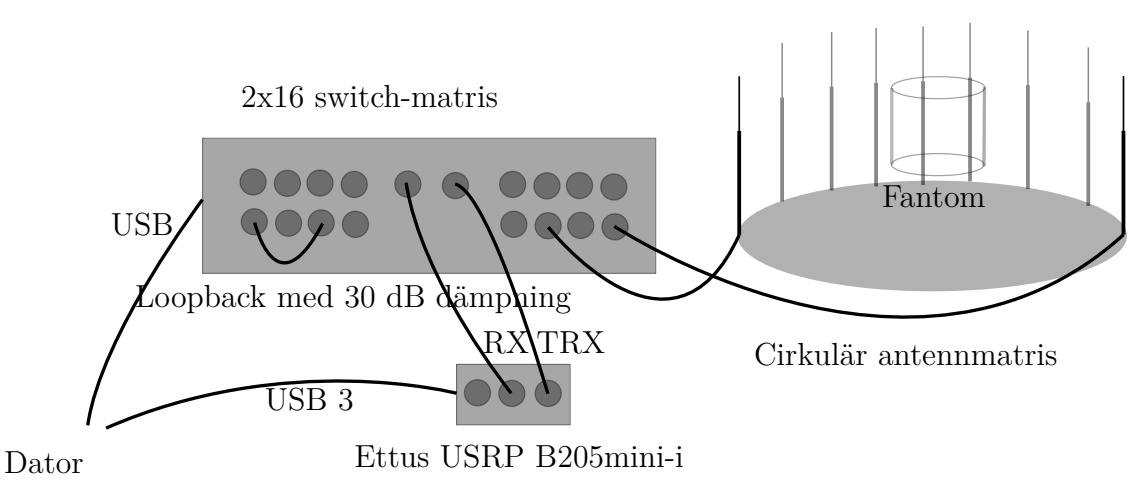

**Figur 4.16:** Uppställning för att mäta amplitud- och fasegenskaper för fantom med hjälp av en switch. B205mini-i-kortet kopplades till datorn via USB. Kortets utkanal (TX) och dess inkanal (RX) var kopplade till switchen som programmerades till att byta mellan loopback och antenn.

#### <span id="page-37-2"></span>**4.5.2.1 Fasskillnad mellan mottagen och skickad signal i fri luft och med fantom**

För att kunna göra fasmätningar som är konsekventa mellan körningar beräknades fasskillnad mellan skickad och mottagen signal, ∆fas, för mätning i fri luft relativt loopback,  $(\Delta \text{fas}_{\text{fri luft}} + \text{fas}_{\text{initial}}) - (\Delta \text{fas}_{\text{loopback}} + \text{fas}_{\text{initial}})$ . Slumpmässigheten i initialfas hos RX- och TX-mixern, se avsnitt [4.2,](#page-29-0) är gemensam för båda termerna och kommer subtraheras bort. Mätningar gjorda i fri luft relativt loopback visas i figur [4.17.](#page-38-0) Endast mätdata för de positiva mellanfrekvenserna visas. Inget samband kan observeras mellan fasskillnad och frekvens ur figuren.

Mätningen upprepades med fantom med avsikt att jämföra skillnad i fas med mätning 1 från figur [4.17,](#page-38-0) enligt

<span id="page-37-1"></span>
$$
\left[ (\Delta \text{fas}_{\text{fri luft}} + \text{fas}_{\text{initial}}^{(1)}) - (\Delta \text{fas}_{\text{loopback}}^{(1)} + \text{fas}_{\text{initial}}^{(1)}) \right] - \left[ (\Delta \text{fas}_{\text{fantom}} + \text{fas}_{\text{initial}}^{(2)}) - (\Delta \text{fas}_{\text{loopback}}^{(2)} + \text{fas}_{\text{initial}}^{(2)}) \right].
$$
 (4.1)

I figur [4.18](#page-38-1) visas resultatet från ekvation [\(4.1\)](#page-37-1). Båda mätningarna hade loopback med 30 dB dämpning som referens. Värdena ser ut att kunna utgöra en kontinuerlig mätserie bortsett från hoppet vid 1.3 GHz. Resultaten mellan mätningarna ligger relativt nära varandra. Förstoring av figur [4.18](#page-38-1) vid centerfrekvens 1.5 GHz kan ses i figur [4.19.](#page-38-2)

<span id="page-38-0"></span>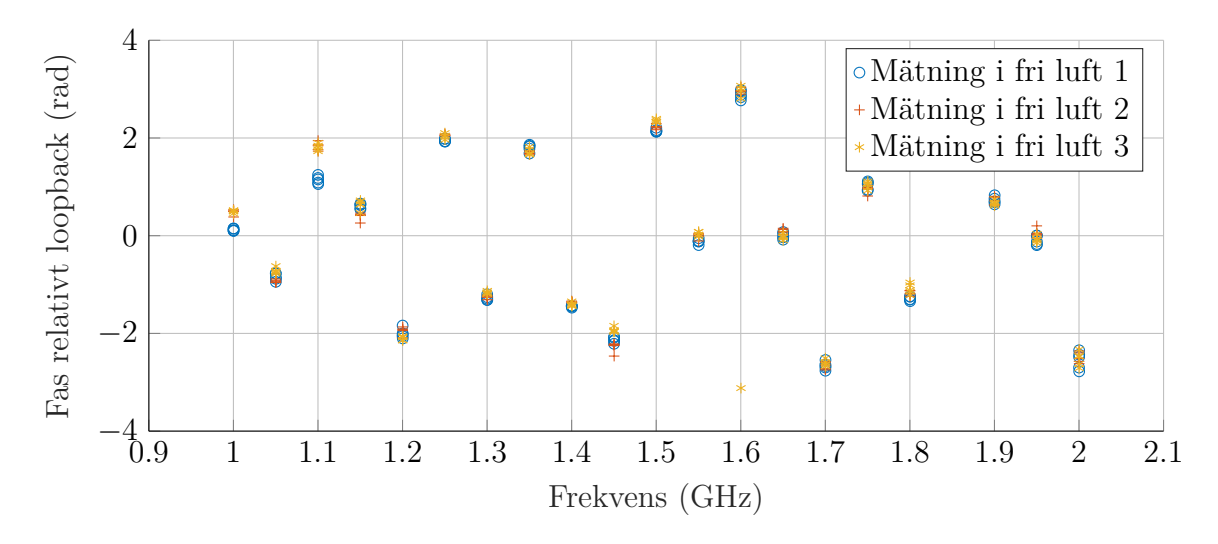

**Figur 4.17:** Fas relativt loopback vid mätning i fri luft.

<span id="page-38-1"></span>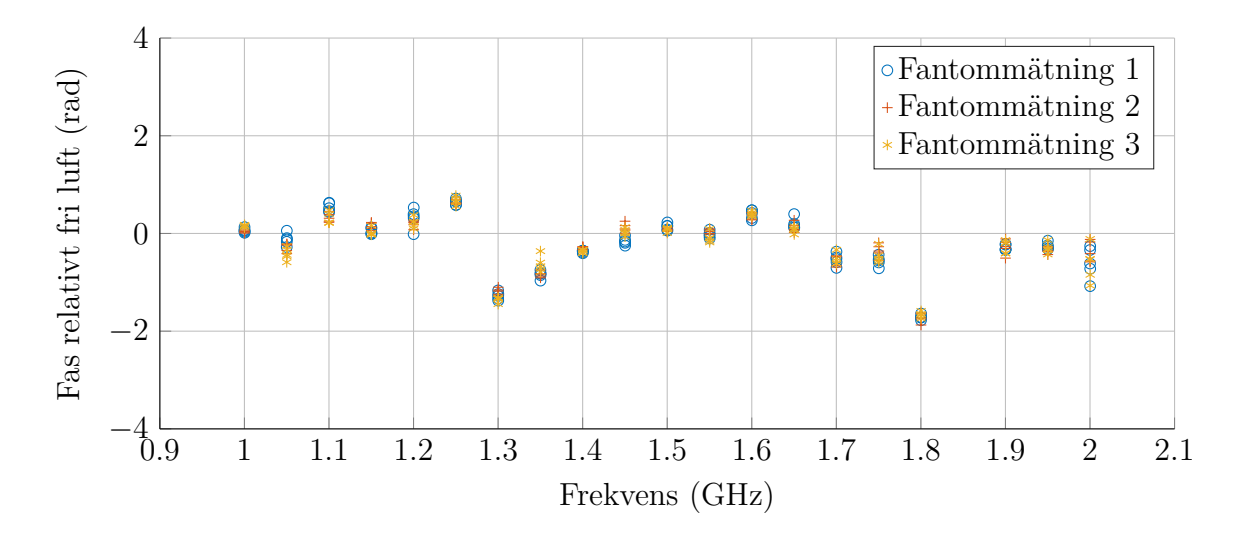

**Figur 4.18:** Fasskillnad mellan fri luft och fantom med loopback som referens.

<span id="page-38-2"></span>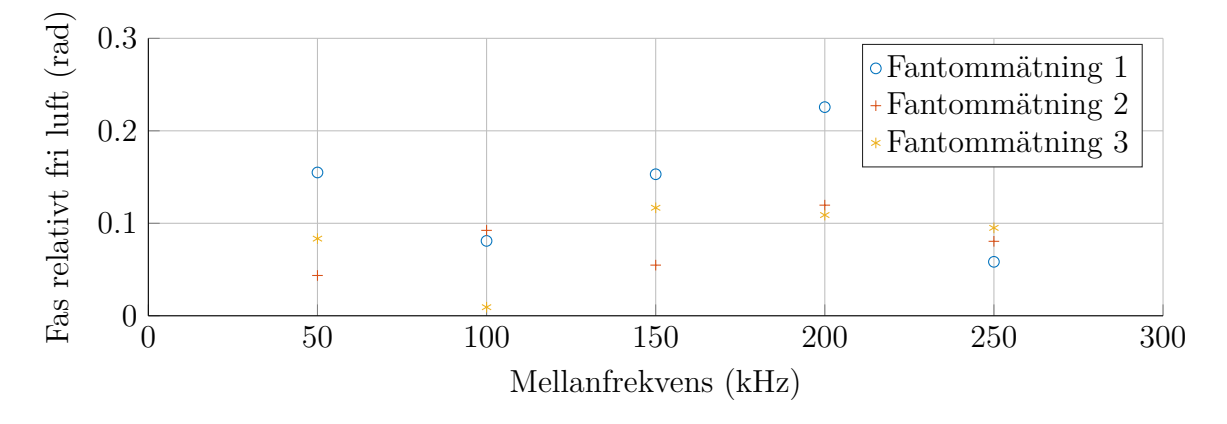

**Figur 4.19:** Fasskillnad mellan fri luft och fantom med loopback som referens vid centerfrekvensen 1.5 GHz.

#### **4.5.2.2 Kvot mellan amplitud för fantom och fri luft**

För att mäta relativa amplituder användes samma uppställning som i avsnitt [4.5.2.1.](#page-37-2) Kvoten av amplitud i fri luft och loopback definieras då

> Amplitud fri luft Amplitud loopback*.*

Resultaten som visas i figur [4.20](#page-39-0) tycks tyda på att amplituden ökar för högre frekvenser.

För jämförelse av mätning med fantom och fri luft beräknades den relativa amplituden enligt

> Amplitud fantom/Amplitud loopback<sub>fantom</sub>. Amplitud fri luft/Amplitud loopback<sub>fri luft</sub>

Figur [4.21](#page-40-0) visar hur den relativa amplituden varierar med olika frekvenser för både mätningar i fri luft och fantom. Tre olika amplitudmätningar med fantom genomfördes. Alla tre mätningar jämfördes med mätning 1 i fri luft.

Bortsett från vissa undantag uppvisar resultaten i [4.21](#page-40-0) generella trender. För de lägre uppmätta frekvenserna transmitteras mer signal genom fantom än i fri luft, då kvoten är större än 1. Maximal förstärkning genom fantomen för de uppmätta frekvenserna infaller runt 1.2 GHz. Dämpning av signalen genom fantom jämfört med fri luft sker från frekvenser runt 1.45 GHz. Mätningarna är också tillsynes någorlunda konsekventa mellan körningar.

<span id="page-39-0"></span>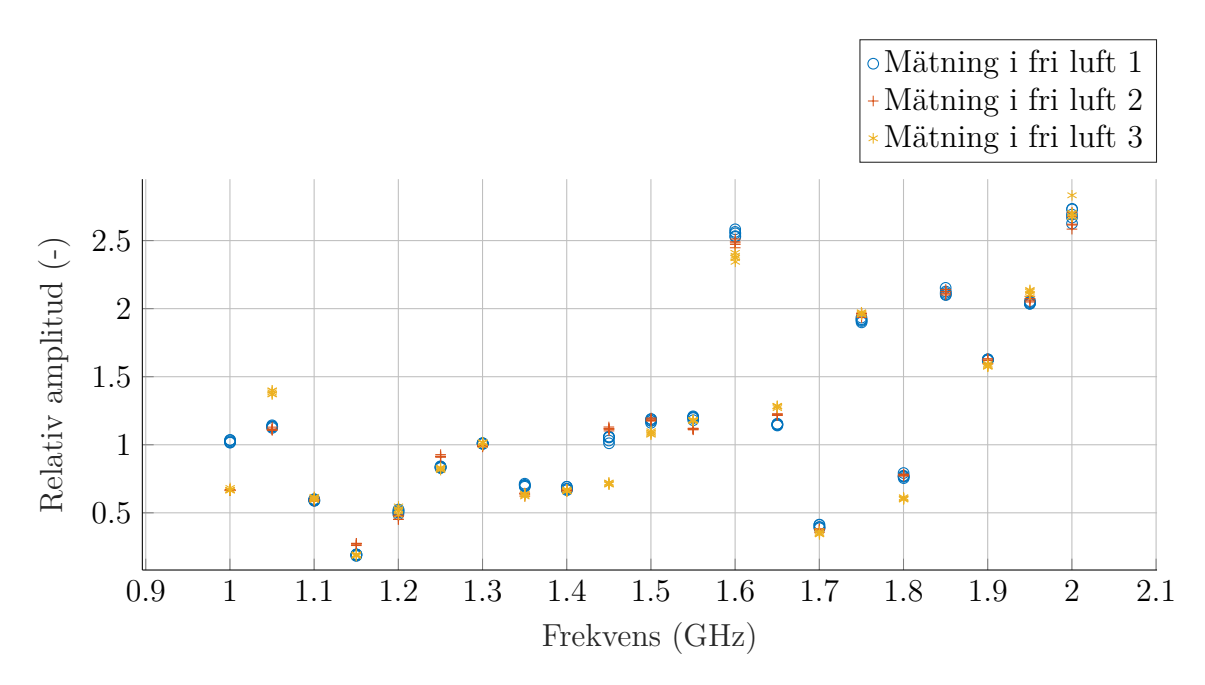

**Figur 4.20:** Amplitud vid mätning i fri luft dividerad med amplitud vid mätning med loopback.

<span id="page-40-0"></span>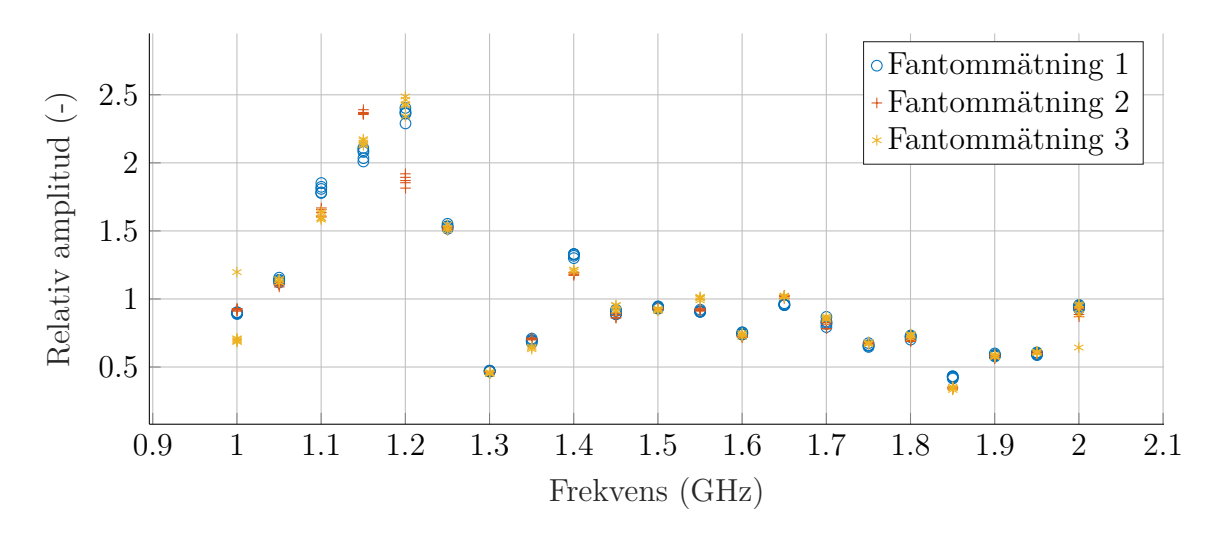

**Figur 4.21:** Amplitud för olika mätningar med fantom i förhållande till en kalibreringsmätning i fri luft.

#### **4.5.3 Mätning med crosstalk**

Ytterligare en möjlig kalibrering vid fasmätningar är att utnyttja intern crosstalk som sker mellan mottagar- och sändarledning på samma kort. Med crosstalk menas den kapacitiva eller induktiva energiöverföring som sker mellan två separerade ledare internt i kortet. Den interna switchen för TRX-porten i B205mini-i kan inte sköta bytet med fabriksinställningar, istället utnyttjades den externa switchen. För att undersöka möjligheten att använda crosstalk för att bestämma fas användes en uppställning enligt figur [4.22.](#page-41-0) En testsignal bestående av en summa av CW med en centerfrekvens på 1.00 GHz skickades till switchen. Switchen var inledningsvis kopplad för att terminera signalen och låta B205mini-i-kortet mäta intern crosstalk. Uppställningen kopplades sedan över till en loopback-konfiguration för att göra det möjligt att mäta fasskillnad mellan loopback och crosstalk. Skillnaden bör vara samma oberoende initialfasen på kortet.

<span id="page-41-0"></span>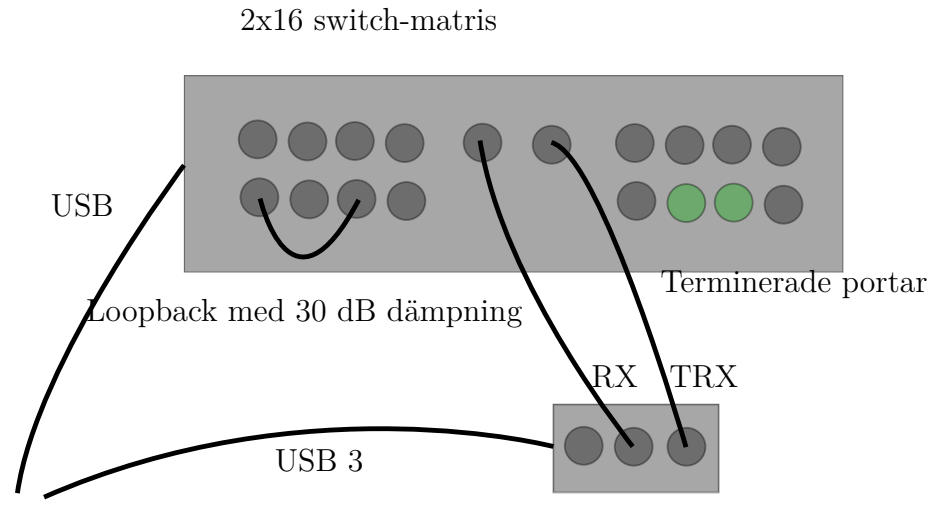

Dator

Ettus USRP B205mini-i

**Figur 4.22:** Uppställning för att mäta fasegenskaper för loopback med hjälp av crosstalk. B205mini-i-kortet kopplades till datorn via USB. Kortets utkanal (TX) och dess inkanal (RX) var kopplade till switchen som programmerades till att byta mellan loopback och terminering.

I figur [4.23](#page-42-0) ses hur fasen ändrar sig när switchen konfigurerades om från resistiv terminering till loopback. Före konfigurationen borde inte mottagarporten registrera någon signal, varför registrerad signal således bör vara crosstalk från sändarsidan på samma kort. Uppmätt fasskillnad med crosstalk fluktuerar mer än fasskillnaden med loopback. Differensen i fasskillnad mellan crosstalk och loopback var vid övergången vid första mätningen 0.338 rad samt 0.333 rad och 0.388 rad i mätning 2 och 3.

<span id="page-42-0"></span>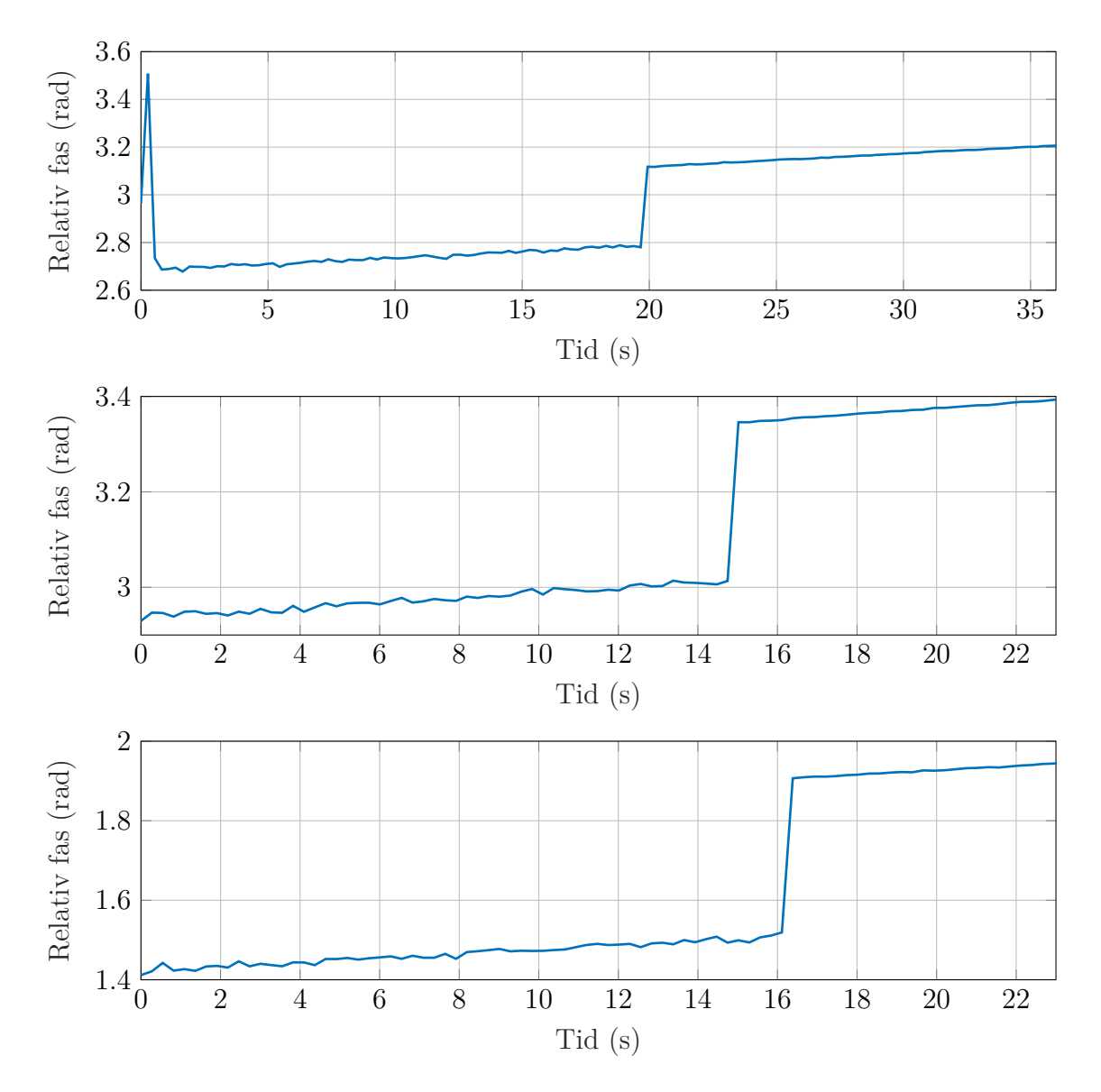

**Figur 4.23:** Mätningar av fas med crosstalk för att sedan runt 15 s kopplas om till -30 dB loopback med hjälp av en switchmatris. En testsignal bestående av en summa CW med en centerfrekvens på 1.00 GHz användes.

 $\bigcup$ 

# **Slutsatser och Diskussion**

Separata kalibreringsmätningar visade sig inte fungera då B205mini-i-kortet inte är fabrikskalibrerat, vilket gör att den uppmätta amplituden är i godtyckliga enheter och kan variera på grund av olika anledningar så som temperatur och byte av centerfrekvens. Temperaturpåverkan undersöktes och resultat påvisar inte något direkt samband mellan amplitud och temperatur.

Initialfasen av signalen varierade mellan körningar då RX-mixern och TX-mixern har separata lokaloscillatorer (LO). Variationen gjorde att separat kalibreringsmätning för fas inte var möjligt. Resultat som styrker denna slutsats kan ses i avsnitt [4.1,](#page-23-0) vilket visar att amplitud och fas varierar kraftigt mellan mätningar.

För att försöka kompensera för amplitud och fasskillnad mellan mätningar gjordes mätningar i fri luft och med fantom under samma körning (utan loopback). Det gjordes också mätningar där amplitud och fasskillnad uppmättes relativt loopback under samma körning. Resultaten utan loopback varierar väldigt mycket mellan mätningar. En förklaring kan vara att positionen på fantomen var olika vid olika körningar. Då insättning av fantom tog ungefär tio sekunder är det också möjligt att amplitud på utsänd signal varierade under själva körningarna.

Resultat från mätningar med en extern klocksignal visade inte att korten blev synkroniserade. Istället driftade de i fas relativt varandra. Varför synkroniseringen inte lyckades fann vi inget svar på.

För att undersöka möjligheten med relativa loopback-mätningar utfördes en mätning med två olika loopback-kopplingar med hjälp av en switch. Den relativa amplituden mellan 26 dB- och 30 dB-dämpade loopback-konfigurationer var betydligt större för vissa frekvenser jämfört med andra. I teorin ska de enbart variera med 4 dB för samtliga frekvenser, vilket inte var fallet. Att tre upprepade mätningar på samma uppställning gav snarlika resultat tyder på någon störkälla. En möjlig förklaring skulle kunna vara crosstalk i B205mini-i eller i switchen. En annan möjlig förklaring är reflektioner som uppstår i utrustningen, till exempel i switchen vid kanalbyte.

Testsignalen som används vid mätningar kan också vara upphovet till fel i mätningarna. För samtliga mätningar användes en summa av sinussignaler som genererades med hjälp av inversa fouriertransformen. Frekvenserna fördelades symmetrisktekvidistant runt 0 Hz där varje positiv frekvens har sin spegling i det negativa frekvensspektrumet. De negativa frekvenserna kan ha placerats i en frekvensbin ±1 fel. Vid mätningar framgick det att fasen driftade i tiden, exempelvis i figur [4.23,](#page-42-0)

vilket skulle kunna vara på grund av felplacering av frekvenser. Dessutom visade mätningar oväntade övertoner, bestående av summan av utskickade frekvenser. Övertonerna kan även de bidra till en driftande fas samt en felaktig amplitudangivelse. Det kan vara värt att generera testsignaler där de övre frekvenserna inte ligger nära en summa av de lägre.

Undersökning av crosstalk som möjlig referens vid fasmätningar genomfördes också. Då crosstalk innebär att den utskickade signalen kan plockas upp av mottagaren internt i kortet försvinner behovet av en extern loopback för att bestämma fas. Vid upprepade körningar visade det sig att den utskickade signalen går att mäta upp, även fast mottagar- och sändarporten var terminerade genom switchen. Fasskillnaden mellan crosstalk-signalen och loopback var ungefär densamma mellan körningarna, vilket tyder på att crosstalk troligtvis kan användas som faskaliberingskälla.

För att få någon form av indikation på hur bra resultat genererade med B205minii-kortet var gjordes mätningar med en nätverksanalysator (VNA) att jämföra mot. VNA:n kan mäta S-parametrarna, som kan användas för att få information om transmissionseffekter, med extremt hög precision. Vid vissa frekvenser gav mätningar med B205mini-i-kortet resultat nära mätningar med VNA:n, men vid andra frekvenser var resultaten mer olika. Om skillnaden i resultat beror på kortet eller andra omständigheter är okänt. Fantomens position var inte fixerad mellan mätningar, vilket är en möjlig förklaring till skillnaderna.

Baserat på framtagna resultat kan inga definitiva slutsatser dras om B205mini-i kan användas för mikrovågsbaserad medicinsk diagnostik. Fler mätningar krävs och felkällor behöver undersökas ytterligare.

## **5.1 Fortsatt studie**

Relativt få mätningar har genomförts med respektive uppställning och program, varför fler mätningar skulle behövas för att säkerställa tillförlitligheten i resultaten. Påverkan av felkällor så som varierande temperatur och placering av fantom har inte heller utretts på ett tillfredsställande sätt, vilket försvårar analys av insamlade mätdata. Det faktum att fas och amplitud varierar mellan, och under körningar, gör det svårt att styrka riktigheten i presenterade mätningar, och mer data behövs för att styrka resultaten. Mer referensdata med tillförlitlig utrustning, exempelvis VNA, hade också behövts för att jämföra med resultat från mätningar med B205mini-i.

Tillgång till switch kom relativt sent i projektet, varför förhållandevis få mätningar har utförts. Mätningar med switch var lovande, men insamling av mer mätdata hade varit bra för att styrka resultaten. Med switch kunde även mätningar automatiseras, och större frekvenssvep genomföras utan avbrott för manuell konfiguration av experimentuppställning. Det vore därför en bra utgångspunkt för vidare studier att redan från början använda en switch vid experiment.

I teorin verkar extern klocka användbar för att synkronisera två B205mini-i, dock lyckades inte kommunikation mellan korten och klockan. Enligt dokumentation för kortet ska det fungera, varför vidare undersökning är att rekommendera.

Ett alternativ till att använda en extern switch vore att ändra antennkonfigurationen på kortet. Detta kan göras genom att ändra GPIO-utgångarna i C-koden. Mottagarkretsen skulle på så vis kunna kopplas bort från RX-porten. Detta skulle resultera i att enbart intern crosstalk skulle plockas upp av kortet, vilket potentiellt möjliggör absoluta amplitud- och fasmätningar. *Ettus Research* avrådde oss i mailkorrespondens från omprogrammering av kortet på grund av potentiella risker med att förstöra mottagarkretsen, samt uppmärksammade oss på att garantin vid en sådan eventualitet inte gäller. Se appendix [A](#page-48-0) för mailkonversation. Ett tillämpat flerantennsystem skulle kräva någon form av switch i vilket fall och en switchkonfiguration med dämpad loopback skulle kunna användas i syfte att få konsekventa mätningar.

Alla mätningar har genomförts med både sändar- och mottagardel samtidigt, varför utvärdering av komponenterna var för sig inte har varit möjlig. Det hade varit av intresse att testa dem separat för att se om kortet är bättre lämpat att användas enbart som sändare eller enbart som mottagare. Då datahastigheterna för datorn och USB-länken är begränsade sätter detta en gräns på hur bredbandiga mätningar som kan utföras. En möjlighet skulle vara att istället låta FPGA:n konstruera de testsignaler som skickas ut. Detta hade effektivt dubblat bandbredden (upp till begränsningen av kortet) då datorn inte behöver generera en signal som ska skickas ut.

Samtliga mätningar har gjorts med en eller flera adderade sinussignaler. En uppdelning i frekvensdomänen bidrar till att varje frekvens har en lägre amplitud, något som ger problem i brusiga förhållanden. Ett alternativ är att använda en frekvenssvepande sinussignal som enbart består av en CW som stegvis går igenom den tillgängliga bandbredden.

Med ett B210-kort från *Ettus Research* [\[20\]](#page-47-0) hade kalibreringsmätning kunnat underlättas då det kortet har två sändar- och två mottagarportar. Kalibrering och faktisk mätning hade då kunnat genomföras parallellt istället för sekventiellt, som varit fallet för mätningar gjorda med B205mini-i. Mottagarna på B210 delar lokaloscillator (LO) och har därmed samma initialfas vilket gör att fasskillnaden mellan kalibrering och faktisk mätning bör vara överensstämmande vid upprepade mätningar. Undersökningar inom samma område har gjorts för B210 tidigare, se [\[21\]](#page-47-1).

I genomförda mätningar samlades data in under fem sekunder per centerfrekvens. Dock undersöktes inte hur lång tid som behövdes för att samla in pålitlig data. Tid är en viktig faktor vid mikrovågsbaserad medicinsk diagnostik, varför vidare undersökning av tidsåtgång för mätningar hade varit intressant. För att optimera tidsåtgång är tidskommandon i UHD användbara.

# **Referenser**

- [1] Andreas Fhager, Stefan Candefjord och Mikael Elam. "Microwave Diagnostics Ahead". I: April (2018).
- [2] Tomas Rydholm, Andreas Fhager och Mikael Persson. "A First Evaluation of the Realistic Supelec-Breast Phantom". I: 1 (2017).
- [3] X. Zeng m. fl. "Development of a Time Domain Microwave System for Medical Diagnostics". I: *IEEE Transactions on Instrumentation and Measurement* 63.12 (2014), s. 2931–2939.
- [4] Rohde & Schwarz. *R & S ® ZVL Vector Network Analyzer Specifications*. Tekn. rapport. 2017. URL: https://cdn.rohde-schwarz.com/pws/dl [downloads/dl\\_common\\_library/dl\\_brochures\\_and\\_datasheets/pdf\\_1/](https://cdn.rohde-schwarz.com/pws/dl_downloads/dl_common_library/dl_brochures_and_datasheets/pdf_1/ZNBT_bro_en_3606-9727-12_v0500.pdf) [ZNBT\\_bro\\_en\\_3606-9727-12\\_v0500.pdf](https://cdn.rohde-schwarz.com/pws/dl_downloads/dl_common_library/dl_brochures_and_datasheets/pdf_1/ZNBT_bro_en_3606-9727-12_v0500.pdf).
- [5] Fredrik Hedlund. "Medicinsk Vetenskap". I: *1* (2013), s. 32–37.
- [6] Ettus Research. *USRP B205mini-i*. 2018. url: [https://www.ettus.com/](https://www.ettus.com/product/details/USRP-B205Mini-I) [product/details/USRP-B205Mini-I](https://www.ettus.com/product/details/USRP-B205Mini-I).
- [7] Ettus Research. *USRP B200mini Series*. 2018. url: [https://www.ettus.](https://www.ettus.com/content/files/USRP_B200mini_Data_Sheet.pdf) [com/content/files/USRP\\_B200mini\\_Data\\_Sheet.pdf](https://www.ettus.com/content/files/USRP_B200mini_Data_Sheet.pdf).
- [8] José Raúl Machado-Fernández. "Software Defined Radio: Basic Principles and Applications Software Defined Radio: Principios y aplicaciones básicas Software Defined Radio: Princípios e Aplicações básicas". I: *Revista Facultad de Ingeniería (Fac. Ing.), Enero-Abril Revista Facultad de Ingeniería (Fac. Ing.)* 24.38 (2015), s. 79–96. issn: 2357-5328. url: [http://www.scielo.org.co/](http://www.scielo.org.co/pdf/rfing/v24n38/v24n38a07.pdf) [pdf/rfing/v24n38/v24n38a07.pdf](http://www.scielo.org.co/pdf/rfing/v24n38/v24n38a07.pdf).
- [9] Analog Devices. *AD9364 Data Sheet*. 2014. url: [http://www.analog.com/](http://www.analog.com/media/en/technical-documentation/data-sheets/AD9364.pdf) [media/en/technical-documentation/data-sheets/AD9364.pdf](http://www.analog.com/media/en/technical-documentation/data-sheets/AD9364.pdf).
- [10] National Instruments. *What is I/Q Data? National Instruments*. 2016. URL: <http://www.ni.com/tutorial/4805/en/> (hämtad 2018-05-04).
- [11] David K. Cheng. *Field and Wave Electromagnetics*. Second. Pearson Education Limited, 2014.
- [12] Av Jan Stake och Mattias Ingvarson. "Högfrekvensteknik för E3/F3". 2017.
- [13] Gerald B. Folland. *Fourier Analysis and its Applications*. 1st. American Mathematical Society, 1992, s. 433.
- [14] Wikimedia Commons. *Sampling one point five times per cycle leads to a skewed representation! [Image]*. 2012. url: [https://commons.wikimedia.org/wiki/](https://commons.wikimedia.org/wiki/File:CPT-sound-nyquist-thereom-1.5percycle.svg) [File:CPT-sound-nyquist-thereom-1.5percycle.svg](https://commons.wikimedia.org/wiki/File:CPT-sound-nyquist-thereom-1.5percycle.svg).
- [15] Ettus Research. *Om uteffekt Ettus Mailing list*. 2015. url: [http://lists.](http://lists.ettus.com/pipermail/usrp-users_lists.ettus.com/2015-March/013188.html) [ettus . com / pipermail / usrp - users \\_ lists . ettus . com / 2015 - March /](http://lists.ettus.com/pipermail/usrp-users_lists.ettus.com/2015-March/013188.html) [013188.html](http://lists.ettus.com/pipermail/usrp-users_lists.ettus.com/2015-March/013188.html).
- [16] Ettus Research. *RF Performance Data*. 2016. url: [https://kb.ettus.com/](https://kb.ettus.com/images/a/ae/B200mini_B205_RF_Performance_Data_20160119.pdf) [images/a/ae/B200mini\\_B205\\_RF\\_Performance\\_Data\\_20160119.pdf](https://kb.ettus.com/images/a/ae/B200mini_B205_RF_Performance_Data_20160119.pdf).
- [17] Ettus Research. *USRP Hardware Driver and USRP Manual: uhd::time\_spec\_t Class Reference.* URL: https://files.ettus.com/manual/classuhd 1 1time spec t.html (hämtad 2018-05-01).
- [18] Agilent Technologies. *Agilent 33210A 10 MHz Function/Arbitrary Waveform Generator.* 2008. URL: http://sdpha2.ucsd.edu/Lab\_Equip\_Manuals/hp [33210a\\_Data\\_Sheet.pdf](http://sdpha2.ucsd.edu/Lab_Equip_Manuals/hp_33210a_Data_Sheet.pdf) (hämtad 2018-05-11).
- [19] Mini-Circuits. *Mini-Circuits*. url: <https://ww2.minicircuits.com/>.
- <span id="page-47-0"></span>[20] Ettus Research. *USRP B210*. 2018. url: [https://www.ettus.com/product/](https://www.ettus.com/product/details/UB210-KIT) [details/UB210-KIT](https://www.ettus.com/product/details/UB210-KIT).
- <span id="page-47-1"></span>[21] Florian Schönberger. "Multichannel, LabView-controlled, Software Defined Radio Measurement System for Microwave Breast Tomography". Diss. 2017.

# A

# <span id="page-48-0"></span>**Mailkonversation med Ettus Research angående omprogrammering av switchar**

From: ... on behalf of Ettus Research Support  $\langle$  support@ettus.com> Sent: Saturday, April 14, 2018 12:28 AM CET To: ... Subject: Re: Reconfiguring internal switches

The risk is that you accidentally connect the RX2 port to the RX/TX port while it's transmitting, which will more-than-likely damage the RX chain. If you have high confidence that this won't happen, then you can do as you suggest, but if something is damaged as a result, then the warranty would not be honored.

-...

On Fri, Apr 13, 2018 at 8:42 AM CET, ... wrote: Hello again,

Thank you for your reply! The problem for us is to synchronize/calibrate the TX- /RX phase offset in order to measure the propagation-induced phase offset of the signal transmitted from the same board. Since we are sweeping many different center frequencies, using a terminator would require us to manually switch the antennas after each center frequency re-tune. We are using more than 20 different center frequencies so we pretty much need to perform the switching programmatically. How risky would it be to do this using the internal switches?

Thanks

From: ... on behalf of Ettus Research Support  $\langle$  support@ettus.com> Sent: Friday, April 13, 2018 3:43:38 AM CET To: ... Subject: Re: Reconfiguring internal switches

Just put a 50Ohm terminator on the RX2 antenna input–there'll be enough crosstalk from TX that way–no need to mess about with changing the switching logic and potentially damaging your unit.

-... On Thu, Apr 12, 2018 at 8:23 PM CET, ... wrote: Hello,

We are a group of students trying to make relative phase measurements using a USRP B205mini for transmitting and receiving a reference signal. We would like to programmatically disable the receiver antenna initially in order to only pick up the internal crosstalk from the transmitter. We hope to be able to establish the TX-RX LO phase offset, which differs each clock re-tune, using the crosstalk. Looking at the schematic [1], the RX switch can be disconnected from the RX2 port, however, only using the UHD set\_antenna commands will not allow for this configuration. Looking at the RTL code, the switch configuration could be overridden by changing the GPIO pins,

- 6: cFE\_SEL\_RX\_RX2 -> 0, 5: cFE\_SEL\_TRX\_TX -> 1, 4: cFE\_SEL\_RX\_TRX  $\text{-} > 1$ ,
- $3:$  cFE\_SEL\_TRX\_RX -> 0,

yielding a mask and value of 0b1111000 and 0b0110000 respectively for the crosstalk configuration. Could this potentially damage the board due to reflections? According to the datasheet of the switch used, the switch acts as a reflective load. As the reflections only should happen on the receiver side (as long as we configure the switches/pins correctly), we should be fine when using 30 dB attenuation between the RX and TX ports, but we would like to have this confirmed.

Thank you

 $\mathsf B$ 

# **Startguide för GNU Radio**

## **B.1 Linux**

Beroende på vilken Linuxdistribution som GNU Radio ska installeras på används terminalkommandon enligt tabell [B.1.](#page-50-0)

<span id="page-50-0"></span>**Tabell B.1:** Terminalkommandon för att installera GNU Radio i Linux.

| Linuxdistribution               | Installationskommando           |
|---------------------------------|---------------------------------|
| Debian/Ubuntu etc               | \$ apt install gnuradio         |
| Fedora                          | \$ dnf install gnuradio         |
| Red Hat Enterprise Linux/CentOS | $\ $$ yum install gnuradio      |
| Archlinux                       | \$ pacman -S gnuradio           |
| Gentoo Linux                    | \$ emerge net-wireless/gnuradio |

För vissa distributioner behövs även USRP Hardware Driver (UHD) installeras. För bland annat Archlinux installeras UHD tillsammans med GNU Radio.

Den grafiska miljön GNU Radio Companion startas via terminalen genom kommandot "\$gnuradio-companion".

## **B.2 macOS**

För macOS finns det flera sätt att installera GNU Radio. Den som rekommenderas av Ettus Research görs med pakethanteraren MacPorts enligt följande steg:

- 1. Ladda hem XQuartz från <https://www.xquartz.org>.
- 2. Installera XCode och XCode Command Line Tools exempelvis genom Mac App Store.
- 3. Acceptera användarlicenser för XCode genom att köra "\$ sudo xcodebuild license" i terminalen och följ instruktioner.
- 4. Ladda hem rätt version av MacPorts till ditt operativsystem från [https://](https://www.macports.org/install.php) [www.macports.org/install.php](https://www.macports.org/install.php).
- 5. Installera UHD via MacPorts genom att skriva "\$ sudo port install uhd" i terminalen. Det går även att installera uhd-devel vilken är den senaste versionen av UHD som ständigt är under utveckling.
- 6. Installera GNU Radio genom att skriva "\$ sudo port install gnuradio" i terminalen.

Starta det grafiska gränssnittet för GNU Radio genom att skriva "\$ gnuradiocompanion" i terminalen.

Observera att om en annan pakethanterare används (exempelvis Brew) kan det krävas att path-variabler exporteras om för att rätt subrutiner ska köras när GNU Radio startar.

# **B.3 Windows**

För Windows existerar färdiga installationspaket som finns på [http://www.gcndevel](http://www.gcndevelopment.com/gnuradio/downloads.htm)opment. [com/gnuradio/downloads.htm](http://www.gcndevelopment.com/gnuradio/downloads.htm). Dessa inkluderar nödvändiga program samt vanliga drivrutiner för olika SDR-kort.

För B205mini-i-kortet finns installationspaket för dess drivrutiner på [http://files.](http://files.ettus.com/binaries/uhd/latest_release/) [ettus.com/binaries/uhd/latest\\_release/](http://files.ettus.com/binaries/uhd/latest_release/).

# **B.4 Vanliga fel och möjliga lösningar**

Om pakethanterare används för att installera GNU Radio, kontrollera att det är den senaste versionen av GNU Radio som finns i pakethanteraren.

Ett ofta förekommande fel för macOS är att Python kraschar när Pythonkod från GNU Radio exekveras. En lösning på detta problem kan vara att istället installera utvecklingsversioner av program och drivrutiner, gnuradio-devel och uhd-devel.

Som nämnts i macOS-kapitlet är det lätt att få problem med GNU Radio ifall miljövariabler är felaktivt konfigurerade, något som ofta är fallet ifall två pakethanterare används. Säkerställ att alla mappar blivit borttagna vid avinstallation, speciellt de mappar och filer som listas vid exekvering av "\$ echo \$path".

Mer information och exempel finns på den officiella hemsidan för GNU Radio: <https://wiki.gnuradio.org/index.php/InstallingGR>. För dokumentation av drivrutiner för kort från Ettus Research se [http://files.ettus.com/manual/page\\_](http://files.ettus.com/manual/page_install.html) [install.html](http://files.ettus.com/manual/page_install.html).

# $\begin{smallmatrix} & & & & 1 \ & & & & \end{smallmatrix}$

# **Kod**

## **C.1 Pythonkod**

### **C.1.1 Egenskrivet GNU Radio Companionblock som beräknar fas och amplitud för en viss frekvens**

```
1 " " "
2 Embedded Python Blocks:
3
4 Each time this file is saved, GRC will instantiate the first class it
     finds
5 to get ports and parameters of your block. The arguments to __init__
      will
6 be the parameters. All of them are required to have default values!
\overline{7}8
9 import numpy as np
10 from gnuradio import gr
11 import scipy
12
13
14 class blk (gr.sync_block): # other base classes are basic_block,
     decim_block, interp_block
<sup>15</sup> "" Takes a vector of data that has been Fourier transformed and
      calculates the amplitude and phase of the specified frequency""
16
17 def _init_(self, v_len=1024, samp_rate=32000, freq=2000): # only
       de fault arguments here
18 " " arguments to this function show up as parameters in GRC""
19 gr . sync_block . __init__(
20 \qquad \qquad self,
21 name='Single frequency amplitude/phase.', \# will show up
     in GRC
\begin{aligned} \text{in\_sig} = \left[ \text{(np.compile x64, v\_len)} \right], \end{aligned}23 out sig = [np : float32 , np : float32 ]\begin{pmatrix} 24 & 0 \end{pmatrix}\frac{4}{5} if an attribute with the same name as a parameter is found,
\frac{1}{26} # a callback is registered (properties work, too).
27 \text{self. v\_len} = (v\_len)28 self.samp_rate = int (samp_rate)
29 self. freq = int (freq)
```

```
30
31 def work (self, input items, output items) :
<sup>32</sup> "" Takes a vector of data that has been Fourier transformed and
      calculates the amplitude and phase of the specified frequency""
33 def getBin(v_len, samp_rate, freq):
34 return int (np. round)
\frac{35}{35} (float (v_len) /2)+(float (v_len) /2) *(float (freq) /(float (
     samp rate /(2) )
36 ) )
37
38
139 freq bin = getBin (self.v len, self.samp_rate, self.freq)
40
\text{for index, work\_item in enumerate (input\_items [0]) :}_{42} amp = np. absolute (work_item [freq_bin ])
_{43} phase = np. angle (work_item [freq_bin ])
44 output_items [0] [index] = amp
45 output_items [1] [index] = phase
_{46} return len (output items [0])
```
**Listing C.1:** Pythonkod för ett egenskrivet GNU Radio Companionblock som beräknar fas och amplitud för en viss frekvens. Indata är en datavektor som har fouriertransformerats och därmed består av ett antal "frekvenshinkar".

#### **C.1.2 Egenskrivet GNU Radio Companionblock som ser till att fasskillnaden ligger mellan** −*π* **och** *π*

```
1 " " "2 Embedded Python Blocks:
3
4 Each time this file is saved, GRC will instantiate the first class
     it finds
5 to get ports and parameters of your block. The arguments to
       init w i l l
6 be the parameters. All of them are required to have default values!
7 " " " "8
9 import numpy as np
10 from gnuradio import gr
11 import scipy
12
13
14 class blk (gr.sync block): # other base classes are basic block,
     decim block, interp block
15 "" " Make sure the phase is between -pi and pi""
16
17 def init (self, example param = 1.0) : # only default arguments
     here
<sup>18</sup> <sup>"</sup> arguments to this function show up as parameters in GRC"<sup>"</sup>
\text{gr.sync\_block.}\_\text{init}\_\text{(}\begin{array}{c} \text{20} \\ \text{20} \end{array} self,
21 name=' Phase between -pi and pi', \#will show up in GRC
\sin \frac{\pi}{2} = \ln \ln 10a \tan 32 \},
```
 $23 \quad \text{out\_sig} = \left[ \text{np.fload} 32 \right]$  $\overline{24}$  ) and  $\overline{24}$  (see Fig. )  $\frac{4}{35}$  if an attribute with the same name as a parameter is found,  $\frac{1}{26}$  26  $\frac{1}{26}$  a callback is registered (properties work,  $\mathrm{too})$ . 27 self.example\_param = example\_param 28 29 def work (self, input\_items, output\_items): 30 " " " Make sure the phase is between -pi and pi " " 31 output\_items  $[0][:] = (scipy.pi + input\_items [0]) % (2 * scipy.$ pi) – scipy.pi #\* self.example\_param 32 return len (output\_items [0])

**Listing C.2:** Pythonkod för ett egenskrivet GNU Radio Companionblock som ser till att indatan, fasen i det här fallet, ligger mellan -pi och pi.

## **C.1.3 Växla centerfrekvens och presentera fasskillnad mellan skickad och mottagen signal**

```
_1 #!/ usr/bin/env python2
2 \# - coding: utf-8 -*3 ##################################################
4 # GNU Radio Python Flow Graph
5 \# Title: Fftfas
6 # Generated: Wed Apr 11 14:04:51 2018
7 ##################################################
8
\frac{1}{9} if name \equiv 'main ':
10 import ctypes
11 import sys
_{12} if sys.platform.startswith ('\lim_{x}'):
13 try:
x11 = \text{ctypes.edu.LoadLibrary('libX11.so')}x11. XInitThreads ()
16 except:
17 print "Warning: failed to XInitThreads ()"
18
19 from PyQt4 import Qt
20 from gnuradio import analog
21 from gnuradio import blocks
22 from gnuradio import eng_notation
23 from gnuradio import fft
24 from gnuradio import gr
25 from gnuradio import qtgui
26 from gnuradio import uhd
27 from gnuradio.eng_option import eng_option
28 from gnuradio. fft import window
29 from gnuradio filter import firdes
30 from optparse import OptionParser
31 import epy_block_0
32 import epy_block_0_0
33 import epy_block_0_0_1
34 import sip
35 import sys
```

```
36 import time
37
38 # This line has been added from the grc−generated Python file.
39 import thread
40
41 from gnuradio import qtgui
42
43
44 class fft fas (gr.top_block, Qt.QWidget):
45
46 def \text{unit} \_\text{sc} (self):
47 gr.top_block.__init__(self, "Phase difference")
\mathbf{Q}t . \mathbf{Q}Widget . __init__( s e l f)
49 self.setWindowTitle ("Phase difference")
50 \qquad \qquad \text{qtgui.util. check\_set\_qss()}51 try:
52 self . setWindowIcon (Qt . QIcon . fromTheme ( 'gnuradio−gr c') )
53 except:
54 pass
55 self.top scroll layout = Qt. QVBoxLayout ( )
56 self.setLayout(self.top_scroll_layout)
57 self.top scroll = Qt.QScrollArea()58 self.top_scroll.setFrameStyle(Qt.QFrame.NoFrame)
59 self.top scroll layout.addWidget ( self.top scroll )
60 self.top_scroll.setWidgetResizable(True)
s = 61 self . top_widget = Qt . QWidget ()
62 self.top_scroll.setWidget(self.top_widget)
s_3 self.top_layout = Qt.QVBoxLayout (self.top_widget)
s_{64} self.top grid layout = Qt. QGridLayout ()
65 self.top_layout.addLayout ( self.top_grid_layout )
66
\sigma self settings = Qt. Q Settings ("GNU Radio", "fftfas")
68 self.restoreGeometry(self.settings.value("geometry").
     toByteArray ( ) )
69
70
71 ##################################################
\frac{72}{4} Variables
73 ##################################################
s self . samp_rate = samp_rate = 4e6
s self.rel freq = rel freq = 1 e6
76 self. fft width = fft width = 1024
          self. ski p = ski p = (fft_width/2+ 1 + int (round (rel_freq *
     fft width/samp rate ))
s self.center freq = center freq = 1e9
79
80 ##################################################
81 \# Blocks
82 ##################################################
83 self.uhd_usrp_source_0 = uhd.usrp_source (
84 ",",\overline{\text{join}}(\overline{(\ulcorner " " " " ' )}),
85 uhd . stream_args (
86 \qquad \qquad \text{cpu\_format} = "fc32",\sum_{n=1}^{\infty} channels=range (1),
\begin{array}{c} 88 \end{array} ),
89 )
```

```
90 self uhd usrp source 0 set clock source ('internal', 0)
91 self . uhd usrp_source 0 . set_samp_rate ( samp_rate )
92 self . uhd usrp source 0 . set time now ( uhd . time spec ( time . time ( ) ) ,
       uhd .ALL_MBOARDS)
93 self.uhd_usrp_source_0.set_center_freq(center_freq, 0)
_{94} self . uhd usrp source 0 . set normalized gain (0, 0)95 self.uhd_usrp_source_0.set_antenna ('RX2', 0)
96 \text{self.} uhd_usrp_sink_0 = uhd . usrp sink (
97 \cdots,", \text{join}((\cdots, \cdots) ),
98 uhd . stream args (
99 cpu \textrm{format} = " f c 3 2",
100 channels=range (1),
\left( \begin{array}{ccc} 101 \end{array} \right),
\begin{pmatrix} 102 \end{pmatrix}103 self.uhd_usrp_sink_0.set_clock_source('internal', 0)
104 self.uhd_usrp_sink_0.set_samp_rate(samp_rate)
105 self . uhd_usrp_sink_0 . set_time_now ( uhd . time_spec ( time . time ( ) ) ,
      uhd .ALL_MBOARDS)
106 self . uhd usrp sink 0 . set center freq ( center freq , 0 )
107 self . uhd usrp sink 0 . set normalized gain (1, 0)108 self . uhd usrp sink 0 . set antenna ( 'TX/RX' , 0 )
109 self.qtgui number sink 1\quad 1\quad 0 = \text{q} t \text{g} u i.number sink (
110 gr. size of float,
\begin{array}{ccc} 1 & 1 & 0 \end{array},
<sup>112</sup> q t g ui .NUM_GRAPH_HORIZ,
113 113
\begin{pmatrix} 114 & 0 \end{pmatrix}115 self.qtgui_number_sink_1_1_0.set_update_time (0.10)116 self.qtgui number sink 1 1 0.set title ('Mottagen fas')
117
118 labels = [ , , , , , , , , , , ,119 \begin{bmatrix} 1 & 1 & 1 & 1 \\ 1 & 1 & 1 & 1 \\ 1 & 1 & 1 & 1 \end{bmatrix}120 u ni t s = [ ' ' , ' ' , ' ' , ' ' , ' ' ,
[121] , [121] , [121] , [121] , [121] , [121] , [121] , [121] , [121] , [121] , [121]122 c o l o r s = [ ( " bl a c k " , " bl a c k " ) , ( " bl a c k " , " bl a c k " ) , ( " bl a c k " , "
      black"), ("black", "black", ("black", "black", "black", "black"),\begin{pmatrix} 1 & 1 & 1 \\ 1 & 1 & 1 \end{pmatrix} ("black", "black"), ("black", "black"), ("black", "
      black"), ("black", "black"), ("black")124 factor = [1, 1, 1, 1, 1]\begin{array}{ccccccccc}\n 1 & 1 & 1 & 1 \\
 1 & 1 & 1 & 1\n \end{array}_{126} for i in xrange (1):
127 self . qtgui number sink 1 1 0 . set \min(i, -1)128 self.qtgui_number_sink_1_1_0.set_max(i, 1)
129 self.qtgui_number_sink_1_1_0. set color(i, colors [i] [0],
      colors[i][1])_{130} if len(labels [i]) = 0:
131 \text{self.} qtgui_number_sink_1_1_0. set_label(i, "Data {0}".
      format(i)132 e l s e :
133 self.qtgui_number_sink_1_1_0.set_label(i, labels [i])
134 self.qtgui_number_sink_1_1_0. set_unit (i, units [i])
135 self.qtgui_number_sink_1_1_0.set_factor(i, factor[i])
136
137 self.qtgui_number_sink_1_1_0.enable_autoscale (True)
138 \text{self.}\_\text{qtgui\_number\_sink\_1\_1\_0\_win = sip.\text{wrapinstance}(self.qtgui number sink 1\,1\,0 . pyqwidget ( ), Qt . QWidget )
```

```
139 self.top layout . addWidget ( self . qtgui number sink 1\ 1\ 0\win )
140 self.qtgui number sink 1\ 1 = \text{qt} gui . number sink (
_{141} gr.sizeof float,
\begin{array}{ccc} \hbox{142} & \phantom{000} & \phantom{000} & \phantom{00143 qtgui .NUM_GRAPH_HORIZ,
144 1\frac{145}{2} )
146 self.qtgui number sink 1 1. set update time ( 0.10 )147 self.qtgui_number_sink_1_1.set_title('Mottagen amplitud')
148
149 \hspace{1.5cm} 1{\rm abels} \ = \ [ \ ' \ ' \ , \ \ ' \ ' \ , \ \ ' \ ' \ , \ \ ' \ ' \ , \ \ ' \ ' \ , \ \ ' \ ,150 ' ' , ' ' , ' ' , ' ' , ' ' ]
\text{units} = [\text{'}', \text{'}', \text{''}, \text{''}, \text{''}, \text{''}, \text{'}, \text{'},152 ' ' , ' ' , ' ' , ' ' , ' ' ]
\begin{aligned} \text{152} \text{153} \text{153} \text{154} \text{155} \text{156} \text{157} \text{158} \text{158} \text{158} \text{158} \text{158} \text{158} \text{158} \text{158} \text{158} \text{158} \text{158} \text{158} \text{158} \text{158} \text{158} \text{158} \text{158} \text{158} \text{158} \text{158} \text{158} \text{158} \text{158} \text{15black"), ("black", "black"), ("black", "black", "black", "black", "black",154 ("black", "black"), ("black", "black"), ("black", "
        black"), ("black", "black"), ("black"), ("black", "black")155 factor = [1, 1, 1, 1, 1]\begin{array}{ccccccccc}\n & 1, & 1, & 1, & 1\n\end{array}157 for i in \text{range}(1):
158 self.qtgui_number_sink_1_1.set_min(i, -1)
159 self.qtgui_number_sink_1_1.set_max(i, 1)
160 self. qtgui number sink 1 1 set color(i, \text{ colors } [i] [0],
        colors[i][1])_{161} if len(labels [i]) = 0:
162 self.qtgui_number_sink_1_1.set_label(i, "Data \{0\}".
        format(i))
163 e l s e :
164 self.qtgui_number_sink_1_1.set_label(i, labels[i])
165 self. qtgui number sink 1 1. set unit (i, u nits [i] )
166 self.qtgui_number_sink_1_1.set_factor(i, factor[i])
167
168 self.qtgui_number_sink_1_1.enable_autoscale(True)
169 self. _qtgui_number_sink_1_1_win = sip.wrapinstance(self.
        qtgui_number_sink_1_1 . pyqwidget ( ) , Qt . QWidget )
170 self.top_layout.addWidget(self._qtgui_number_sink_1_1_win)
171 self.qtgui_number_sink_1_0 = qtgui.number_sink (
172 \qquad \qquad \text{gr.sizeof\_float},
173 0,
<sup>174</sup> qtgui .NUM GRAPH HORIZ,
175 1
176 )
177 self.qtgui number sink 1 0. set update time ( 0.10 )178 self.qtgui_number_sink_1_0.set title('Skickad fas')
179
180 l a b e l s = [ ' ' , ' ' , ' ' , ' ' , ' ' ,
181 ' ' , ' ' , ' ' , ' ' , ' ' ]
\text{units} = [\text{'}', \text{'}', \text{''}, \text{''}, \text{''}, \text{''}, \text{'}, \text{'},183 ' ' , ' ' , ' ' , ' ' , ' ' ]
184 c o l o r s = [ ( " bl a c k " , " bl a c k " ) , ( " bl a c k " , " bl a c k " ) , ( " bl a c k " , "
        black"), ("black", "black"), ("black", "black", "black", "black", "black"),185 ("black", "black"), ("black", "black"), ("black"), ("black", "
        black"), ("black", "black"), ("black", "black")186 factor = [1, 1, 1, 1, 1]\begin{array}{ccccccccc}\n 1. & 1, & 1, & 1, & 1\n \end{array}
```

```
188 for i in \text{range}(1):
189 self. qtgui number sink 1 0. set min (i, -1)190 self. qtgui_number_sink_1_0. set_max(i, 1)
191 self. qtgui\_number\_sink\_1\_0. set\_color(i, colors[i][0],colors[i][1])_{192} if len(labels [i]) = 0:
193 \text{self.} qtgui number sink 1 0. s et label( i, " Data {0} ".
       format(i)194 e l s e :
195 self. qtgui number sink 1 0. set label(i, labels [i])
196 self.qtgui number sink 1 0. set unit (i, u nits [i] )
197 self.qtgui_number_sink_1_0.set_factor(i, factor[i])
198
199 self.qtgui_number_sink_1_0.enable_autoscale(True)
200 self._qtgui_number_sink_1_0_win = sip.wrapinstance(self.
       qtgui_number_sink_1_0 . pyqwidget ( ) , Qt . QWidget )
201 self.top_layout.addWidget(self._qtgui_number_sink_1_0_win)
202 self.qtgui_number_sink_1 = qtgui.number_sink (
_{203} gr. size of float,
204 0 ,
205 q t g ui .NUM_GRAPH_HORIZ,
206 and 1207 )
208 self.qtgui_number_sink_1.set_update_time (0.10)
209 self.qtgui_number_sink_1.set_title('Skickad amplitud')
210
_{211} labels = [\; ' \; , \; ' \; , \; ' \; , \; ' \; , \; ' \; , \; ' \; , \; ' \; , \;212 \begin{bmatrix} 0 & 1 & 1 \\ 0 & 1 & 1 \\ 0 & 1 & 1 \end{bmatrix}, \begin{bmatrix} 0 & 1 & 1 \\ 0 & 1 & 1 \\ 0 & 1 & 1 \end{bmatrix}, \begin{bmatrix} 0 & 1 & 1 \\ 0 & 1 & 1 \\ 0 & 1 & 1 \end{bmatrix},{\rm units} = [\; ' \; , \; ' \; , \; ' \; , \; ' \; , \; ' \; , \; ' \; , \; ' \; , \; ' \; , \;\begin{matrix} \text{214} & & & \text{ \textbf{?}}\end{matrix} , \begin{matrix} \text{ \textbf{?}}\end{matrix} , \begin{matrix} \text{ \textbf{?}}\end{matrix} , \begin{matrix} \text{ \textbf{?}}\end{matrix} , \begin{matrix} \text{ \textbf{?}}\end{matrix} , \begin{matrix} \text{ \textbf{?}}\end{matrix} , \begin{matrix} \text{ \textbf{?}}\end{matrix} , \begin{matrix} \text{ \textbf{?}}\end{matrix}\begin{array}{lll} \text{214} & \text{215} \end{array} colors = \begin{bmatrix} \text{'\text{black''}\end{bmatrix}, "black"), ("black", "black"), ("black", "
       black"), ("black", "black"), ("black", "black", "black", "black",<sup>216</sup> ("black", "black"), ("black", "black"), ("black", "
        black"), ("black", "black"), ("black", "black")]
217 factor = [1, 1, 1, 1, 1]\begin{array}{ccccccccc}\n & 1, & 1, & 1, & 1\n\end{array}_{219} for i in \mathrm{orange}(1):220 self.qtgui_number_sink_1.set_min(i, -1)
221 self.qtgui_number_sink_1.set_max(i, 1)
222 self.qtgui_number_sink_1.set_color(i, colors[i][0], colors[
       i | [1]223 if len (labels[i]) = 0:
<sup>224</sup> self.qtgui_number_sink_1.set_label(i, "Data {0}" format
       (i))
225 e l s e :
226 self.qtgui_number_sink_1.set_label(i, labels[i])
227 self.qtgui_number_sink_1.set_unit(i, units [i])
228 self. qtgui number sink 1 set factor (i, \text{factor } [i])229
230 self.qtgui_number_sink_1.enable_autoscale(True)
231 self. qtgui_number_sink_1_win = sip . wrapinstance (self.
       qtgui_number_sink_1 . pyqwidget ( ) , Qt . QWidget )
232 self.top_layout.addWidget (self._qtgui_number_sink_1_win)
233 self.qtgui_number_sink_0 = qtgui.number_sink (
234 \quad \text{gr.sizeof\_float},
235 0 ,
```

```
<sup>236</sup> q t g ui .NUM_GRAPH_HORIZ,
237 and 1\begin{pmatrix} 238 & 0 \end{pmatrix}239 self.qtgui_number_sink_0.set_update_time (0.10)240 self.qtgui_number_sink_0.set_title('Fasskillnad mellan skickad
      och mottagen signal')
241
_{242} labels = [\; ' \; , \; ' ' \; , \; ' ' \; , \; ' ' \; , \; ' ' \; , \; ' ' \; , \;243 ' ' , ' ' , ' ' , ' ' , ' ' ]
\text{units} = [\text{'}', \text{'}', \text{''}, \text{''}, \text{''}, \text{''}, \text{'}, \text{'},245 ' ' , ' ' , ' ' , ' ' , ' ' ]
_{246} colors = [("black", "black"), ("black", "black", "black"), ("black", "black"), ("black", "black"), ("black", "black", "black", "black", "black",<sup>247</sup> (" black", "black"), (" black", "black"), (" black", "
      black"), ("black", "black"), ("black"), ("black", "black")248 factor = [1, 1, 1, 1, 1]\begin{array}{ccccccccc}\n & 249 & & & & 1, & 1, & 1, & 1\n\end{array}_{250} for i in \mathrm{xrange}(1):
251 self.qtgui_number_sink_0. set_min(i, -3.141)
252 self.qtgui_number_sink_0. set_max(i, 3. 14 1)
253 self.qtgui number sink 0. set color(i, \text{ colors } [i] [0], colors si | [ 1 ] )_{254} if len(labels [i]) = 0:
255 self.qtgui_number_sink_0. set label(i, "Data {0}" . format
      (i)256 e l s e :
257 self.qtgui_number_sink_0.set_label(i, labels[i])
258 self.qtgui_number_sink_0.set_unit(i, units[i])
259 self.qtgui number sink 0. set factor (i, factor [i])
260
261 self.qtgui_number_sink_0.enable_autoscale(False)
262 self. qtgui_number_sink_0_win = sip . wrapinstance (self.
      qtgui_number_sink_0 . pyqwidget ( ) , Qt . QWidget )
<sup>263</sup> self.top_layout.addWidget(self._qtgui_number_sink_0_win)
264 self.qtgui_freq_sink_x_0 = qtgui.freq_sink_c(
265 1024, \#size<sup>266</sup> fird es .WIN BLACKMAN hARRIS, #wintype
267 0, \#f c
268 samp_rate , #bw
269 " " , #name
270 1 #number of inputs
\begin{pmatrix} 271 \end{pmatrix}272 self.qtgui_freq_sink_x_0.set_update_time (0.10)273 self . qtgui freq sink x 0 . set y axis ( -140 , 10 )
274 self.qtgui_freq_sink_x_0.set_y_label('Relative Gain', 'dB')
275 self.qtgui_freq_sink_x_0.set_trigger_mode (qtgui .TRIG_MODE_FREE,
       0.0, 0, "")276 self.qtguitreq sink x 0. enable autoscale (False)
277 self.qtgui_freq_sink_x_0.enable_grid(False)
278 self.qtgui_freq_sink_x_0.set_fft_average(1.0)
<sup>279</sup> self.qtgui_freq_sink_x_0.enable_axis_labels(True)
280 self.qtgui freq sink x 0. enable control panel (False)
281
282 if not True:
<sup>283</sup> self.qtgui_freq_sink_x_0.disable_legend()
284
```

```
\begin{array}{c} \text{if} \quad \text{``complex"} = \text{``float''} \quad \text{or} \quad \text{``complex"} = \text{``msg} \quad \text{float"} : \end{array}<sup>286</sup> self . qtgui freq sink x 0 . set plot pos half ( not True )
287
{\rm 288} \hspace{20pt} {\rm labels} \ = \ [ \ ' \ ' \ , \ \ ' \ ' \ , \ \ ' \ ' \ , \ \ ' \ ' \ , \ \ ' \ ' \ , \ \ ' \ , \ \ ' \ ,289 ' ' , ' ' , ' ' , ' ' , ' ' ]
290 widths = \begin{bmatrix} 1 \\ 1 \\ 1 \\ 1 \end{bmatrix}, \begin{bmatrix} 1 \\ 1 \\ 1 \\ 1 \end{bmatrix}, \begin{bmatrix} 1 \\ 1 \\ 1 \\ 1 \end{bmatrix}\begin{array}{ccccccccc}\n & 291 & & & & & 1, & 1, & 1, & 1\n\end{array}_{292} colors = ["blue", "red", "green", "black", "cyan",
293 " magenta " , " y ell o w " , " dark red " , " dark g r ee n " , " dark
        blue"]
294 alphas = [1.0, 1.0, 1.0, 1.0, 1.0]\begin{array}{ccccccccc}\n & 1.0 & , & 1.0 & , & 1.0 & , & 1.0 & , & 1.0 \n\end{array}296 for i in \text{range}(1):
297 if len ( \, labels \, [ \, i \, ] ) = 0:
298 self.qtgui_freq_sink_x_0.set_line_label(i, "Data {0}".
       format (i))
299 e l s e :
300 self.qtgui freq sink x \left( 0. set line label(i, labels [i])
301 self . qtgui freq sink x 0 . set line wid th ( i , wid th s [ i ] )
302 self. qtgui freq sink x 0. set line color (i, \text{ colors } [i])\begin{bmatrix} 303 \\ \text{self.} q \text{t} \text{g} \text{u} \text{i} \text{f} \text{r} \text{e} \text{g} \text{sink} \text{x} \text{0.} \text{set line alpha (i, alpha)} \end{bmatrix}304
305 self. qtgu freq \sin k_x = 0 win = sip wrapinstance (self.
       qtgui_ freq_sink_x_0 . pyqwidget ( ) , Qt . QWidget )
306 self.top_layout.addWidget(self._qtgui_freq_sink_x_0_win)
307 self. fft_vxx_0_0 = fft. fft_vcc (fft_width, True, (window.
       blackmanharris(1024), True, 1)
308 self. fft_vxx_0 = fft. fft_vcc (fft_width, True, (window.
        blackmanharris(1024), True, 1)
309 self epy block 0 0 1 = epy block 0 0 1 . blk (v len =1024,
       samp rate=samp rate, freq = rel freq)
\text{self.} \text{e} epy_block_0_0 = epy_block_0_0. blk (\text{v\_len}=1024, samp_rate=
       \text{sample}, \text{freq} = \text{rel\_freq}\text{self.} \text{epy\_block\_0} = \text{epy\_block\_0.} \text{blk} (\text{example\_param} = 1.0)self.blocks\_sub\_xx_0 = blocks.sub_f f(1)\text{self}. blocks_stream_to_vector_0_0 = blocks.stream_to_vector (gr.
       size of\_gr\_complex*1, 1024s self . blocks_stream_to_vector_0 = blocks . stream_to_vector (gr.
       size of\_gr\_complex*1, 1024)s self . analog_sig_source_x_0 = analog . sig_source_c (samp_rate ,
       analog GR COS WAVE, rel freq , 1, 0 )
316
317
318
319 ##################################################
320 \qquad \qquad \# \quadConnections
321 ##################################################
322 self.connect ( ( self.analog sig source x 0, 0 ), ( self.
       blocks_stream_to_vector_0_0, 0) )323 self.connect((self.analog_sig_source_x_0, 0), (self.
       uhd_lurp_sink_0, 0)\text{self.connect}((\text{ self. blocks\_stream\_to\_vector\_0, 0}), (\text{ self.})fft_vxx_0, 0 )s_{325} self.connect ((self.blocks_stream_to_vector_0_0, 0), (self.
       fft vxx \space 0 \space 0, \space 0 )s = s = s + s self . connect ( ( self . blocks sub xx 0 , 0 ) , ( self . epy block 0 , 0 ) )
```

```
\text{self.connect}((\text{self.} \text{epy block } 0, 0), (self. qtguinumber sink 0,
      0))
328 self.connect ((self.epy block 0 0, 1), (self.blocks sub xx 0, 1)
      )
s self.connect ((self.epy_block_0_0, 0), (self.
      qtgui number sink 1 \quad 1 \quad , \quad 0 ) )
330 s e l f . c onnec t ( ( s e l f . epy_block_0_0 , 1 ) , ( s e l f .
      qtgui number sink 1 \t1 \t0, 0 )
\text{self.connect}((\text{self.} \text{epy\_block\_0\_1, 1}), (\text{self.} \text{blocks\_sub\_xx\_0},0))
332 self.connect ( ( self.epy block 0 0 1, 0 ), ( self.
      qtgui_number_sink_1, 0))
\text{self.connect}((\text{self.} \text{e} \text{py\_block\_0\_1}, 1), (\text{self.}qtgui_number_sink1_0, 0 )
\text{self.connect}((\text{ self.fft\_vxx\_0, 0}), (\text{ self.epy\_block\_0, 0}) )\text{self.connect}((\text{ self.fft\_vxx\_0\_0, 0}), (\text{ self.epy\_block\_0\_0\_1, 0}) )s = s self . connect ( ( self . uhd_usrp_source_0 , 0), ( self .
      blocks stream to vector (0, 0) )
337 self.connect ( ( self.uhd usrp source 0, 0 ), ( self.
      qtgui freq sin k \times 0, 0 ) )
338
339 def closeEvent (self, event):
_{340} self. settings = Qt. QSettings ("GNU Radio", "fftfas")
341 self.settings.setValue("geometry", self.saveGeometry())
342 event. accept()343
344 def get_samp_rate(self):
345 return self.samp rate
346
347 def set samp rate ( self , samp rate ) :
348 self. samp rate = samp rate
\text{self } and \text{user\_source\_0 } set_samp_rate (self . samp_rate)
350 self . uhd usrp sink 0 . set samp rate ( self . samp rate )
\text{self. set\_skip} (( self . fft_width /2+1 + int (round ( self . rel_freq *self. fft_width/self.samp_rate )))
\text{self.} qtgui_freq_sink_x_0.set_frequency_range (0, self.samp_rate)
353 self.epy_block 0_0_1.samp_rate = self.samp_rate
354 self.epy_block_0_0.samp_rate = self.samp_rate
355 self.analog_sig_source_x_0.set_sampling_freq(self.samp_rate)
356
357 def get rel freq (self):
358 return self.rel freq
359
360 def set rel freq (self, rel freq):
361 self.rel freq = rel freq
1362 self. set_skip ((self.fft_width/2+ 1 + int(round(self.rel_freq*self. fft_width/self.samp_rate )))
363 self.epy block 0 0 1. freq = self.rel freq
s_{64} self.epy_block_0_0.freq = self.rel_freq
365 self.analog_sig_source_x_0.set_frequency(self.rel_freq)
366
367 def get fft width (self):
368 return self.fft_width
369
370 def set_{\text{fft\_width}}(self, \text{fft\_width}):
371 self. fft width = fft width
```

```
372 self . set skip ( ( self . fft width /2+ 1 + \text{int} (round ( self . r e l f r e q *self. fft width /s elf. samp rate )) )
373
374 def get_skip(self):
375 return self.skip
376
377 def set_skip(self, skip):
378 self. skip = skip
379
380 def get center freq (self):
381 return self.center freq
382
383 def set_center_freq (self, center_freq):
384 self.center_freq = center_freq
385 self. uhd\_usrp\_source\_0.set\_center\_freq (self.center\_freq, 0 )\text{self } \text{.} \text{self } \text{.} \text{with } \text{~} \text{~~} \text{with } \text{~} \text{~~} \text{0 } \text{.} \text{set } \text{.} \text{center } \text{~} \text{free } \text{~~} \text{~~} \text{``} \text{~~} \text{~~} \text{~~} \text{~~} \text{~~} \text{~~} \text{~~} \text{~~} \text{~~} \387
388
389 def main (top block cls= f f t f as , options=None) :
390
391 from distutils version import StrictVersion
392 if StrictVersion (Qt. qVersion()) \geq StartC\text{version}('4.5.0"):
393 style = gr.prefs().get_string('qtgui', 'style', 'raster')
394 Qt. QApplication. setGraphicsSystem (style)
_{395} qapp = Qt. QApplication (sys. argv)
396
397 tb = top_block_cls()
398 tb \text{start}()399 tb . show ( )
400
401 # This part has been added from the grc−generated Python file.
402 #−−−−−−−−−−−−−−−−−−−−−−−−−−−−−−−−−−−−−−−−−−−−−−−−−−−−−−−−−−−−−−−
403 def change_center_frequency_and_sleep():
404
405 # Wait for user input
406 raw_input( 'Press enter when you want to continue: ')
407 print ('Starting')
408
_{409} _{\text{start\_sleep}} = 10410 time . s leep (start_sleep)
411
412 sleep time = 10
413 first\_center\_freq = 1*10**9414 second center freq = 1.01*10**9415
416 while (1):
417
418 tb set center freq ( first center freq )
419 print (\ln Current center frequency: {}' .format (tb.
       get\_center\_freq())
420 time . s leep (sleep_time)
421
\hbox{422 t} \qquad \qquad \hbox{tb. set\_center\_freq} \, (\, \hbox{second\_center\_freq} \, )423 print ('\n Current center frequency: {}' format (tb.
       get\_center\_freq())
<sup>424</sup> time . s leep ( sleep time )
```

```
425
426 thread start new thread ( change center frequency and sleep , ( ) )
427
428 # End of addition
429
430 def quitting ():
431 tb \text{stop}()_{432} tb . \text{wait}()_{433} qapp . connect ( qapp , Qt . SIGNAL ( " about ToQuit()" ), quitting )
434 qapp . exec_ ( )
435
436
_{437} if __name__ = ' main_ ':
438 main ( )
```
Listing C.3: Pythonkod för en modifierad GNU Radio Companion flödeskarta, se [3.3.](#page-20-0) Utöver att göra det som flödeskartan visar så byter den centerfrekvens fram och tillbaka mellan 1 och 1.01 GH. Den stannar 10 sekunder på varje centerfrekvens. De bitar som har ändrats från den autogenererade koden är utmärkta.

#### **C.1.4 Spara temperaturdata hos kortet**

```
_1 #!/ usr/bin/env python2
2 \# - coding: utf-8 -*3 ##################################################
4 # GNU Radio Python Flow Graph
5 \# Title: Measure Temperature And Amplitude
6 \# Generated: Wed Apr 25 16:58:31 2018
7 ##################################################
8
\frac{1}{9} if name \equiv 'main ':
10 import ctypes
11 import sys
_{12} if sys.platform.startswith ('\lim_{x}'):
\text{tr}\,\textbf{y} :
x11 = cypes. c dll. LoadLibrary('libX11. so')x11. XInitThreads ()
16 except:
17 print "Warning: failed to XInitThreads ()"
18
19 from PyQt4 import Qt
20 from gnuradio import analog
21 from gnuradio import blocks
22 from gnuradio import eng notation
23 from gnuradio import fft
24 from gnuradio import gr
25 from gnuradio import qtgui
26 from gnuradio import uhd
27 from gnuradio.eng_option import eng_option
28 from gnuradio . fft import window
29 from gnuradio filter import firdes
30 from optparse import OptionParser
31 import sip
32 import sys
33 import time
```

```
34
35 \# This line has been added from the grc−generated Python file.
36 import thread
37
38 from gnuradio import qtgui
39
40
41 class measure temperature and amplitude (g r . top block, Qt . QWidget :
42
_{43} def init (self):
44 gr.top block. init ( self, " Measure Temperature And Amplitude"
      \left( \right)45 \qquad \qquad \text{Qt. QWidget. } \text{\_init\_\_} (self)46 s e l f . setWindowTitle ( " Measure Temperature And Amplitude " )
47 \quad q \text{t} \text{g} \text{u} \text{i} \cdot \text{u} \text{t} \text{i} \text{l} \cdot \text{check\_set\_qss} ()48 try:
49 s e l f . setWindowIcon (Qt . QIcon . fromTheme ( ' gnuradio−g r c ' ) )
50 except:
51 pass
s_2 self.top scroll layout = Qt. QVBoxLayout ( )
53 self.setLayout(self.top_scroll_layout)
_{54} self.top _{\rm scroll} = Q_{\rm t}. QScrollArea ()
55 self.top_scroll.setFrameStyle(Qt.QFrame.NoFrame)
56 self.top scroll layout.addWidget ( self.top scroll )
57 self.top_scroll.setWidgetResizable(True)
58 self.top_widget = Qt. QWiget()59 self.top_scroll.setWidget(self.top_widget)
60 self.top_layout = Qt.QVBoxLayout (self.top_widget)
61 self.top grid layout = Qt. QGridLayout ()
62 self.top_layout.addLayout ( self.top_grid_layout )
63
s_{64} self. settings = Qt. QSettings ("GNU Radio", "
      measure temperature and amplitude")
65 self.restoreGeometry (self.settings.value ("geometry").
      toByteArray ( ) )
66
67
68 ##################################################
\begin{array}{c}\n\text{69} \\
\text{44} \quad \text{Variables}\n\end{array}70 ##################################################
5 self . samp rate = samp rate = 1 e6
s self . fft width = fft width = 1024
self.f1 = f1 = 0.1e654 self send gain = send gain = 50
75 self. fft offset 1 = fft offset 1 = int (round (f1 * fft width /
      \text{sample}_{\text{rate}} + fft_width/2 +1)
s = s = s + s self. center freq = center freq = 1e9
77
78 ##################################################
79 # Blocks
80 ##################################################
s_1 self.uhd_usrp_source_0 = uhd.usrp_source (
82 , \frac{1}{2}, \frac{1}{2}, \frac{1}{2}, \frac{1}{2}, \frac{1}{2}, \frac{1}{2}, \frac{1}{2}, \frac{1}{2}, \frac{1}{2}, \frac{1}{2}, \frac{1}{2}, \frac{1}{2}, \frac{1}{2}, \frac{1}{2}, \frac{1}{2}, \frac{1}{2}, \frac{1}{2}, \frac{1}{2}, \frac{1}{2}, \frac{1}{283 uhd . stream_args (
84 \qquad \qquad \text{cpu\_format} = "fc32",\frac{1}{85} channels=range (1),
```
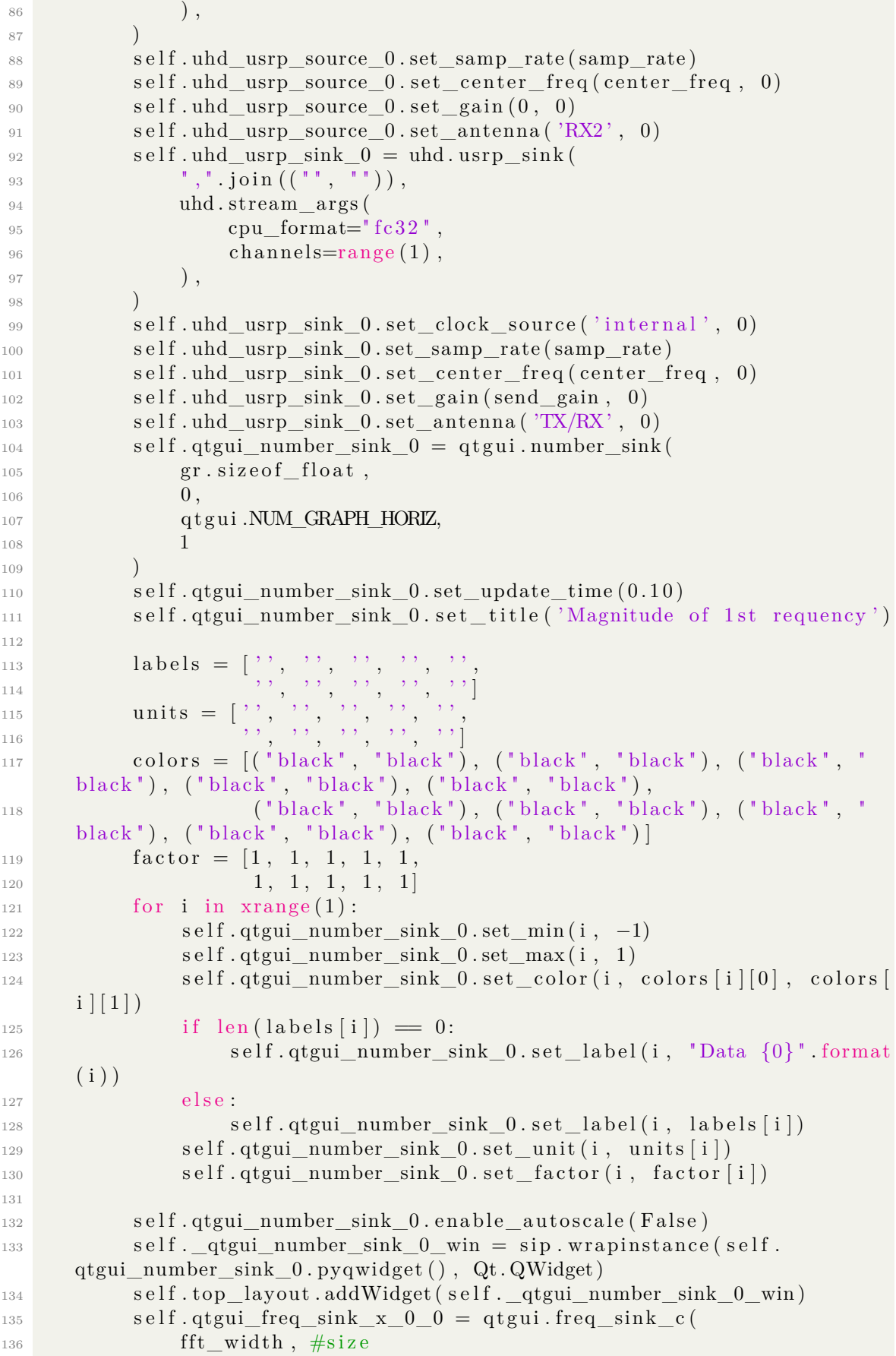

```
<sup>137</sup> firdes. WIN BLACKMAN hARRIS, \#wintype
138 0, \#f c
\sum_{139} samp rate, \#bw<sup>140</sup> 'Skickad signal', #name
141 1 #number o f i n p u t s
\frac{142}{142} )
143 self.qtgui_freq_sink_x_0_0.set_update_time (0.10)144 self . qtgui freq sink x 0 0 . set y axis ( -140 , 10 )
145 self.qtgui_freq_sink_x_0_0.set_y_label ('Relative Gain', 'dB')
146 self.qtgui freq sink x 0 0.set trigger mode ( q t g ui .
      TRIG_MODE_FREE, 0.0, 0, "")147 self.qtgui_freq_sink_x_0_0.enable_autoscale(False)
148 self.qtgui_freq_sink_x_0_0.enable_grid (False)
149 self.qtgui_freq_sink_x_0_0.set_fft_average(1.0)
150 self.qtgui_freq_sink_x_0_0.enable_axis_labels(True)
151 self . qtgui_freq_sink_x_0_0 . enable_control_panel (True)
152
153 if not True:
154 self.qtgui freq sink x 0 0. disable legend ()
155
\lim_{156} if "complex" = "float" or "complex" = "msg_float":
157 self.qtgui freq sink x 0 0.set plot pos half ( not True)
158
\begin{array}{lll} \text{159} & \text{1abels} = [\; ' \; ' , \; \; ' ' , \; \; ' ' , \; \; ' ' , \; \; ' ' , \; \; ' ' , \; \; ' \; ' , \; \; ' \; ' \; , \; \; ' \; ' \; , \; \; ' \; ' \; , \; \; ' \; ' \; , \; \; ' \; ' \; , \; \; ' \; ' \; , \; \; ' \; ' \; , \; \; ' \; ' \; , \; \; ' \; ' \; , \; \; ' \; ' \; , \; \; ' \; ' \; , \; \; ' \; ' \; , \; \; ' \; ' \; , \160 ' ' , ' ' , ' ' , ' ' , ' ' ]
161 widths = [1, 1, 1, 1, 1]\begin{array}{ccccccccc}\n 1. & 1, & 1, & 1, & 1\n \end{array}_{163} colors = ["blue", "red", "green", "black", "cyan",
164 " magenta", "yellow", "dark red", "dark green", "dark
      blue"]
_{165} alphas = [1.0, 1.0, 1.0, 1.0, 1.0]1.0, 1.0, 1.0, 1.0, 1.0_{167} for i in \mathrm{orange}(1):_{168} if len(labels [i]) = 0:
169 self.qtgui_freq_sink_x_0_0.set_line_label(i, "Data {0}"
      format(i)170 e l s e :
171 self.qtgui_freq_sink_x_0_0.set_line_label(i, labels [i])
172 self.qtgui_freq_sink_x_0_0.set_line_width(i, widths[i])
173 self.qtgui_freq_sink_x_0_0.set_line_color(i, colors [i])
174 self.qtgui freq sink x 0 0. set line alpha(i, alpha[s])175
176 self. qtgui\_freq\_sink_x_0_0_ww_i = \text{sip}.wrapinstance (self.qtgui freq sink x 0 0 . pyqwidget ( ), Qt . QWidget )
177 self.top_layout.addWidget(self._qtgui_freq_sink_x_0_0_win)
178 self.qtgui_freq_sink_x_0 = qtgui.freq_sink_c (
179 fft_width, \#size<sup>180</sup> firdes .WIN BLACKMAN hARRIS, \#wintype
181 0, \#f c
\sum_{182} samp_rate, #bw
183 ' Mottagen signal', \#name
144 1 #number of inputs
185 )
186 self.qtgui_freq_sink_x_0.set_update_time (0.10)187 self.qtgui_freq_sink_x_0.set_y_axis (-140, 10)
188 self.qtgui freq sink x 0 set y label ('Relative Gain', 'dB')
```
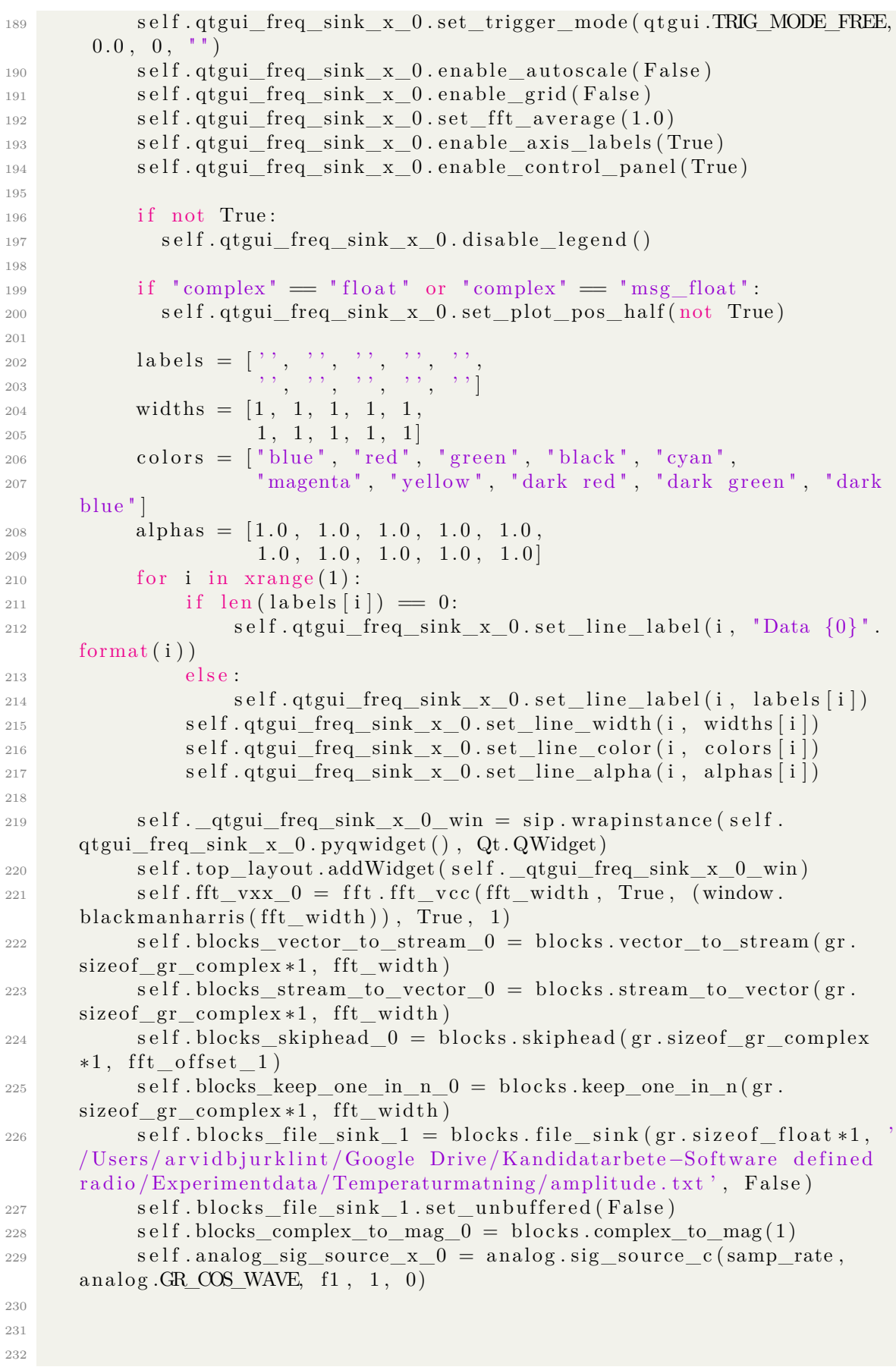

```
233 ##################################################
\frac{234}{4} Connections
235 ##################################################
236 self.connect ((self.analog_sig_source_x_0, 0), (self.
      qtgui freq sink x \neq 0 \neq 0 , 0 ) )
237 self.connect ( ( self.analog sig_source x 0 , 0 ) , ( self.
      uhd usrp sink(0, 0) )
238 self.connect ((self.blocks complex to mag 0, 0), (self.
      blocks_{file\_sink\_1} , 0 ) )239 self.connect ((self.blocks complex to mag 0, 0), (self.
      qtgui number \sin k \quad 0 \, , \quad 0 ) )
240 self.connect ((self.blocks_keep_one_in_n_0, 0), (self.
      blocks_complex_to_mag_0, 0 ) )241 self.connect ((self.blocks_skiphead_0, 0), (self.
      blocks\_keep\_one\_in_n_0, 0 )\text{self. connect }((\text{ self. blocks\_stream\_to\_vector\_0 , 0 ), (\text{ self.})fft_vxx_0, 0)243 self.connect ((self.blocks vector to stream 0, 0), (self.
      blocks skiphead (0, 0) )
244 self.connect ((self.fft vxx 0, 0), (self.
      blocks vector to stream (0, 0) )
245 self.connect ( ( self.uhd usrp source 0, 0 ), ( self.
      blocks_stream_to_vector_0, 0))
246 self.connect ((self.uhd usrp source 0, 0), (self.
      qtgui_freq_sink_x_0, 0) )
247
248 def close Event (self, event):
_{249} self. settings = Qt. QSettings ("GNU Radio", "
      measure temperature and amplitude")
250 self. settings. setValue ("geometry", self. saveGeometry ())
251 event. accept()252
253 def get samp rate ( s e l f ) :
<sup>254</sup> return self.samp_rate
255
256 def set_samp_rate(self, samp_rate):
257 self. samp rate = samp rate
258 self.set_fft_offset_1(int(round(self.f1*self.fft_width/self.
      \text{sample} + self. fft_width/2 +1))
<sup>259</sup> self.uhd_usrp_source_0.set_samp_rate (self.samp_rate)
260 self . uhd usrp sink 0 . set samp rate ( self . samp rate )
261 self.qtguifreq sink x \neq 0 . set f requency range (0, \text{ self.})samp_rate )
262 self.qtguitreq_sink_x_0. set_ frequency_ range (0, self.samp_rate)
263 self. analog sig_source_x_0. set_ sampling_freq ( self. samp_rate )
264
265 def get fft width (self):
266 return self.fft width
267
268 def set_fft_width(self, fft_width):
269 \text{self}. \text{fft\_width} = \text{fft\_width}270 self set fft offset 1(int (round(self.f1*self.fft width/self.\text{sample} + self. fft_width (2 +1))
271 self.blocks_keep_one_in_n_0.set_n (self.fft_width)
272
273 def get f1 (self):
```

```
274 return self.f1
275
276 def set f1 ( self , f 1 ) :
277 \quad \text{self. f1} = f1278 self.set fft offset 1 (int (round (self.f1 * self.fft width / self.
      samp rate + s e lf . ff t wid th (2 +1)<sup>279</sup> self.analog_sig_source_x_0.set_frequency(self.f1)
280
281 def get_send_gain (self):
<sup>282</sup> return self.send gain
285284 def set_send_gain (self, send_gain) :
285 self.send_gain = send_gain
286 self.uhd_usrp_sink_0.set_gain (self.send_gain, 0)
287
288
289 def get fft\_offset\_1 (self):
290 return self. fft offset 1
291
292 def set fft offset 1 (self, fft offset 1):
293 self. fft offset 1 = \text{fft} offset 1294
295 def get_center_freq(self):
296 return self.center freq
297
298 def set_center_freq(self, center_freq):
299 self.center_freq = center_freq
\text{self.} uhd_usrp_source_0.set_center_freq(self.center_freq, 0)
301 self uhd usrp sink 0 set center freq ( self center freq , 0 )
302
303
304 def main (top_block_cls=measure_temperature_and_amplitude, options=None)
      :
305
306 from distutils version import StrictVersion
307 if StrictVersion (Qt. qVersion()) \geq StartCException("4.5.0"):
s_{08} style = gr.prefs ().get_string ('qtgui', 'style', 'raster')
309 Qt. QApplication. setGraphicsSystem (style)
_{310} qapp = Qt. QApplication (sys. argv)
311
312 tb = top block cls ( )
313 tb . start()314 tb . show ( )
315
316 # This part has been added from the grc−generated Python file.
317 #−−−−−−−−−−−−−−−−−−−−−−−−−−−−−−−−−−−−−−−−−−−−−−−−−−−−−−−−−−−−−−−
318 def measure and save temp ( ) :
319
320 i_temp = 0
\text{temp\_loops} = 100\text{temp\_file} = \text{open}('/\text{Users}/\text{arvidbjurklint}/\text{Google} \text{ Drive}/Kandidatarbete–Software defined radio/Experimentdata/
      Temperaturmatning/tempdata.txt', 'w')
323
324 \text{ while } (i_t = \text{temp} \leq \text{temp} \leq \text{temp} \leq \text{top} \leq \text{) : }\text{temp} file write (str (tb uhd usrp sink 0 . get s ensor ( 'temp ' ) ) )
```

```
326 temp file write (\langle \ranglen')
327 time . s leep (0.3)328 i temp += 1329
\# Close amplitude data file and temperature data file.
331 tb blocks file sink 1 close ()
332 \ttemp_{file}. close ()
333
_{334} print ('\n temp sweep done')
335
336 thread start new thread (measure and save temp, ())
337
338 # End of addition
339
340 def quitting ():
341 tb.stop()
342 tb . \text{wait}()_{343} qapp . connect ( qapp , Qt . SIGNAL ( " about ToQuit()" ), quitting )
344 qapp . exec ()
345
346
_{347} if _{name} == ' _{main} ':
348 main ( )
```
Listing C.4: Pythonkod för en modifierad GNU Radio Companion flödeskarta, se [4.1.](#page-25-0) Utöver att göra det som flödeskartan visar så sparar den temperaturdatan hos kortet. De bitar som har ändrats från den autogenererade koden är utmärkta.

### **C.1.5 Skicka och ta emot amplituddata för fyra frekvenser för jämförelse med och utan fantom.**

```
_1 #!/ usr/bin/env python2
2 \# - coding: utf-8 -*3 ##################################################
4 # GNU Radio Python Flow Graph
5 \# Title: Send And Receive Amplitude And Phase
6 \# Generated: Wed Apr 11 16:21:36 2018
7 ##################################################
8
\limsup if __name__ = \limsup ' :
10 import ctypes
11 import sys
_{12} if sys.platform.startswith ('\lim_{x}'):
13 try:
x11 = cypes. c dll. LoadLibrary('libX11. so')x11. XInitThreads ()
16 except:
17 print "Warning: failed to XInitThreads ()"
18
19 from PyQt4 import Qt
20 from gnuradio import analog
21 from gnuradio import blocks
22 from gnuradio import eng_notation
23 from gnuradio import fft
```

```
24 from gnuradio import gr
25 from gnuradio import qtgui
26 from gnuradio import uhd
27 from gnuradio eng_option import eng_option
28 from gnuradio. fft import window
29 from gnuradio filter import firdes
30 from optparse import OptionParser
31 import sip
32 import sys
33 import time
34 import thread
35 from gnuradio import qtgui
36
37
38 class send_and_receive_amplitude_and_phase (gr.top_block, Qt.QWidget):
39
_{40} def \text{__init}\text{__}(self):41 gr.top_block.__init__(self, "Send And Receive Amplitude And
     Phase " )
\mathbf{Q}t . \mathbf{QW}\mathbf{idget} . __init__(self)
43 s e l f . setWindowTitle ( " Send And Recei ve Amplitude And Phase " )
44 qtgui.util.check set qss ()
45 try:
46 s e l f . setWindowIcon (Qt . QIcon . fromTheme ( ' gnuradio−g r c ' ) )
47 except:
48 pass
self.top\_scroll\_layout = Qt.QVBoxLayout()50 self.setLayout(self.top_scroll_layout)
51 self.top scroll = Qt.QScrollArea()52 self.top scroll.setFrameStyle (Qt.QFrame.NoFrame)
53 self.top scroll layout addWidget (self.top scroll )
54 self.top_scroll.setWidgetResizable(True)
55 self.top widget = Qt. QWidget ()
56 self.top_scroll.setWidget(self.top_widget)
57 self.top_layout = Qt.QVBoxLayout (self.top_widget)
58 self.top_grid_layout = Qt.QGridLayout ()
59 self.top_layout.addLayout(self.top_grid_layout)
60
s = 61 self. settings = Qt. QSettings ("GNU Radio", "
     send_and_receive_amplitude_and_phase " )
62 self.restoreGeometry(self.settings.value("geometry").
     toByteArray ( ) )
63
64
65 ##################################################
66 \# Variables
67 ##################################################
\text{self} self . samp rate = samp rate = 1 e6
69 self. fft_width = fft_width = 4096
70 self. f4 = f4 = 0.4e6self.f3 = f3 = 0.3e6s \text{ el } f \cdot f2 = f2 = 0.2 e6self.f1 = f1 = 0.1e6574 self. fft_offset_4 = fft_offset_4 = int(round (f4 *fft_width)
     \text{sample} + fft_width/2 +1)
75 self. fft_offset_3 = fft_offset_3 = int(round (f3*fft\_width/)
```
```
samp rate) + fft width (2 +1)self. fft offset 2 = \text{fft} offset 2 = \text{int}(\text{round}(f2 * \text{fft} \text{width})76
      samp rate) + fft width (2 +1)self. fft offset 1 = \text{fft} offset 1 = \text{int}(\text{round}(f1 * fft \text{ width})77samp rate) + fft width (2 +1)self.center freq = center freq = 1e978
            self.send gain = send gain = 4079
8081
           # \, \text{Blocks}82
           83self. tab = Qt. QTabWidget()\overline{\mathbf{x}}self. tab\_wide_0 = Qt. QWidget()85
            self. tab\_ layout_0 = Qt. QBoxLayout (Qt. QBoxLayout. TopToBottom,86
      self. tab\_wide_0)self. tab\_grid\_ layout_0 = Qt. QGridLayout()87self.tab_layout_0.addLayout(self.tab_grid_layout_0)
88
            self.tab.addTab(self.tab_widget_0, 'Magnitude')
89self.tab widget 1 = Qt.QWidget()Q()self.tab layout 1 = Qt.QBoxLayout(Qt.QBoxLayout.TopToBottom,91self. tab_widget_1)self.tab grid lavout 1 = Qt. QGridLayout()92self.tab_layout_1.addLayout(self.tab_grid_layout_1)
Q<sub>2</sub>self.tab.addTab(self.tab widget 1, 'Phase')
94
            self.top_layout.addWidget(self.tab)
95self.uhd\_usrp\_source_0 = uhd.usrp\_source(Q<sub>6</sub>", " \text{join}((\square, \square)),
Q<sub>7</sub>uhd.stream_args(
                     cpu\_format='fc32".
99
                     channels = range(1),
100),101\left( \right)102
            self.uhd usrp source 0.set samp rate (samp rate)
103
            self.uhd_usrp_source_0.set_center_freq(center_freq, 0)
104
            self.uhd_usrp_source_0.set_gain(0,0)
105self.uhd_usrp_source_0.set_antenna('RX2',0)
106
            self.uhd usrp sink 0 = uhd.usrp sink (
107
                 "," join (( ", "")),10<sup>s</sup>uhd.stream_args(
109cpu format="fc32",
11(channels = range(1),
111),112
            \lambda112
            self.uhd usrp sink 0.set clock source ('internal', 0)
114
            self.uhd usrp sink 0.set samp rate(samp rate)
115
            self.uhd_usrp_sink_0.set_center_freq(center_freq, 0)
116
            self.uhd_usrp_sink_0.set_gain(send_gain, 0)
117
            self.uhd usrp sink 0. set antenna (TX/RX', 0)
118
            self. qtgui_number\_sink_0_0_1 = qtgui_number\_sink(119
                gr.sizeof_float,
1200,121
                qtgui.NUM_GRAPH_HORIZ,
122
                \mathbf{1}123
            \lambda124
            self. qtgui_number\_sink_0_0_1.set\_update_time(0.1)125self.qtgui number sink 0 0 1.set title ('Magnitude of 4th
126
```

```
frequency')
127
128 l a b e l s = [ ' ' , ' ' , ' ' , ' ' , ' ' ,
129 ' ' , ' ' , ' ' , ' ' , ' ' ]
130 u ni t s = [ ' ' , ' ' , ' ' , ' ' , ' ' ,
[131] , [131] , [131] , [131] , [131] , [131] , [131] , [131] , [131] , [131]_{132} colors = [("black", "black"), ("black", "black", "black", "}'black"), ('black", 'black"), ('black", 'black", 'black", 'black",133 ("black", "black"), ("black", "black"), ("black", "
       black"), ("black", "black"), ("black")134 factor = [1, 1, 1, 1, 1]\begin{array}{ccccccccc}\n & 1, & 1, & 1, & 1\n\end{array}_{136} for i in xrange (1):
137 self.qtgui_number_sink_0_0_1.set_min(i, -1)
138 self.qtgui_number_sink_0_0_1.set_max(i, 1)
139 self.qtgui_number_sink_0_0_1.set_color(i, colors [i][0],
       colors[i][1])_{140} if len(labels [i]) = 0:
141 self . qtgui number sink 0 0 1 . s e t label (i, "Data <math>{0} ]".
       format(i)142 e l s e :
143 self.qtgui_number_sink_0_0_1.set_label(i, labels [i])
144 self.qtgui_number_sink_0_0_1.set_unit(i, units [i])
145 self.qtgui_number_sink_0_0_1.set factor(i, factor[i])
146
147 self.qtgui_number_sink_0_0_1.enable_autoscale (False)
148 \text{self} \text{.} \text{qtgui\_number\_sink\_0\_0\_1\_win} = \text{sip} \text{.} wrapinstance (self.
       qtgui_number_sink_0_0_1 . pyqwidget ( ) , Qt . QWidget )
149 self.tab layout 0.addWidget ( self . qtgui number sink 0\quad 0\quad 1 win )
150 self.qtgui number sink 0 \t 0 \t 0 = q \tgui.number sink (
r_{151} gr. size of float,
\begin{array}{ccc} \text{152} & \hspace{2.5cm} 0 \ , \end{array}153 q t g ui .NUM_GRAPH_HORIZ,
154 1\begin{pmatrix} 155 \end{pmatrix}156 self.qtgui_number_sink_0_0_0.set_update_time (0.1)157 self.qtgui_number_sink_0_0_0.set title('Magnitude of 3rd
       frequency')
158
159 \hspace{1cm} \text{labels} \ = \ [ \ ' \ ' \ , \ \ ' \ ' \ , \ \ ' \ ' \ , \ \ ' \ ' \ , \ \ ' \ ' \ , \ \ ' \ , \ \ ' \ ,160 ' ' , ' ' , ' ' , ' ' , ' ' ]
161 u ni t s = [ ' ' , ' ' , ' ' , ' ' , ' ' ,
[162] \qquad \qquad , \qquad , \qquad , \qquad , \qquad , \qquad , \qquad , \qquad , \qquad ]163 \hspace{1cm} \text{colors} \hspace{1cm} = \; \left[ \left( \begin{array}{c} \text{"black"} \end{array} \right. \right. \hspace{1cm} \left. \text{"black"} \right. \left. \right) \, , \; \left( \begin{array}{c} \text{"black"} \end{array} \right) \, , \; \left( \begin{array}{c} \text{"black"} \end{array} \right) \, , \; \left( \begin{array}{c} \text{"black"} \end{array} \right)black"), ("black", "black"), ("black", "black", "black", "black", "black",164 ("black", "black"), ("black", "black"), ("black", "black", "black", "black", "
       black"), ("black", "black"), ("black")165 factor = \begin{bmatrix} 1, 1, 1, 1, 1 \end{bmatrix}\begin{array}{ccccccccc}\n 1, & 1, & 1, & 1\n \end{array}167 for i in \text{range}(1):
168 self.qtgui_number_sink_0_0_0.set_min(i, -1)
169 self.qtgui_number_sink_0_0_0.set_max(i, 1)
170 self.qtgui_number_sink_0_0_0.set_color(i, colors [i] [0],
       colors[i][1])_{171} if len(labels [i]) = 0:
172 self. qtgui number sink 0 0 0. set label(i, " Data {0} ".
```

```
format(i)173 e l s e :
174 self. qtgui number sink 0 0 0. set label (i, \text{ labels } [i])175 self.qtgui_number_sink_0_0_0.set_unit(i, units [i])
176 self.qtgui_number_sink_0_0_0. set factor(i, factor [i])
177
178 self.qtgui_number_sink_0_0_0.enable_autoscale(False)
179 self. qtgui number sink 0 0 0 win = sip w r a pin s t a n c e ( s e l f .
       qtgui_number_sink_0_0_0 . pyqwidget ( ) , Qt . QWidget )
180 self tab layout 0 . addWidget ( self . _qtgui_number_sink 0\quad 0\quad 0\quadwin )
181 self.qtgui number sink 0 0 = qtgui.number sink (
182 \quad \text{gr.sizeof\_float},
\begin{array}{ccc} \text{183} & \hspace{1.5cm} & \hspace{1.5cm} & \hspace{1.5cm} & \hspace{1.5cm} & \hspace{1.5cm} & \hspace{1.5cm} & \hspace{1.5cm} & \hspace{1.5cm} & \hspace{1.5cm} & \hspace{1.5cm} \end{array}184 q t g ui .NUM_GRAPH_HORIZ,
185 1
186 )
187 self.qtgui_number_sink_0_0.set_update_time (0.1)188 self.qtgui_number_sink_0_0.set_title('Magnitude of 2nd
       frequency')
180
190 l a b e l s = [ ' ' , ' ' , ' ' , ' ' , ' ' ,
191 \begin{bmatrix} 1 & 1 & 1 \\ 1 & 1 & 1 \\ 1 & 1 & 1 \end{bmatrix}, \begin{bmatrix} 1 & 1 & 1 \\ 1 & 1 & 1 \\ 1 & 1 & 1 \end{bmatrix}, \begin{bmatrix} 1 & 1 & 1 \\ 1 & 1 & 1 \\ 1 & 1 & 1 \end{bmatrix},192 u ni t s = [ ' ' , ' ' , ' ' , ' ' , ' ' ,
193 \begin{bmatrix} 1 & 1 & 1 & 1 & 1 \\ 1 & 1 & 1 & 1 & 1 \\ 1 & 1 & 1 & 1 & 1 \\ 1 & 1 & 1 & 1 & 1 \\ 1 & 1 & 1 & 1 & 1 \\ 1 & 1 & 1 & 1 & 1 \\ 1 & 1 & 1 & 1 & 1 \\ 1 & 1 & 1 & 1 & 1 \\ 1 & 1 & 1 & 1 & 1 \\ 1 & 1 & 1 & 1 & 1 \\ 1 & 1 & 1 & 1 & 1 \\ 1 & 1 & 1 & 1 & 1 \\ 1 & 1 & 1 & 1 & 1 \\ 1 & 1 & 1 & 1 & 1 \\194 colors = [("black", "black"), ("black", "black", "black"), ("black", "black"), ("black", "black"), ("black", "black", "black", "black",195 ("black", "black"), ("black", "black"), ("black"), ("black", "
       black"), ("black", "black"), ("black", "black")]
196 factor = \begin{bmatrix} 1, 1, 1, 1, 1 \end{bmatrix}\begin{array}{ccccccccc}\n 1 & 1 & 1 & 1\n \end{array}198 for i in \text{range}(1):
199 self.qtgui_number_sink_0_0.set_min(i, -1)
200 self.qtgui_number_sink_0_0. set_max(i, 1)
201 self.qtgui_number_sink_0_0.set_color(i, colors [i][0],
       colors[i][1])_{202} if len(labels [i]) = 0:
203 self.qtgui_number_sink_0_0. set _label(i, "Data {0}".
       format(i)204 e l s e :
205 self.qtgui_number_sink_0_0.set_label(i, labels [i])
206 self.qtgui_number_sink_0_0.set_unit(i, units [i])
207 self.qtgui_number_sink_0_0. set factor(i, factor [i])
20s209 self.qtgui_number_sink_0_0.enable_autoscale(False)
210 self. qtgui number sink 0 0 win = sip w r a pin stance (self.
       qtgui_number_sink_0_0 . pyqwidget ( ) , Qt . QWidget )
211 self tab layout 0 . addWidget (self . qtgui number sink 0\,0\, win )
212 self . qtgui number sink 0 = q t g ui . number sink (
_{213} gr.sizeof float,
214 0,
215 q t g ui .NUM_GRAPH_HORIZ,
216 \qquad \qquad 1217 \qquad \qquad218 self.qtgui_number_sink_0.set_update_time (0.10)219 self.qtgui_number_sink_0.set_title('Magnitude of 1st requency')
220
```
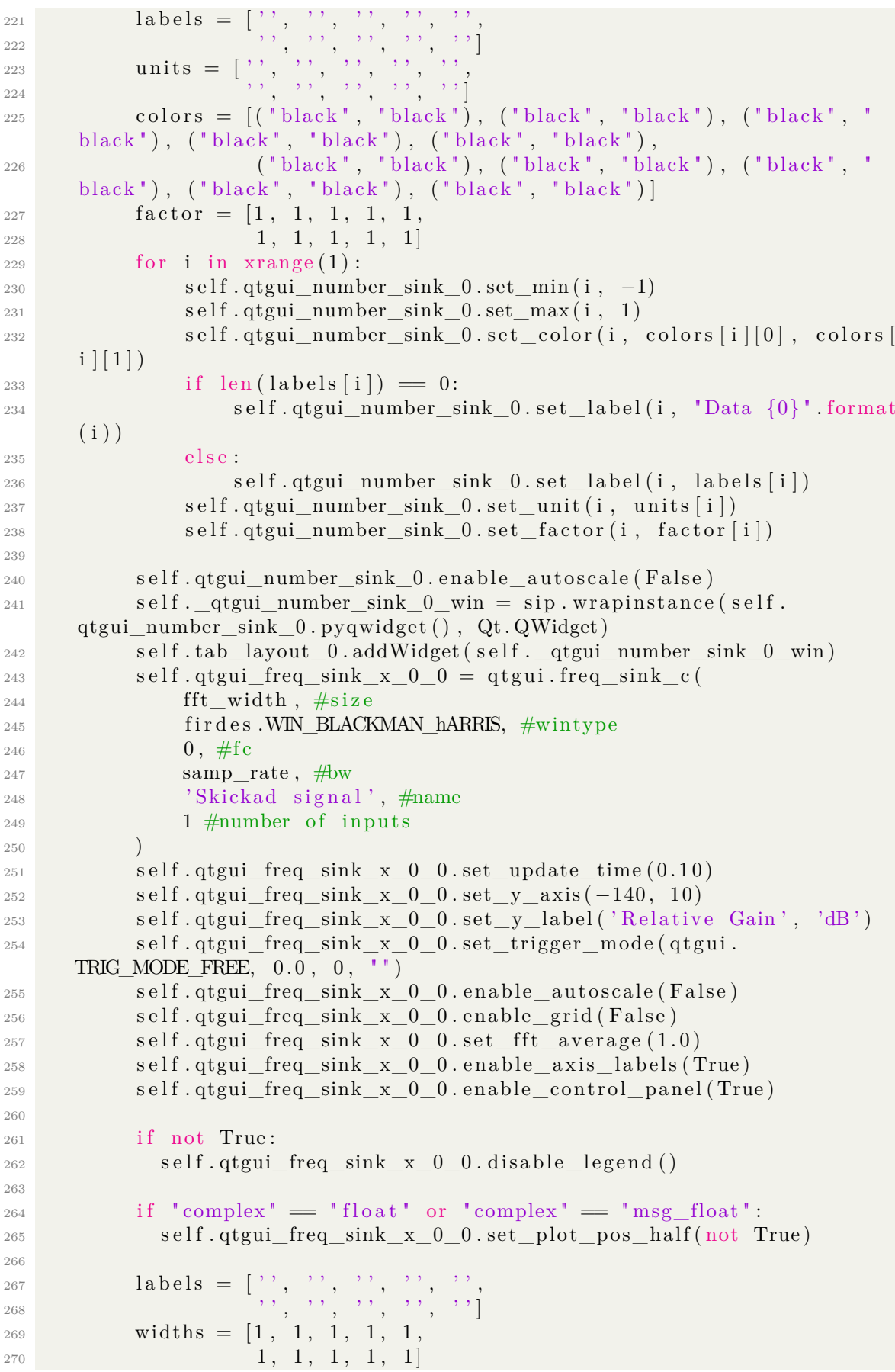

XXVIII

```
271 colors = \vert blue ", "red", "green", "black", "cyan",
272 " magenta " , " y ell o w " , " dark red " , " dark g r ee n " , " dark
      blue" l
273 alphas = [1.0, 1.0, 1.0, 1.0, 1.0]274 1.0, 1.0, 1.0, 1.0, 1.0
275 for i in \text{range}(1):
276 if len (labels [i]) = 0:
277 self.qtgui freq sink x 0 0.set line label(i, "Data {0}"
      format(i)278 e l s e :
279 self.qtgui freq sink x 0 0. set line label(i, labels [i])
280 self.qtgui_freq_sink_x_0_0.set_line_width (i, widths [i])
281 self.qtgui_freq_sink_x_0_0.set_line_color(i, colors [i])
282 self.qtgui_freq_sink_x_0_0.set_line_alpha(i, alphas[i])
283
284 self. qtgui freq sink x_0 win = sip wrapinstance (self.
      qtgui_freq_sink_x_0_0 . pyqwidget ( ) , Qt . QWidget )
285 self.top_layout.addWidget( self. qtgui freq_sink_x 0_0_win)
286 self.qtgui_freq_sink_x_0 = qtgui.freq_sink_c (
287 fft_width, \#size<sup>288</sup> firdes. WIN_BLACKMAN_hARRIS, #wintype
289 0. \#f c
290 samp_rate , #bw
<sup>291</sup> 'Mottagen signal', #name
292 1 #number of inputs
293 )
294 self.qtgui_freq_sink_x_0.set_update_time (0.10)
295 self.qtgui_freq_sink_x_0.set_y_axis (-140, 10)
296 self.qtgui_freq_sink_x_0.set_y_label ('Relative Gain', 'dB')
297 self.qtgui freq_sink_x_0.set_ trigger_mode (qtgui.TRIG_MODE_FREE,
       0.0, 0,<mark>"'</mark>)298 self.qtgui_freq_sink_x_0.enable_autoscale(False)
299 self.qtgui_freq_sink_x_0.enable_grid(False)
\text{self.} qtgui_freq_sink_x_0.set_fft_average (1.0)301 self.qtgui_freq_sink_x_0.enable_axis_labels (True)
302 self.qtgui_freq_sink_x_0.enable_control_panel(True)
303
304 if not True:
305 self.qtgui_freq_sink_x_0.disable_legend()
306
307 if "complex" = "float" or "complex" = "msg_float":
308 self.qtgui freq sink x 0. set plot pos half ( not True )
309
310 l a b e l s = [ ' ' , ' ' , ' ' , ' ' , ' ' ,
311 ' ' , ' ' , ' ' , ' ' , ' ' ]
\begin{array}{c} \text{312} \\ \text{312} \end{array} widths = \begin{bmatrix} 1 \\ 1 \\ 1 \end{bmatrix}, \begin{bmatrix} 1 \\ 1 \\ 1 \end{bmatrix}, \begin{bmatrix} 1 \\ 1 \\ 1 \end{bmatrix}\begin{array}{ccccccccc}\n & 313 & & & & & 1, & 1, & 1, & 1\n\end{array}_{314} colors = ["blue", "red", "green", "black", "cyan",
315 " magenta " , " y ell o w " , " dark red " , " dark g r ee n " , " dark
      blue"]
a1phas = [1.0, 1.0, 1.0, 1.0, 1.0, 1.0]317 1.0, 1.0, 1.0, 1.0, 1.0318 for i in \mathrm{orange}(1):
319 if len(labels [i]) = 0:
320 self.qtgui_freq_sink_x_0.set_line_label(i, "Data {0}".
      format(i)
```
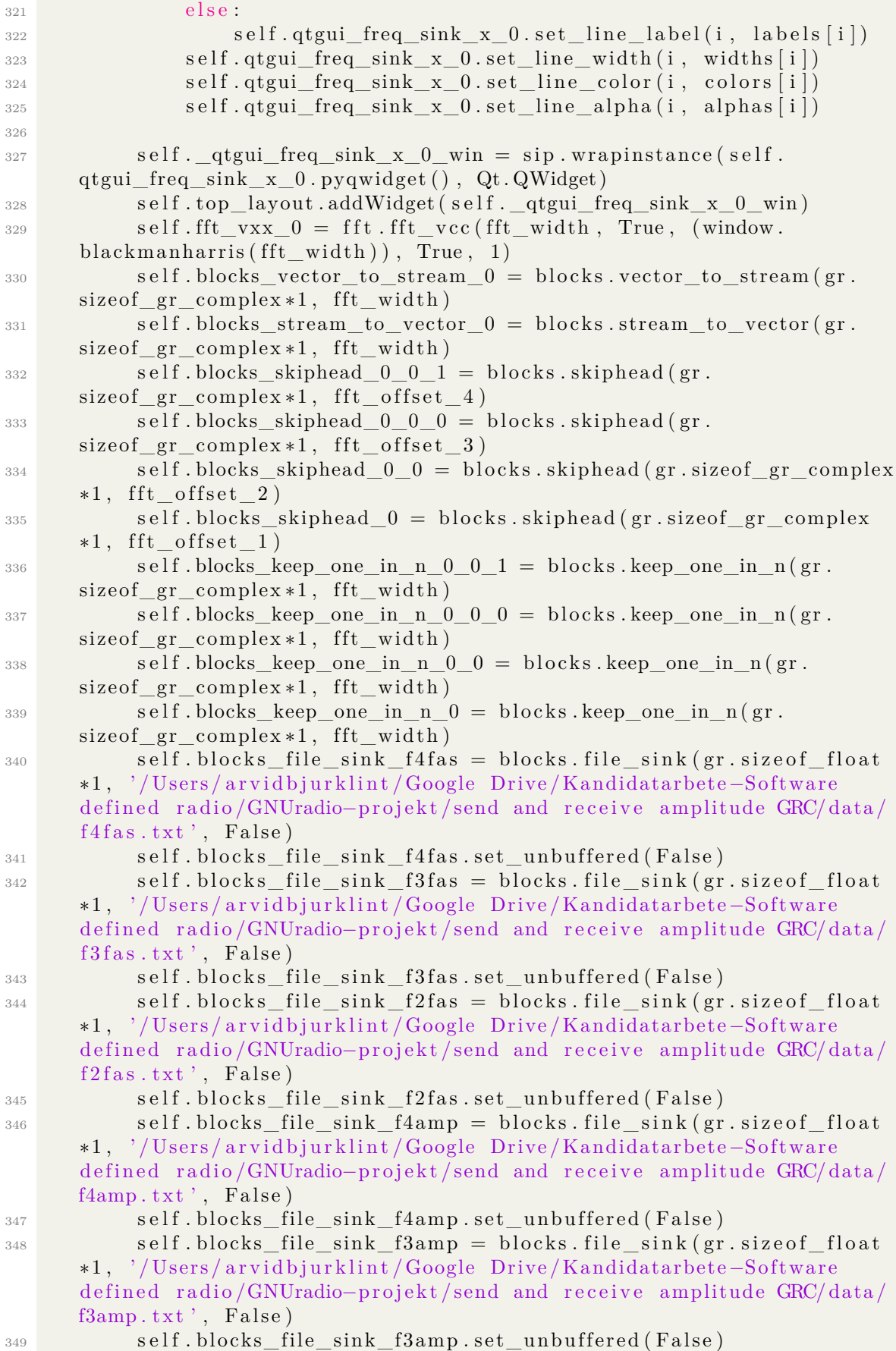

![](_page_78_Picture_560.jpeg)

![](_page_79_Picture_232.jpeg)

```
413 self.connect ((self.blocks vector to stream 0, 0), (self.
      blocks skiphead 0 \t 0 \t 1, 0 )
\text{self.connect}((\text{self.fft vxx 0, 0}), (\text{self.}blocks_vector_to_stream_0, 0))
415 self.connect((self.uhd_usrp_source_0, 0), (self.
      blocks stream to vector (0, 0) )
self.comnet ((self.uhd\_usrp\_source_0, 0), (self.qtgui freq sink x \neq 0, 0 ) )
417
418 def close Event (self, event):
_{419} self. settings = Qt. QSettings ("GNU Radio", "
      send_and_receive_amplitude_and_phase " )
420 self.settings.setValue("geometry", self.saveGeometry())
421 event. accept()422
423 def get_samp_rate(self):
424 return self.samp_rate
425
426 def set samp rate ( self , samp rate ) :
_{427} self.samp rate = samp rate
428 self.set fft offset 4 (int (round (self.f4 * self.fft width / self.
      samp rate ) + s e l f . f f t wid th (2 +1)\text{self.set\_fft\_offset\_3} \left( \text{int} \left( \text{round} \left( \text{self.f3} \ast \text{self.fft\_width} \right) \text{self} \right) \right)samp rate ) + s e l f . f f t wid th (2 +1)430 self.set_fft_offset_2(int(round(self.f2*self.fft_width/self.
      \text{sample} + self. fft_width/2 +1))
\text{self.set\_fft\_offset\_l(int \text{ (round}(\text{self.f1}*\text{self.fft\_width}/\text{self.})samp rate ) + s e l f . f f t wid th (2 +1)432 self . uhd usrp source 0 . set samp rate ( self . samp rate )
433 self . uhd usrp sink 0 . set samp rate ( self . samp rate )
434 self. qtgui freq sink x 0 0. set f requency range (0, \text{ self.})samp_rate )
435 self.qtgui_freq_sink_x_0.set_frequency_range(0, self.samp_rate)
436 self. analog_sig_source_x_0_1_0. set_sampling_freq (self. samp_rate
      )
437 self.analog_sig_source_x_0_1.set_sampling_freq (self.samp_rate)
438 self.analog_sig_source_x_0_0.set_sampling_freq (self.samp_rate)
439 self.analog_sig_source_x_0.set_sampling_freq(self.samp_rate)
440
_{441} def get_fft_width (self):
442 return self. fft width
443
444 def set_fft_width(self, fft_width):
_{445} self. fft width = fft width
146 self set fft offset 4 (int (round (self . f4 * self . fft width / self .
      sampling = rate + self. fft_width (2 +1)1447 self.set_fft_offset_3(int(round(self.f3*self.fft_width/self.
      samp rate + s e l f . f f t wid th (2 +1)448 self.set_fft_offset_2(int(round(self.f2*self.fft_width/self.
      \text{sample} + self. fft_width/2 +1))
1449 self.set_fft_offset_1(int(round(self.f1*self.fft_width/self.
      samp rate + s e l f . f f t wid th (2 +1)\text{self}. blocks_keep_one_in_n_0_0_1 . \text{set\_n} ( \text{self} . \text{fft\_width} )
\text{self. blocks\_keep\_one\_in\_n\_0\_0\_0.set\_n ( self. fft\_width )}452 self.blocks_keep_one_in_n_0_0.set_n(self.fft_width)
453 self.blocks keep one in n 0. set n ( s e l f f t width )
```

```
454
455 def get f4 ( \text{ self } ):
456 return self.f4
457
458 def set f4 ( \text{ self } , f4 ):
459 self. f4 = f4460 self.set_fft_offset_4(int(round(self.f4*self.fft_width/self.
      samp rate ) + s e l f . f f t wid th (2 +1)\text{self. analog\_sig\_source\_x\_0\_1\_0.set\_frequency (self.f4)}462
463 def get f3 ( \text{ self } ):
464 return self.f3
465
466 def set_f3 (self, f3):
467 self. f3 = f3\text{468} self.set_fft_offset_3(int(round(self.f3*self.fft_width/self.
      \text{sample} + self. fft_width (2 +1))
469 self.analog_sig_source_x_0_1.set_frequency(self.f3)
470
471 def get f2 (self):
472 return self.f2
473
474 def set_f2 (self, f2):
475 self. f2 = f2476 self.set_fft_offset_2(int(round(self.f2*self.fft_width/self.
      \text{sample} + self. fft_width/2 +1))
<sup>477</sup> self.analog_sig_source_x_0_0.set_frequency(self.f2)
478
479 def get f1 ( \text{ self } ):
480 return self.f1
481
482 def set_f1 (self, f1):
483 self. f1 = f1\text{self. set\_fft\_offset\_l (int (round (self.f1*self.fft\_width/self.\text{sample} + self. fft_width (2 +1))
485 self.analog_sig_source_x_0.set_frequency(self.f1)
486
487 def get fft offset 4 (self):
488 return self.fft_offset_4
489
_{490} def set fft offset 4 (self, fft offset 4):
_{491} self. fft offset 4 = \text{fft} offset 4492
493 def get fft offset 3 ( \text{ self } ):
494 return self. fft offset 3
495
496 def set fft offset 3 (self, fft offset 3):
\text{self.} \text{fft } \text{offset } 3 = \text{fft } \text{offset } 3498
_{499} def get _{\text{fft}\_\text{offset}\_\text{2}} (self):
500 return self.fft_offset_2
501
_{502} def set_fft_offset_2(self, fft_offset_2):
503 self. fft_offset_2 = fft_offset_2
504
_{505} def get fft offset 1 (self):
```
XXXIV

```
506 return self.fft offset 1
507
_{508} def set fft offset 1 (self, fft offset 1):
509 self. fft offset 1 = \text{fft} offset 1510
_{511} def get center freq (self):
512 return self.center freq
513
_{514} def set_center_freq (self, center_freq):
515 self.center freq = center freq
516 self.uhd_usrp_source_0.set_center_freq(self.center_freq, 0)
517 self.uhd_usrp_sink_0.set_center_freq (self.center_freq, 0)
518
519
520 def main (top_block_cls=send_and_receive_amplitude_and_phase, options=
      None ) :
521
522 from distutils version import StrictVersion
\begin{aligned} 523 \quad \text{if} \quad \text{StrictVersion} \left( \text{Qt. qVersion} \left( \right) \right) \geq&= \text{StrictVersion} \left( \ ^{\ast}4.5.0 \ ^{\ast} \right). \end{aligned}\text{style} style = gr. prefs () .get string ('qtgui', 'style', 'raster')
525 Qt. QApplication . setGraphicsSystem (style)
_{526} qapp = Qt. QApplication (sys. argv)
527
528 tb = top block cls ()
529 tb \text{start}()530 tb . show ( )
531
532 # This part has been added from the grc−generated Python file.
533 #−−−−−−−−−−−−−−−−−−−−−−−−−−−−−−−−−−−−−−−−−−−−−−−−−−−−−−−−−−−−−−−
_{534} def measure ref and phantom ():
535
536 \# Variables
537 folderPath = '/Users/arvidbjurklint/Google Drive/Kandidatarbete
      −Software defined radio/Experimentdata/Data April 27/
\begin{array}{rcl} 538 & \text{name\_of\_run} = \text{``ref\_far\_2''} \end{array}539 \text{ center-free} = 2e9 \qquad \qquad \# 1, 1.5, 2540 tb.set_center_freq ( center_freq )
541 file_name_extension = str(int(center_freq))
542 seconds_per_measurement = 10
543
\# Reference measurement
545 raw input ('P ress enter when you want to start measuring the
      reference')
546 print ('Starting')
547
548 \# Open files
549 tb blocks\_file\_sink\_flamp.open(folderPath + 'flamp.' +file name extension + ' + name of run + '. txt')
550 tb . blocks_file_sink_f2amp.open (folderPath + 'f2amp_' +
      file_name_extension + ' + name_of_run + '.txt')
551 tb . blocks file_sink f 3 amp . open (folder Path + ^{\circ} f 3 amp_ ' +
      file_name_extension + ' + name_of_run + '.txt')
552 tb . blocks_file_sink_f4amp . open (folderPath + 'f4amp_' +
      file_name_extension + ' + name_of_run + '.txt')
553 tb . blocks _{\text{file\_sink\_flfas. open} (folderPath + 'flfas\_ ' +file\_name\_extension + '-' + name_of\_run + ' .txt')
```

```
_{554} tb . blocks _file _sink _f2fas . open (folderPath + 'f2fas ' +
      file name extension + ', + name_of_run + '. txt')
555 tb . blocks _file_sink _f3fas . open (folderPath + 3fas * +
      file_name_extension + ' + name_of_run + '.txt')
_{556} tb . blocks_file_sink_f4fas.open(folderPath + 'f4fas_' +
      file name extension + ' ' + name of run + ' . txt')
557
<sup>558</sup> time . s leep (seconds per measurement)
559560 \# \text{ Close files}_{561} tb blocks file sink f 1 amp . c l o s e ( )
562 tb . blocks file \sin k_f^2 amp . close ()
563 tb . blocks_file_sink_f3amp.close()
564 tb . blocks_file_sink_f4amp . close ()
565 tb.blocks_file_sink_f1fas.close()
566 tb blocks_{file\_sink_{file}} f2fas \ . \ close()567 tb . blocks _file _sink _f3fas . close ()
568 tb blocks file sink f4fas. close ()
569
570
571 # Phantom measurement
572 # Wait for user input
573 raw_input( 'Press enter when you are ready for the phantom
      measurement ' )
574 print ('Starting')
575
576 name_of_run = 'phantom_far_2'
577
578 \# Open files
579 tb . blocks_file_sink_f1amp . open (folderPath + 'flamp_' +
      file name extension + ' ' + name of run + '. txt')
580 tb . blocks_file_sink_f2amp.open(folderPath + 'f2amp_' +
      file_name_extension + ' + name_of_run + '.txt')
581 tb . blocks_file_sink_f3amp . open (folderPath + 'f3amp_' +
      file\_name\_extension + '-' + name_of\_run + ' .txt')582 tb . blocks_file_sink_f4amp . open (folderPath + 'f4amp_' +
      file_name_extension + ' + name_of_run + '.txt')
583 tb . blocks _file _sink _f1fas . open (folderPath + 'f1fas ' +
      file_name_extension + ' + name_of_run + '.txt')
584 tb . blocks_file_sink_f2fas.open(folderPath + 'f2fas' +
      file name extension + ' ' + name of run + ' . txt ')
585 tb . blocks_file_sink_f3fas . open (folderPath + 3f3fas_' +
      file_name_extension + ' + name_of_run + '.txt')
586 tb . blocks_file_sink_f4fas . open (folderPath + 'f4fas_' +
      file\_name\_extension + '-' + name_of\_run + ' .txt')587
588 time . s l e e p ( seconds_per_measurement )
589
590 \# \text{ Close files}591 tb.blocks_file_sink_f1amp.close()
_{592} tb . blocks file \sin k_f^2 amp . close ()
593 tb . blocks_file_sink_f3amp.close()
_{594} tb . blocks file \sin k f 4 amp . close ()
595 tb . blocks_file_sink_f1fas.close()
596 tb blocks_{file\_sink_{f2}fas.close()_{597} tb blocks file sink f3 fas . close ()
```

```
_{598} tb blocks file sink f4fas. close ()
599
600 print ('Done')
601
602
603
604 thread start new thread (measure ref and phantom , ( ) )
605 # End of addition
606 #−−−−−−−−−−−−−−−−−−−−−−−−−−−−−−−−−−−−−−−−−−−−−−−−−−−−−−−−−−−−−−−
607
608 def quitting ():
609 tb \text{stop}()610 tb . \text{wait}()611 qapp.connect (qapp, Qt.SIGNAL("aboutToQuit ()"), quitting)
_{612} qapp . exec ()
613
614
_{615} if _{name} == ' main ':
616 main ( )
```
Listing C.5: Pythonkod som skickar ut fyra frekvenser, tar emot dessa och tar ut amplituden för varje frekvens. För varje körning görs detta två gånger, en för mätning utan fantom och en för mätning med.

# **C.2 C++-kod**

### **C.2.1 Egenskriven C++-kod för datainsamling med ett kort**

```
1 // This program is free software: you can redistribute it and/or modify
2 // it under the terms of the GNU General Public License as published by
3 // the Free Software Foundation, either version 3 of the License, or
4 // (at your option) any later version.
5 //
6 // This program is distributed in the hope that it will be useful,
7 // but WITHOUT ANY WARRANTY; without even the implied warranty of
8 // MERCHANTABILITY or FITNESS FOR A PARTICULAR PURPOSE. See the
9 // GNU General Public License for more details.
10 / /11 // You should have received a copy of the GNU General Public License
12 // along with this program. If not, see <http://www.gnu.org/licenses
      />.
13 / /14
15 \#include \langle \text{while } \langle \text{while } \rangle \rangle_{16} #include \ltuhd/utils/safe_main.hpp>
17 \#include \ltuhd/usrp/multi_usrp.hpp>
18 \#include \leq\text{boost/program\_options}.hpp>
_{19} #include <iostream>
20 \#include clude <thread>
21
_{22} \#include "util.hpp"
23
24 namespace po = boost::program options;
```

```
25
26 /∗
      ∗∗∗∗∗∗∗∗∗∗∗∗∗∗∗∗∗∗∗∗∗∗∗∗∗∗∗∗∗∗∗∗∗∗∗∗∗∗∗∗∗∗∗∗∗∗∗∗∗∗∗∗∗∗∗∗∗∗∗∗∗∗∗∗∗∗∗∗∗∗
27 * Main function
28 ∗∗∗∗∗∗∗∗∗∗∗∗∗∗∗∗∗∗∗∗∗∗∗∗∗∗∗∗∗∗∗∗∗∗∗∗∗∗∗∗∗∗∗∗∗∗∗∗∗∗∗∗∗∗∗∗∗∗∗∗∗∗∗∗∗∗∗∗∗
      ∗/
29 int UHD SAFE MAIN( int argc, char * argv [] ) {
30 uhd :: set thread priority safe();
31
\frac{32}{10} // transmit variables to be set by po
33 double freq, tx_gain, tx_bw;
34
\frac{35}{25} // receive variables to be set by po
36 std: : string rx_args, file, type, rx_ant, rx_subdev, rx_channels;
37 size_t total_num_samps, spb;
38 double samp_rate, rx_freq, rx_gain, rx_bw;
39
\frac{40}{10} // setup the program options
41 po:: options description desc ("Allowed options");
\frac{42}{42} desc. add options ()
43 ("help", "help message")
44 ( "samp−r a t e " , po : : v alue<double>(&samp_rate ) , " r a t e o f t r a n smi t
      outgoing samples")
\frac{45}{45} ("freq", po:: value<double>(\&freq), "receive RF center frequency
       in Hz")
46 ( "tx-gain", po:: value<double>(&tx_gain), "gain for the transmit
       RF chain")
47 ( "rx-gain", po:: value<double>(&rx_gain), "gain for the receive
      RF chain")
48 ( "tx-bw", po:: value<double>(&tx_bw), "analog transmit filter
      bandwidth in Hz<sup>"</sup>)
49 ("rx−bw", po:: value<double>(&rx_bw), "analog receive filter
      bandwidth in Hz")
50 ;
51 po :: variables_map vm;
52 po :: store (po :: parse command line (\arg c, \arg v, desc), vm);
53 \qquad \text{po} :: \text{notify} (\text{vm}) ;54
\frac{55}{7} // print the help message
\begin{bmatrix} 56 \\ \end{bmatrix} if (\text{vm.count}("help"))}
57 std:: \text{cout} \ll \text{boost}:: format ("UHD TXRX Loopback to File %s") %
      \text{desc} \ll \text{std} :: \text{endl};
58 return \sim 0;
59 }
60
61 // create a usrp device
62 uhd :: usrp :: multi_usrp :: s ptr_usrp device = uhd :: usrp :: multi_usrp : :
      make ( <math>uhd :: device\_addr_t()</math> );63
_{64} //Lock mboard clocks
65 usrp_device→set_clock_source ("internal");
66
67 usrp_device−>set_tx_antenna ( "TX/RX" ) ;
\frac{68}{100} // Switch initial antenna config to tx/rx.
69 usrp device\rightarrowset rx antenna ("RX2");
```

```
70
\text{std} :: this thread :: sleep for (\text{std} : chrono : : seconds (1) ;
79
73 std:: cout << boost:: format ("Setting TX Rate: %f Msps...") % (
      samp rate /1 e6 \ll std::endl;
74 usrp device->set tx rate (samp rate);
75 std:: \text{cout} \ll \text{boost}:: format ("Actual TX Rate: \%f Msps...") \% (
      usrp_device \rightarrowget_tx_rate() /1e6 ) \lt std :: endl \lt std :: endl;
76
77 std:: cout << boost:: format ("Setting RX Rate: %f Msps...") % (
      samp rate /1 e6 \ll std : : endl;
78 usrp_device ->set_rx_rate (samp_rate);
\sigma std:: cout \ll boost:: format ("Actual RX Rate: %f Msps...") % (
      \text{usrp\_device} \rightarrow \text{get\_rx\_rate}() / 1 e6 \ll std :: endl \ll std :: endl;
80
81 // set the transmit center frequency
82 if (\text{not } \text{vm}.\text{count}(" \text{freq }"))83 std:: cerr << "Please specify the transmit center frequency with
        -\text{freq} " \lt\lt std :: endl;
84 return \sim 0;
85 }
8687 std:: cout << boost:: format ("Setting TX Freq: %f MHz...") % (freq/1)
      e6) << std::endl;
88 uhd :: tune_request_t tx_tune_request ( freq );
89 usrp_device ->set_tx_freq (tx_tune_request);
90 \quad \text{std} :: \text{count} \ll \text{boost} :: \text{format}("Actual TX Free: \%f MHz...") % (usrp_device->get_tx_freq()/1e6) << std::endl << std::endl;
91
92 // set the rf gain
93 if (\text{vm.count}("tx-gain"))}
^{94} std::cout << boost::format ("Setting TX Gain: %f dB...") %
      tx\_gain \ll std::end;95 usrp_device−>set_tx_gain ( tx_gain ) ;
96 \quad \text{std}::\text{cout} \ll \text{boost}::\text{format}("Actual TX Gain: \%f dB...") %
      usrp_device->get_tx_gain () << std ::endl << std ::endl;
97 }
98
99 std:: cout \ll boost:: format ("Setting RX Freq: %f MHz...") % (freq/1
      (e6) \ll std::end:100 uhd :: tune request t rx tune request ( freq );
101 usrp_device ->set_rx_freq (rx_tune_request) ;
102 std:: cout \ll boost:: format ("Actual RX Freq: %f MHz...") % (
      usrp device⇒>get rx freq ( ) /1 e6 \le std : : endl \le std : : endl;
103
104 //set the receive rf gain
_{105} if (\text{vm.count}("rx-gain"))}
_{106} std:: cout \ll boost:: format ("Setting RX Gain: %f dB...") %
      rx\_gain \ll std::end!;
107 usrp_device−>set_rx_gain ( rx_gain ) ;
108 std::count \ll boost::format("Actual RX Gain: %f dB...") %
      usrp_device→>get_rx_gain () << std ::endl << std ::endl;
109 }
110
111
112 //Check Ref and LO Lock detect
```

```
_{113} std :: vector <std :: string > sensor names;
114 sensor names = usrp device−>get tx sensor names (0);
\text{if } (\text{std}: \text{find}(\text{sensor}~\text{names}.\text{begin})), \text{sensor}~\text{names}.\text{end}() , \text{ "lo }locked") != sensor_names.end()) {
116 uhd :: sensor value t lo locked = usrp device ->get tx sensor ("
       \lambda locked", 0 );
117 std:: cout \ll boost:: format ("Checking lock: %s ...") % lo_locked
       . to pp_string ( ) \ll std : : endl ;
118 UHD_ASSERT_THROW(\text{lo\_locked}. to \text{bool}());
119 }
120
121 std :: cout << "Clock rate is " << usrp_device->get_master_clock_rate
       () \ll std :: \text{endl};122
123
124 std:: cout << "Sleeping for 5 seconds" << std:: endl << std:: flush;
125 std:: this_thread:: sleep_for (std:: chrono:: seconds (5));
126
127 // reset usrp time to prepare for transmit/receive
128 std:: cout \ll boost:: format ("Setting device timestamp to 0...") \ll\operatorname{std} :: \operatorname{endl}:
129 usrp device–>set time now ( uhd : : time spec t ( 0.0 ) ) ;
130
131 std:: cout \ll "Press Ctrl + C to stop streaming ..." \ll std:: endl;
132
133 // start transmit worker thread
134 boost :: thread_group transmit_thread;
135 \quad \text{std} :: \text{string} \quad \text{in\_file\_path} = \text{"infile} \cdot \text{bin",}136 \quad \text{std} :: \text{string out} \_\text{file} \_\text{path} = " \text{outfile} \_\text{bin" } ;137 transmit thread . create thread ( boost : : bind (\& send from file ,
       usrp device, 3.0 f, in file path ) ;
138
139 // recv to file
r^{140} recv_to_file(usrp_device, 2.9f, out_file_path);
141
142 // clean up transmit worker
_{143} stop signal called = true;
_{144} transmit_thread.join_all();
145
146 // finished
147 std::cout << std::endl << "Done!" << std::endl << std ::endl << std
       : flush :
148 return EXIT_SUCCESS;
149 }
```
Listing C.6: one usrp.cpp, egenskriven C<sub>++-kod</sub> för datainsamling med ett kort

### **C.2.2 Egenskriven C++-kod för datainsamling med två kort**

```
1 // This program is free software: you can redistribute it and/or modify
2 // it under the terms of the GNU General Public License as published by
3 // the Free Software Foundation, either version 3 of the License, or
4 // (at your option) any later version.
5 //
6 // This program is distributed in the hope that it will be useful,
```

```
7 // but WITHOUT ANY WARRANIY; without even the implied warranty of
8 // MERCHANTABILITY or FITNESS FOR A PARTICULAR PURPOSE. See the
9 // GNU General Public License for more details.
10 \frac{1}{2}11 // You should have received a copy of the GNU General Public License
12 // along with this program. If not, see <http://www.gnu.org/licenses
      /13 \frac{1}{2}14 #include <uhd/utils/thread_priority.hpp>
<sup>15</sup> \#include \ltuhd/utils/safe main.hpp>
16 #include <uhd/usrp/multi_usrp.hpp>
17 #include <boost/program_options.hpp>
_{18} #include <iostream>
19 #include <thread>
20_{21} \#include "util.hpp"
22
23 namespace po = boost::program options;
24/*
25
                     ***********************************
                                                                           *******
   * Main function
2627
  int UHD SAFE MAIN(int argc, char *argv[]){
28
      uhd::set\_thread\_priority\_safe();
29
30
      //transmit variables to be set by po
31
      double freq, tx_gain, tx_bw;
32
33
      //receive variables to be set by po
34
      std::string tx_serial, rx_serial;
35size_t total_num_samps, spb;
36double samp_rate, rx_freq, rx_gain, rx_bw;
37
38
30//setup the program options
      po:: options description desc("Allowed options");
40desc.add_options()
\overline{A}1
           ("help", "help message")42
           ("samp-rate", po::value<double>(&samp rate), "rate of transmit
^{43}outgoing samples")
           ("freq", po::value<double>(&freq), "receive RF center frequency
\overline{A}Ain Hz")
           ("tx-gain", po::value<double>(&tx_gain), "gain for the transmit
45RF chain")
           ("rx-gain", po:: value<double>(&rx_gain), "gain for the receive
46RF chain")
           ("tx-bw", po::value<double>(&tx_bw), "analog transmit filter
47bandwidth in Hz")
           ("rx-bw", po::value<double>(&rx_bw), "analog receive filter
48
      bandwidth in Hz<sup>"</sup>)
           (*tx-serial", po::value < std::string > (&tx_serial), "tx_card49serial number (12345678)")
           ("rx-serial", po::value < std::string > (&rx\_serial), "rx card50serial number (12345678)")
```

```
51po:: variables map vm;
52po::store(po::parsecommand line(argc, argv, desc), vn);5.2po::\mathrm{notify}\mathrm{(vm)};5455//print the help message
56if (\text{vm.count}("help"))}
57std::cout << boost::format("UHD TXRX Loopback to File %s") %
58\text{desc} \ll \text{std} :: \text{endl};59return \sim 0:
        \mathcal{E}6061
        if (\text{not } \text{vm}.\text{count}("tx-serial")) {
62
             std::cerr << "Please specify the tx serial" << std::endl;
63
             return \sim 0;
64
        \left\{ \right\}65
66
        if (\text{not } \text{vm}.\text{count}(\text{''rx-serial''})) {
65std::cerr << "Please specify the rx serial" << std::endl;
68
             return \sim 0;
_{\mathcal{L}}70\mathcal{F}71// Create tx device
70
        uhd:: device addr t tx hint;
73
        tx_{\text{shift}} | serial \vert = tx serial;
74\text{uhd}::\text{usrp}::\text{multi\_usrp}::\text{spr tx\_usrp\_device} = \text{uhd}::\text{usrp}::\text{multi\_usrp}75
       :: make(tx_hint);
76
        // Create rx device
77uhd:: device addr t rx hint;
78
        rx_{\text{__}}hint\lceil " serial " ] = rx_{\text{__}} serial;
79
        uhd::usrp::multi\_usrp::sptrrx\_usrp\_device = uhd::usrp::multi\_usrp80
       :: make (rx_hint);81
        //Lock mboard clocks
82
        tx_usrp_device->set_clock_source("external");
83
        rx_usrp_device->set_clock_source("external");
8485
        tx\_usrp\_device \rightarrow set\_tx\_antenna("TX/RX");
86// Switch intial antenna config to tx/rx.
87
        rx_usrp_device->set_rx_antenna("RX2");
88
89
        std::this_{there} and ::sleep_{for}(std::chrono::seconds(1));Q<sub>0</sub>91std::cout \ll boost::format ("Setting TX Rate: %f Msps...") % (
92
       \text{samp\_rate}/1\text{e}6 \ll std::endl;
        tx usrp device \rightarrowset tx rate(samp rate);
93
        std::cout << br/>boost::format("Actual TX Rate: %f Msps...") % (
94
       tx\_usrp\_device \rightarrow get\_tx\_rate() / 1e6 \ll std::endl \ll std::endl;
Q<sub>5</sub>std::cout \ll boost::format("Setting RX Rate: %f Msps...") % (
96
       \text{ samp\_rate}/1\text{e}6 \ll std::endl;
        rx_usrp_device->set_rx_rate(samp_rate);
97
        std::cout \ll boost::format ("Actual RX Rate: %f Msps...") % (
98
       rx\_usrp\_device \rightarrow get\_rx\_rate() / 1e6 \ll std::endl \ll std::endl;
QQ
```

```
XLII
```

```
100 //set the transmit center frequency
101 if (not vm. count ("freq")) {
102 std:: cerr << "Please specify the transmit center frequency with
       -\text{freq} " \lt\lt std :: endl;
_{103} return \sim 0;
104 }
105
106 std::cout \ll boost::format ("Setting TX Freq: %f MHz...") % (freq/1)
      (e6) \ll std::end:;
107 uhd :: tune request t tx tune request ( freq );
108 tx_usrp_device->set_tx_freq(tx_tune_request);
109 \qquad \text{std} :: \text{count} \ll \text{boost} :: \text{format}("Actual TX Freq: \%f MHz...") % (tx\_usrp\_device \rightarrow get\_tx\_freq() /1e6 \ll std::endl; \ll std::endl;
110
111 // set the rf gain
112 if (\text{vm.count}("tx-gain"))}
113 \text{std}::\text{count} \ll \text{boost}::\text{format}("Setting TX Gain: \%f dB...") %tx\_gain \ll std::end!;
114 tx_usrp_device−>set_tx_gain ( tx_gain ) ;
115 \quad \text{std} :: \text{cout} \ll \text{boost} :: \text{format}("Actual TX Gain: \%f dB...") %tx_usrp_device-\text{sect}_x tx_gain ( ) \ll std : : endl \ll std : : endl ;
116 }
117
118 std::cout \ll boost::format ("Setting RX Freq: %f MHz...") % (freq/1)
      e6) << std::endl;
119 uhd :: tune_request_t rx_tune_request (freq);
120 rx_usrp_device->set_rx_freq(rx_tune_request);
121 std:: cout << boost:: format ("Actual RX Freq: %f MHz...") % (
      rx\_usrp\_device \rightarrow get\_rx\_freq() / 1e6 \ll std::endl \ll std::endl;122
123 // set the receive rf gain
124 if (\text{vm.count}("rx-gain"))}
125 \text{std}::\text{count} \ll \text{boost}::\text{format}("Setting RX Gain: \%f dB...") %rx\_gain \ll std::end!;126 rx_usrp_device−>set_rx_gain ( rx_gain ) ;
127 std::count \ll boost::format("Actual RX Gain: %f dB...") %rx_usrp_device->get_rx_gain () << std :: endl << std :: endl;
128 }
129
130 //Check Ref and LO Lock detect
131 std :: vector \ltstd :: string > sensor names;
_{132} // TODO: Add rx lock detection
133 sensor_names = tx_usrp_device->get_tx_sensor_names (0);
134 if (std:: find (sensor names . begin (), sensor names . end (), " lo_locked"
      ) != sensor names . end ( ) ) {
135 uhd :: sensor_value_t lo_locked = tx_usrp_device->get_tx_sensor ("
      \text{lo\_locked}", 0);
136 std::count \ll boost::format("Checking lock: % s...") % lo locked\cdot to_pp_string () \lt\lt std :: endl;
137 UHD_ASSERT_THROW(\text{lo\_locked}. to \text{bool}());
138 }
139
140 std :: cout << "Clock rate is " << tx_usrp_device->
      get\_master\_clock\_ rate() \ll std::end;141
142 std:: cout \ll "Sleeping for 5 seconds" \ll std:: endl \ll std:: flush;
```

```
std::this thread:: sleep for (std::chrono::seconds(5));
143
142//reset usrp time to prepare for transmit/receive
145// TODO: Add lag compensation.
146std::cout << boost::format("Setting device timestamp to 0...") <<
147
       std::end!;
       tx\_usrp\_device \rightarrow set\_time\_now (uhd::time\_spec_t(0.0));148
       rx usrp device \rightarrowset time now (uhd::time spec t(0.0));
149
15(\text{std}::cout << "Press Ctrl + C to stop streaming..." << std::endl;
1.51
152
       //start transmit worker thread
153
       boost::thread\_group transmit_thread;
154
       \text{std} :: \text{string} in_file_path = "infile.bin";
155
       \text{std} :: \text{string} out_file_path = "outfile.bin";
156
       transmit_thread.create_thread(boost::bind(&send_from_file,
157
       tx\_usrp\_device, 4.0f, in\_file\_path));158
       boost::thread group switch thread;
159
       switch thread.create thread(boost::bind(&switch antenna,
160
       rx usrp device, 5.0f);
161
       //\text{recv} to file
162
       recv_to_file(rx_usrp_device, 3.0f, out_file_path);
163
164
       //clean up transmit worker
165
       stop\_signal\_called = true;166
       transmit_{thread.join\_all();167
168
       //finished
169
       std::cut \ll std::endl \ll "Done!" \ll std::endl \ll std::end;170
       return EXIT_SUCCESS;
171
172
   <sup>}</sup>
```
**Listing C.7:** two usrp.cpp, egenskriven  $C++$ kod för datainsamling med två kort

#### $C.2.3$ Egenskrivna hjälpfunktioner

```
_1 static bool stop signal called = false;
\overline{2}void init matrix ();
\overline{3}\overline{4}void send scpi(std::string command string);
\rm 56
  void switch matrix(int port1, int port2, float delay);
\overline{7}void switch_antenna(uhd::usrp::multi_usrp::sptr_usrp_device, float_time
\overline{9});
10void send_from_file(uhd::usrp::multi_usrp::sptr usrp_device, double
11start_time, const std::string &file);
12
13 void recv_to_file(uhd::usrp::multi_usrp::sptr usrp_device, double
      start_time, const std::string &file);
```
Listing C.8: util.hpp, egenskrivna hjälpfunktioner

**XLIV** 

```
1 // This program is free software: you can redistribute it and/or modify
2 // it under the terms of the GNU General Public License as published by
3 // the Free Software Foundation, either version 3 of the License, or
4 // (at your option) any later version.
5 //
6 // This program is distributed in the hope that it will be useful,
7 // but WITHOUT ANY WARRANTY; without even the implied warranty of
8 // MERCHANTABILITY or FITNESS FOR A PARTICULAR PURPOSE. See the
9 // GNU General Public License for more details.
10 / /11 // You should have received a copy of the GNU General Public License
12 // along with this program. If not, see \langlehttp://www.gnu.org/licenses
       /13 //
14
15 \text{ } \# \text{include} \langle \text{uhd}/\text{types}/\text{tune\_request} \cdot \text{hpp} \rangle_{16} #include <uhd/utils/thread_priority.hpp>
_{17} #include \ltuhd/utils/safe_main.hpp>
18 \#include \langleuhd/utils/static.hpp>
19 \#include \ltuhd/usrp/multi_usrp.hpp>
_{20} #include \langleuhd/exception.hpp>
21 \#include clude <br/> <br/> <br/> <br/> <br/> <br/> <br/>thread .hpp>
_{22} #include <br/> <br/> <br/> <br/> <br/> <br/>program_options .<br/>hpp>
_{23} #include <br/> <br/> <br/> <br/> /math/special functions/round .hpp>
_{24} #include <br/> <br/> <br/> <br/> <br/> <br/> <br/> <br/> <br/> <br/> <br/> <br/> <br/> <br/> <br/>at . hpp>
25 \text{ } \# \text{include} < \text{boost}/ \text{lexical} \_\text{cast}.hpp>
26 #include <boost/algorithm/string.hpp><br>27 #include <algorithm> // std::fill
27 #include <algorithm> // std::fill<br>28 #include <vector> // std::vector
28 \text{ } \# \text{include} < \text{vector}_{29} #include <br/> <br/> <br/> <br/> <br/> <br/> <br/> <br/> <br/> <br/> <br/> <br/> <br/> <br/> <br/>alphysic math _{10}30 #include <iostream>
_{31} #include <fstream>
_{32} #include <thread>
33 #include <chrono>
_{34} #include \langlecsignal\rangle35
36 \text{ #include} " util . hpp "
37 \text{ } \# \text{include } < \text{hidden} \cdot \text{h}38
39 \text{ #include } < \text{stdio.h}>_{40} #include \ltstdlib.h>
41
42 void switch_antenna ( uhd : : u srp : : multi_usrp : : sptr usrp_device, float time
       ) {
43 std :: this thread :: sleep for (std :: chrono :: microseconds ((long) time*1000000 ) ;
\frac{44}{44} //usrp_device–>set_command_time (uhd :: time_spec_t(time));
45 usrp device\rightarrowset rx antenna ("TX/RX");
46 // usrp_device−>clear_command_time ( ) ;
47 }
48
49 int res;
_{50} unsigned char buffer [64];
51 hid_de vice ∗ h andle ;
52 \#define MAX_STR 255
_{53} wchar t wstr [MAX STR];
```

```
54
_{55} void init matrix () {
_{56} handle = hid open (0 \times 20c), 0 \times 0022, NULL);
57
\frac{58}{10} // Read the Manufacturer String
\text{res} res = hid get manufacturer string (handle, wstr, MAX STR);
60 wprintf (L"Manufacturer String: \%s\n\cdot n", wstr);
61
62 // Read the Product String
\epsilon<sub>63</sub> res = hid get product string (handle, wstr, MAX STR);
64 wprintf (L'' \text{Product String}: \% \n\setminus n'', \text{wstr});65
66 // Read the Serial Number String
\sigma res = hid_get_serial_number_string (handle, wstr, MAX_STR);
68 wprintf (L'Serial Number String: (\%d) \%s \n', wstr [0], wstr);
69 }
70
71 void send scpi (std: : string command string) {
72 \quad \text{buffer} \, [0] = 1;51 size t string length = command string length ();
74 for (int i = 0; i < string length; i++) {
75 buffer [i+1] = command string [i];
76 }
77 std:: cout << "Writing buffer: " << buffer << std:: endl;
r_{8} res = hid_write (handle, buffer, string_length+1);
79 }
80
81 void switch_matrix (int port1, int port2, float delay) {
s_2 std::this_thread::sleep_for(std::chrono::microseconds((long) delay
      *1000000 ) ;
83 // SCPI interrupt code
84 std:: string command_string = boost:: str (boost:: format (": PATH: A1: N\%i
       ") % port1);
85 send_ scpi ( command_string ) ;
86
\text{normal\_string} = \text{boost} :: \text{str}(\text{boost} :: \text{format}("\text{:PATH}:A2:\text{N\'oi}")\ \text{\%} \text{ port2});<sup>88</sup> send scpi ( command string ) ;
89 }
9091 void send from file (
92 uhd :: usrp :: multi_usrp :: sptr_usrp_device ,
93 double start time,
94 const std:: string & file
95 ) {
96 // Samples per buffer.
97 int spb = 5000;98 uhd :: tx metadata t md;
99
_{100} md. start_of_burst = true;
101 md. end_of_burst = false;
102
103 // Start stream at given time, compensate with zero padding
      duration.
104 // spb (samples) / tx_rate (samples/second) = time compensation (
      seconds).
_{105} md. has time spec = true;
```

```
106 uhd :: time spec t t spec ( start time - ( ( double ) spb ) / ( ( double )
       usrp device\rightarrowget tx rate ( ) ) ) ;
_{107} md. time_spec = tspec;
108
109 // Zeropadding buffer.
110 \text{std} :: \text{vector} \leq \text{std} :: \text{complex} \leq \text{float} \geq \text{graph} \geq \text{graph} (spb);
111 for (int i = 0; i < spb; i++) {
z are z are z and z and z and z and z a to z a to z a to z (0.0, 0.0) ;
113 }
114
115 uhd :: stream args t stream \arg s ( "fc32", "sc16");
116
_{117} std :: vector <size_t > channel_nums;
_{118} channel_nums . push_back (0);
119
120 stream_args.channels = channel_nums;
121 uhd : : tx_streamer : : s p t r tx_stream = usrp_device−>get_tx_stream (
       stream args );
122
123 int num = 20;
124 std:: cout \ll "Sending initial zero padding at time "\ll (start time
        − ((double) spb)/((double) usrp_device⇒get_tx_rate())) << "s." <<
        std :: endl;
125 for (int i = 0; i < num; i++) {
\text{tx\_stream}\rightarrow \text{send}(\& \text{zeropadding} \cdot \text{front}() , \text{ spb} , \text{md} , 0.1);127 \text{ rad. has\_time\_spec = false};128 }
129
130 // TODO: Implement memory caching of input file.
131 \quad \text{std}::\text{ifstream infile}(\text{file.c str}(), \text{std}::\text{ifstream}::\text{binary});_{132} int num_iter = 10;
133 for (int file_iter = 0; file_iter < num_iter; file_iter++) {
134
135 \qquad \qquad \text{std}::\text{vector} \text{<std}::\text{complex} \text{<float>}\text{>} \text{ } \text{buffer} \qquad \qquad_{136} bool eof = false;
137
_{138} while (not eof) {
139
140 in file . read (( char *)&buff . front (), buff . size () * size of ( std ::
       complex \leq float ) ;
141 size t num tx samps = size t ( in f i le . gcount ( ) / s i z e o f ( s t d : :
       complex < float>) ;
142 md. end_of_burst = in file. eof () and file_iter = num_iter -
       1 ;
_{143} eof = infile.eof();
\text{tx\_stream}\rightarrow \text{send}(\&\,\text{buffer} (), \text{num\_tx\_samples}, md, 30);
145
146 }
147
_{148} in file.clear();
\text{infile} \cdot \text{seekg}(0, \text{ std}:: \text{ios}:: \text{beg});
150 }
151
_{152} in file.close();
153 stop_signal_called = true;
154 }
```

```
155
   void recy to file (
156
       uhd::usrp::multi usrp::sptr usrp_device,
155double start_time,
1.58
159
       const std:: string &file
   \big) {
160
       unsigned long long num total samps = 0;
161
       int spb = 10000;162
       // create a receive streamer163uhd::stream args t stream args ("fc32", "sc16");
164
165std::vector < size_t > channel\_nums;166
       channel_nums.push_back(boost::lexical_cast<size_t>(0));
167
       stream\_args.channels = channel\_nums;168
       \text{uhd}:: rx_streamer :: sptr rx_stream = usrp_device->get_rx_stream(
169
      stream\_args);170
       // Prepare buffers for received samples and metadata
171uhd:rx metadata t md;
172
       std::vector < std::complex < float>> buffer(spb);175174std::ofstream outfile;
       outfile.open(file.c str(), std::ofstream::binary);175176
       bool overflow message = true;
177
       bool first\_message = true;178float timeout = start_time + 0.3f; //expected settling time +
179
      padding for first recv
180
       //setup streaming
181
       uhd::stream cmd t stream cmd(uhd::stream cmd t::
182
      STREAM MODE START CONTINUOUS);
       stream\_cmd . num\_samples = 0;183
       stream cmd.stream now = false;
184
       stream_cmd.time_spec = uhd::time\_spec_t(start_time);185
186
       rx_stream->issue_stream_cmd(stream_cmd);
187
       std::cout << "Starting receiver at " << start time << " s." << std
188
       ::end1:
180
       while (not stop\_signal\_called)190
            // blocking191
            size t num rx samps = rx stream->recv(&buff.front(), buff.size
192
       (), md, timeout);
            timeout = 0.1f; //small timeout for subsequent recv
1.95194
            if (md. error\_code == uhd::rx\_metadata_t::ERROR\_CODE\_TIMEOUT) {
105\text{std}:: cout \ll boost:: format ("Timeout while streaming") \ll196
      std::end!;
                break;
197
            \}1<sub>0</sub>199
            if (md. error code = uhd::rx metadata t::ERROR CODE OVERFLOW) {
200
                if (overflow_message)201overflow\_message = false;200\text{std} :: \text{cerr} \ll \text{boost} :: \text{format}203"Got an overflow indication. Please consider the
204
```

```
following:\ln"
<sup>205</sup> <sup>"</sup> Your write medium must sustain a rate of \%MB/s. \ln"
206 1206 1206 1206 1206 1206 1206 1206 1206 1206 1206 1206 1206 1206 1206 1206 1206 1206 1206 1206 1206 1206 1206 1206 1206 1206 1206 1206 1206 1206 1206 1206 
      . \ln"
207 Please modify this example for your purposes.\ln208 \blacksquare This message will not appear again. \ln209 ) % ( usrp device ->get rx rate ( ) ∗ s i z e o f ( s t d : : complex<
      fl o a t > /1 e6);
210 }
211 continue;
212 }
213 if (mderror\_code != uhd::rx\_metadata_t::ERROR\_CODE\_NONE)214 throw std::number\_error(str(boost::format(215 " Receiver error \%s"
216 ) % md. strerror () ) ;
217 \Big\}218
_{219} num total samps += num rx samps ;
220
221 if ( outfile . is open ( ) ) {
222 out file . write ((const char*) &buff front (), num rx samps*
      size of (std::complex <float>);
223 } e l s e {
\text{1:} 224 std:: cout \ll "outfile not open!";
225 \Big\}226
227 }
228 // Shut down receiver
229 stream cmd stream mode = uhd : : stream cmd t : :
     STREAM_MODE_STOP_CONTINUOUS;
230 rx_stream−>issue_stream_cmd ( stream_cmd ) ;
231
_{232} std:: cout \ll std:: flush;
233
_{234} // Close file
235 outfile.close();
236 }
```
**Listing C.9:** util.cpp, egenskrivna hjälpfunktioner

### **C.2.4 Egenskriven C++-kod för datainsamling med switchmatris**

 $1$  // This program is free software: you can redistribute it and/or modify  $2$  // it under the terms of the GNU General Public License as published by 3 // the Free Software Foundation, either version 3 of the License, or  $4$  // (at your option) any later version. <sup>5</sup> //  $6$  // This program is distributed in the hope that it will be useful,  $7$  // but WITHOUT ANY WARRANTY; without even the implied warranty of 8 // MERCHANTABILITY or FITNESS FOR A PARTICULAR PURPOSE. See the 9 // GNU General Public License for more details.  $10 /$  $11$  // You should have received a copy of the GNU General Public License

```
12 // along with this program. If not, see <http://www.gnu.org/licenses
      /131415 #include <uhd/utils/thread_priority.hpp>
_{16} #include <uhd/utils/safe main.hpp>
17 #include <uhd/usrp/multi usrp.hpp>
18 \#include \textlessboost/program options.hpp>
19 \#include \leq iostream >
20 \#include \leq thread >
21_{22} #include "util.hpp"
23
24 namespace po = boost::program\_options;2.526 / ** Main function
27
28
  int UHD SAFE MAIN(int argc, char *argy[]){
29uhd::set_{thread\_priority\_safe();3031
      //transmit variables to be set by po
32
      double start_freq, end_freq, tx_gain, tx_bw, step;
33
34//receive variables to be set by po
35
      std::string rx_args, file, type, rx_ant, rx_subdev, rx_channels;
36
      size t total num samps, spb;
37
      double samp rate, rx freq, rx gain, rx bw;
3839
      //setup the program options
40po::options_description desc("Allowed options");
41desc.add_options()42
           ("help", "help message")43
           ("samp-rate", po::value<double>(&samp_rate), "rate of transmit
44outgoing samples")
           ("start-freq", po::value<double>(&start_freq), "starting center
45frequency in Hz<sup>"</sup>)
           ("end-free", po::value <\d{double}>(\&start\ freq), "ending\ center46
      frequency in Hz")
           ("step", po::value<double>(&step), "frequency step for sweep in
47Hz")("tx-gain", po::value<double>(&tx_gain), "gain for the transmit
48
      RF chain")
           ("rx-gain", po::value < double > (&rx gain), "gain for the receive49
     RF chain")
           ("tx-bw", po::value<double>(&tx_bw), "analog transmit filter
50^{\circ}bandwidth in Hz")
           ("rx-bw", po::value<double>(&rx_bw), "analog receive filter
51bandwidth in Hz")
52
      \ddot{i}po::variables_map vm;
53
      po::store(po::parse\_command\_line(argc, args, desc), vn);54
      po::\mathrm{notify}\mathrm{(vm)};
55
```

```
56//print the help message
57if (\text{vm.count}("help"))58std::cout << boost::format("UHD TXRX Loopback to File %s") %
50\text{desc} \ll \text{std} :: \text{endl};return \sim 0;
60
        ſ,
61
62
        // create a usrp device
63
        u h d:: usrp:: multi usrp:: sptr usrp device = uhd:: usrp:: multi usrp::
64
       make(uhd::device addr t());
65//Lock mboard clocks
66
        usrp\_device \rightarrow set\_clock\_source("internal");67
68
        usrp\_device \rightarrow set\_tx\_antenna("TX/RX");
69
        // Switch intial antenna config to tx/rx.
70
        usrp\_device \rightarrow set\_rx\_antenna("RX2");\overline{71}72
        std::this thread:: sleep for (std::chrono::seconds(1));7374std::cout \ll boost::format ("Setting TX Rate: %f Msps...") % (
75samp_rate/1e6) \ll std::endl;
        usrp device \rightarrowset tx rate(samp rate);
76
        std::cout \ll boost::format ("Actual TX Rate: %f Msps...") % (
77usrp_device->get_tx_rate()/1e6) << std::endl << std::endl;
78
        std::cout << boost::format("Setting RX Rate: %f Msps...") % (
79samp rate/1e6) \ll std::endl;
        usrp device \rightarrowset rx rate(samp rate);
80
        std::cout \ll boost::format("Actual RX Rate: %f Msps...") % (
81
       \text{usrp\_device} \rightarrow \text{get\_rx\_rate}() / 1e6 \ll std::endl \ll std::endl;
82
        //set the transmit center frequency
83
        if (not \t{cm.count("start-freeq"))84
             std:: cerr << "Please specify the transmit starting center
85
       frequency with -start-freq" << std::endl;
             return \sim 0;
86
        \}87if (\text{not } \text{vm}.\text{count}(\text{"end-free''}))88
             std:: cerr << "Please specify the transmit ending center
89
       frequency with -\text{end-free} \mathcal{K} std: : endl;
             return \sim 0;
Q<sub>0</sub><sup>}</sup>
91QQ//set the receive rf gain
QQif (\text{vm.count}("rx-gain"))94
             std::cout \ll boost::format ("Setting RX Gain: %f dB...") %
95rx\_gain \ll std::end!;usrp\_device \rightarrow set_{rx\_gain}(rx\_gain);Q\alphastd::cout << boost::format("Actual RX Gain: %f dB...") %
97usrp\_device \rightarrow get\_rx\_gain() \ll std::endl \ll std::endl;- l
-9899
        //set the rf gain
100
        if (\text{vm.count}("tx-gain"))101
```

```
_{102} std:: cout \ll boost:: format ("Setting TX Gain: %f dB...") %
      tx gain \ll std : : endl ;
103 usrp device ->set tx gain ( tx gain ) ;
_{104} std:: cout \ll boost:: format ("Actual TX Gain: %f dB...") %
      usrp_device->get_tx_gain() << std::endl << std::endl;
105 }
106
107 boost:: thread group transmit thread;
108 boost::thread_group switch_thread;
_{109} std:: string in file path;
_{110} std:: string out file path;
111
_{112} int loopback 1 = 1;
\text{int loopback}_2 = 2;
114
_{115} int test 1 = 4;
_{116} int test_2 = 5;
117
118 // sweep through the frequencies
119 for (double freq = start freq; freq \leq end freq; freq \neq step ) {
120
121 std:: cout \ll "Resetting switch" \ll std:: endl;
122 switch_matrix (loopback_1, loopback_2, 0.0 f);
123
124 std:: cout \ll boost:: format ("Setting TX Freq: %f MHz...") % (
      freq/1e6 \ll std::endl;
125 uhd :: tune_request_t tx_tune_request (freq);
126 usrp_device->set_tx_freq (tx_tune_request);
127 std:: cout << boost:: format ("Actual TX Freq: %f MHz...") % (
      usrp_device->get_tx_freq()/1e6) << std::endl << std::endl;
128
129 \text{std}::\text{cout} \ll \text{boost}::\text{format}("Setting RX Freq: \%f MHz...") %freq/1e6 \ll std::endl;
130 uhd :: tune_request_t rx_tune_request (freq);
131 usrp_device->set_rx_freq(rx_tune_request);
132 std:: cout << boost:: format ("Actual RX Freq: %f MHz...") % (
      usrp_device->get_rx_freq()/1e6) << std::endl << std::endl;
133
134 //Check Ref and LO Lock detect
135 std :: vector <std :: string > sensor_names;
136 sensor_names = usrp_device->get_tx_sensor_names (0);
137 if (std::find(sensor_names.begin), sensor_names.end(), "
      \text{loc} \text{ked }" ) \text{!}= sensor_names . end () ) {
138 uhd : : sensor value t lo locked = usrp device\rightarrowget tx sensor (
      " l o_l o c k e d " , 0 ) ;
139 std::cout \ll boost::format ("Checking lock: \% ...") \%\text{loc} \, \text{mod} \, . to \text{pp\_string} ( ) \ll \text{std} : : endl;
UHD\_ASERT\_THROW( lo\_locked_to\_bool () ;
141 }
142
143 std :: cout << "Clock rate is " << usrp_device->
      get master clock rate ( ) \ll std : : endl ;
144
145 \quad \text{std}::\text{cout} \ll \text{``Sleeping for 1 seconds''} \ll \text{std::endl} \ll \text{std::}flush:146 \text{std} :: this thread :: sleep \text{for } (\text{std} : \text{chrono} : \text{seconds } (1)) ;
```

```
147
148 // reset usrp time to prepare for transmit/receive
149 \text{std}::\text{cout} \ll \text{boost}::\text{format}("Setting device timestamp to 0...")<< std :: endl;
150 usrp device\rightarrowset time now ( uhd : : time spec t ( 0.0 ) ) ;
151
152 std:: cout << "Press Ctrl + C to stop streaming..." << std:: endl
      ;
153
<sup>154</sup> //start transmit worker thread
\sum_{155} in file path = " in file . bin";
156 out_file_path = boost :: str (boost :: format ("sweep-measurements/
      out file \%.1 f . bin " )\%freq );157 transmit_thread.create_thread (boost::bind (\& send_from_file,
      usrp\_device , 3.0f , in\_file\_path ) ;
158
159 switch_thread.create_thread (boost::bind (& switch_matrix, test_1,
       test_2, 4.0 f);
160
161 // recv to file
r_{162} recv to file (usrp device, 2.9 f, out file path);
163 }
164
165 // clean up transmit worker
_{166} stop_signal_called = true;
167 transmit_thread.join_all();
168
169 //finished
170 std:: cout << std:: endl << "Done!" << std:: endl << std
      :: flush;
171 return EXIT_SUCCESS;
172 }
```
Listing C.10: switch\_usrp.cpp, egenskriven C<sup>++-</sup>kod för datainsamling med switchmatris

## **C.2.5 Egenskriven C++-kod för att skicka SCPI-kommandon till switch**

```
1 // This program is free software: you can redistribute it and/or modify
2 // it under the terms of the GNU General Public License as published by
3 // the Free Software Foundation, either version 3 of the License, or
4 // (at your option) any later version.
5 //
6 // This program is distributed in the hope that it will be useful,
7 // but WITHOUT ANY WARRANIY; without even the implied warranty of
8 // MERCHANTABILITY or FITNESS FOR A PARTICULAR PURPOSE. See the
9 // GNU General Public License for more details.
10 /11 // You should have received a copy of the GNU General Public License
12 // along with this program. If not, see \langle \text{http://www.gnu.org/licenses} \rangle/13 //
14
15 \#include \langle \text{ul} \rangle \langle \text{utils} / \text{thread} \rangle priority.hpp>
```

```
_{16} #include <uhd/utils/safe_main.hpp>
17 \#include \langleuhd/usrp/multi_usrp.hpp>
18 \#include \leq\text{boost/program\_options}.hpp>
_{19} #include <iostream>
20 \#include clude <thread>
21
_{22} #include "util.hpp"
23
_{24} namespace po = boost::program\_options;25
26 /∗
      ∗∗∗∗∗∗∗∗∗∗∗∗∗∗∗∗∗∗∗∗∗∗∗∗∗∗∗∗∗∗∗∗∗∗∗∗∗∗∗∗∗∗∗∗∗∗∗∗∗∗∗∗∗∗∗∗∗∗∗∗∗∗∗∗∗∗∗∗∗∗
27 * Main function
28 ∗∗∗∗∗∗∗∗∗∗∗∗∗∗∗∗∗∗∗∗∗∗∗∗∗∗∗∗∗∗∗∗∗∗∗∗∗∗∗∗∗∗∗∗∗∗∗∗∗∗∗∗∗∗∗∗∗∗∗∗∗∗∗∗∗∗∗∗∗
      ∗/
29 int UHD_SAFE_MAIN(int argc, char *argv[]){
30 std:: cout << "Initilizing switch matrix" << std:: endl << std:: flush
       ;
_{31} init matrix ( );
32 std:: string command_string = (std:: string) argv [1];
33 std:: cout << "Sending scpi command: " << command_string << std::
      endl;
<sup>34</sup> send_scpi(command_string);
35 \quad \quad \text{std}::\text{cout} \ll \text{std}::\text{endl} \ll \text{ "Done!} " \ll \text{std}::\text{endl} \ll \text{std}::\text{endl} \ll \text{std}:: flush :36 return EXIT_SUCCESS;
37 }
```
Listing C.11: switch\_scpi.cpp, Egenskriven C++-kod för att skicka SCPIkommandon till switch